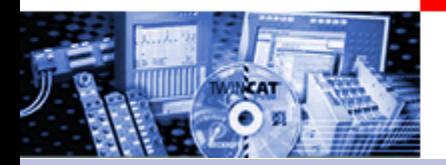

# **TwinCAT The Windows Control and Automation Technology**

# **NC PTP Numerical Control Point To Point**

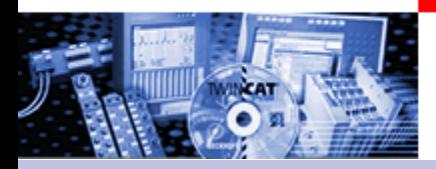

NC-PTP

Part I General

- Overview
- Axis types
- Functional principle
- Referencing
- Motion Control Function blocks

Teil II Practical Part:

- Setting up NC axes in the System Manager
- Starting NC axes from the PLC

# Software NC PTP

#### •Part I General

#### •Overview

- •Axis types
- •Functional principle
- •Referencing
- •Motion Control
- Function Blocks

Teil II Practical Part: •Setting up NC axes in the System Manager •Starting NC axes from the PLC

TwinCAT NC Point-to-Point (PTP) is an axis positioning software with integrated PLC, NC interface, operating program for axes setup and I/O connection of the axes through the fieldbus.

Up to 255 axes can be moved at the same time.

TwinCAT NC PTP supports axis drive by switched motors, stepper motors, frequency controlled and servo controlled motors.

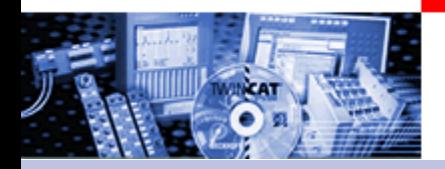

### Software NC PTP

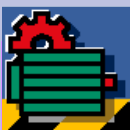

# **TwinCAT NC PTP**

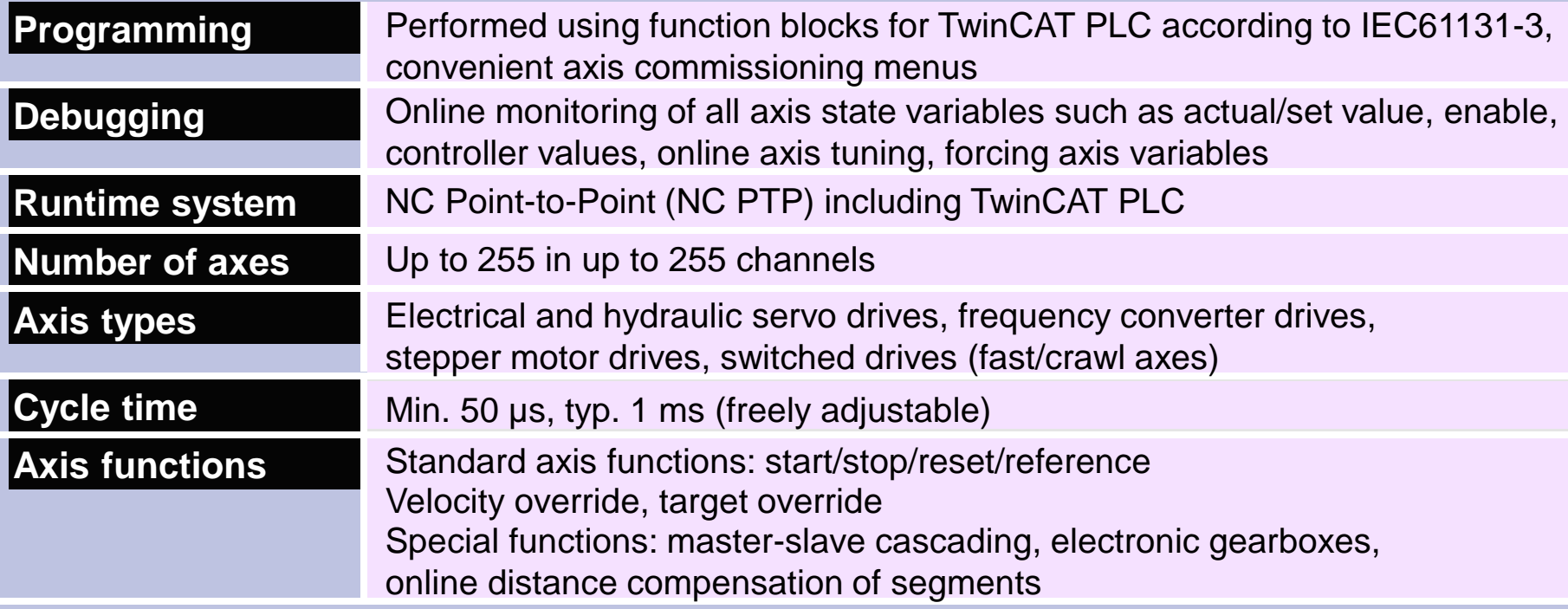

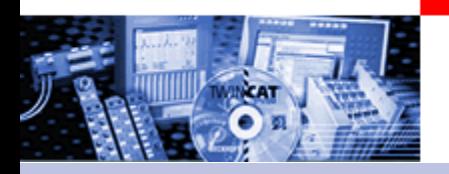

#### Camshafts, Flying saw, FIFO

#### **Camshafts**

Software solution for electronic camshafts, obviating the need to use mechanical camshafts and special hardware assemblies. A table relates the position of the master axis (mainshaft) to the associated position to which the slave axis is driven.

#### **Flying saw**

The "flying saw" (diagonal slave) is a special kind of slave coupling. The slave axis is brought from standstill to a speed synchronous with the master.

#### **FIFO**

Instead of using internal generation of standard set values, an axis can also obey an externally calculated sequence of set values that can be supplemented as the movement of the axis proceeds (FIFO buffer).

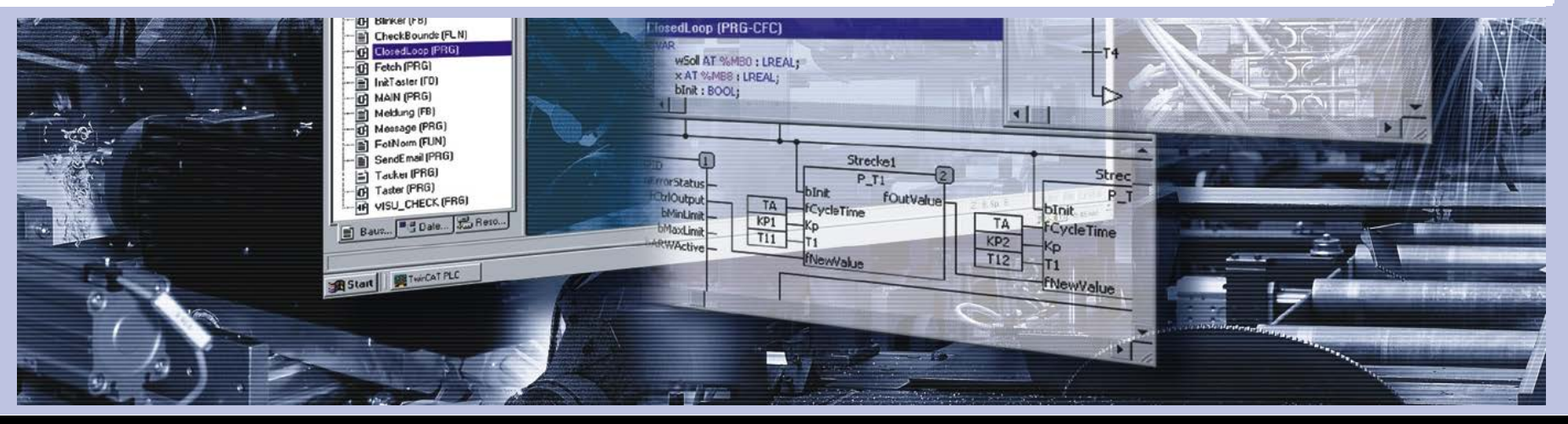

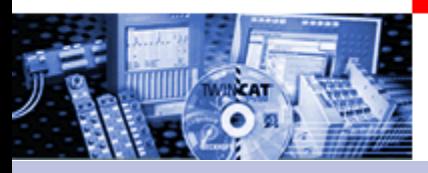

Software NC I

**TwinCAT NC Interpolation (NC I) is the NC system for linear or circular interpolated path movements of axis groups each involving two or three drives. TwinCAT NC I offers 2D and 3D interpolation (interpreter, set point generation, position controller), an integrated PLC with an NC-I interface and an I/O connection for axes via the field bus.**

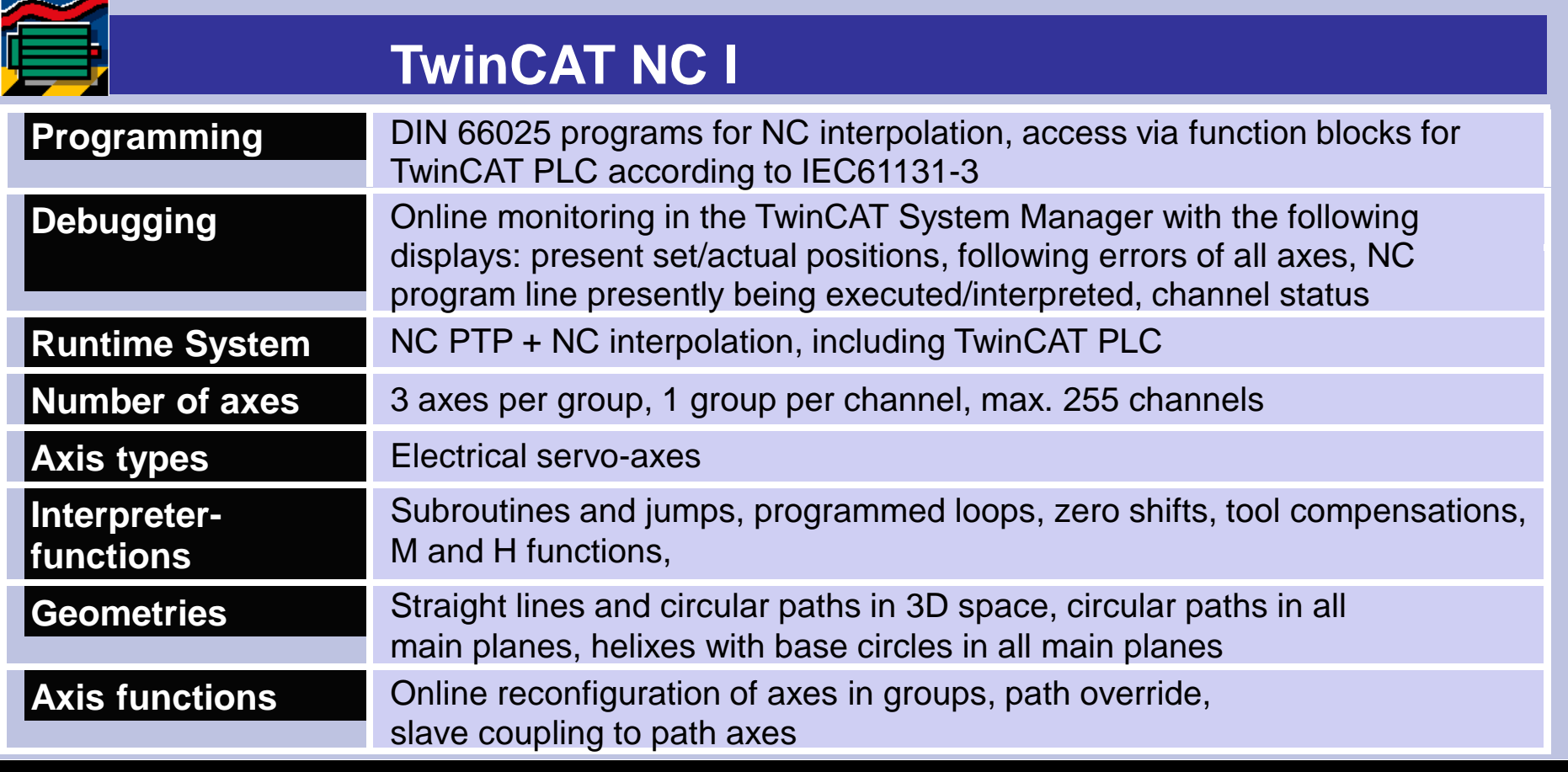

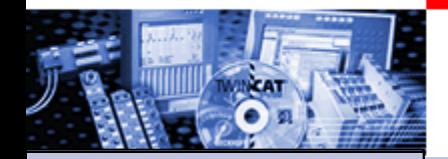

•Part I General •Overview •Axis types •Functional principle •Referencing •Motion Control Function Blocks

Teil II Practical Part: •Setting up NC axes in the System **Manager** •Starting NC axes from the PLC

# **Continuous axes**

The axis responds to a continuously changeable set value The set value is generated by TwinCAT NC,

e.g. servo with +/- 10 V, Sercos drive, frequency converter, linearised hydraulic axis, stepper motor drive with amplifier

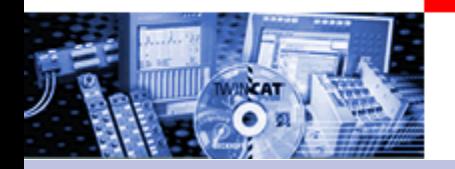

### **High/low speed axes**

two-stage set speed value ction of rotation:

# *<u>ORWARDS/REVERSE</u>*

The set value is generated by TwinCAT NC,

e.g. frequency converter with fast/slow inputs, combination interlock. Warning: Acquisition of actual value (Encoder is necessary)

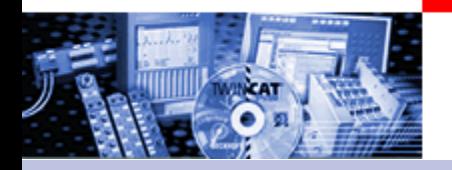

# **stepper motor**

**per motor which is connected** acts to pulses (A/B from the minals)

# **Fast pulse sequence -> motor turns quicklylSlow pulse sequence -> motor turns slowly**

The set value  $(=$  pulse pattern) is generated by TwinCAT NC.

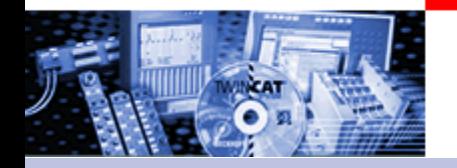

# **Low cost stepper motor**, Hardware

# iotor with 2A output terminals

**In is NOT required** ual value, since the pulses that are output are counted.

**!** The mechanical design and/or maximum rotary speed/torque should be examined to ensure that the motor will be able to "keep up", since an output terminal cannot provide an increased voltage at higher frequency

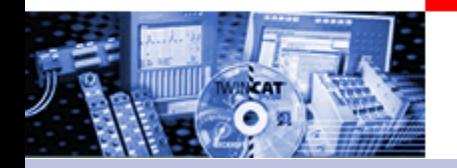

# **Coder axis,**

insists of an encoder.

xes can be coupled to this w the set encoder value of the virtual encoder axis. (Gear ration possible)

# **HAND WHEEL FUNCTION**

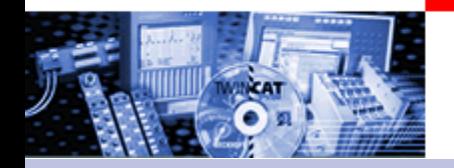

# **a** speed value **The actual position is monitored.**

**Output: Speed pre-control + controller output**

(acceleration pre-control also is optional)

# **Feedback:**

# **Actual position value**

At specific axis types e.g. SERCOS is also a direct output of the **Setposition** in NC time possible.

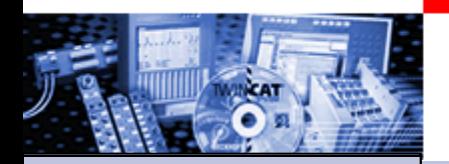

Functional principle of the TwinCAT NC

•Part I General •Overview •Axis types •Functional principle •Referencing •Motion Control Function Blocks

Teil II Practical Part: •Setting up NC axes in the System **Manager** •Starting NC axes from the PLC

TwinCAT NC works with a **velocity pre control**. The **Position controller** controls the observance of the set position ("Motion" and position control).

> Further available options: -Acceleration pre control -Position control with two P constants -direct output of the position. (Sercos Axes)

-High / low speed controller -Stepper motor controller -External Setpoint generation (ab TwinCAT 2.9) -Linearisation of pre control for non linear axes (Hydraulic axes).

### Functional principle of the TwinCAT NC

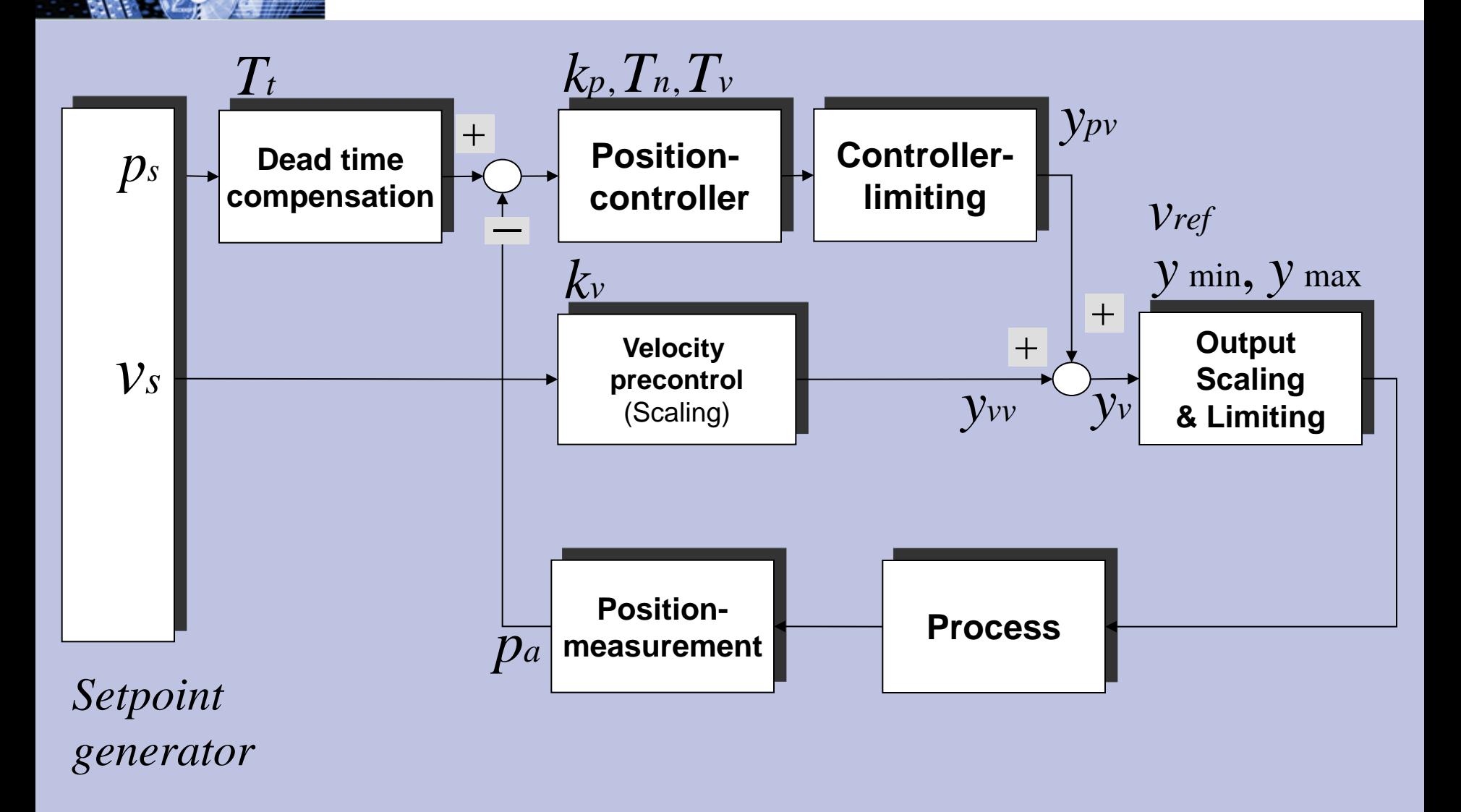

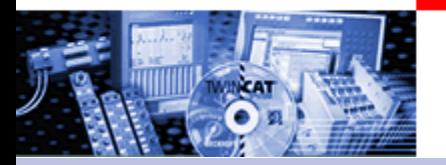

#### Set value generation

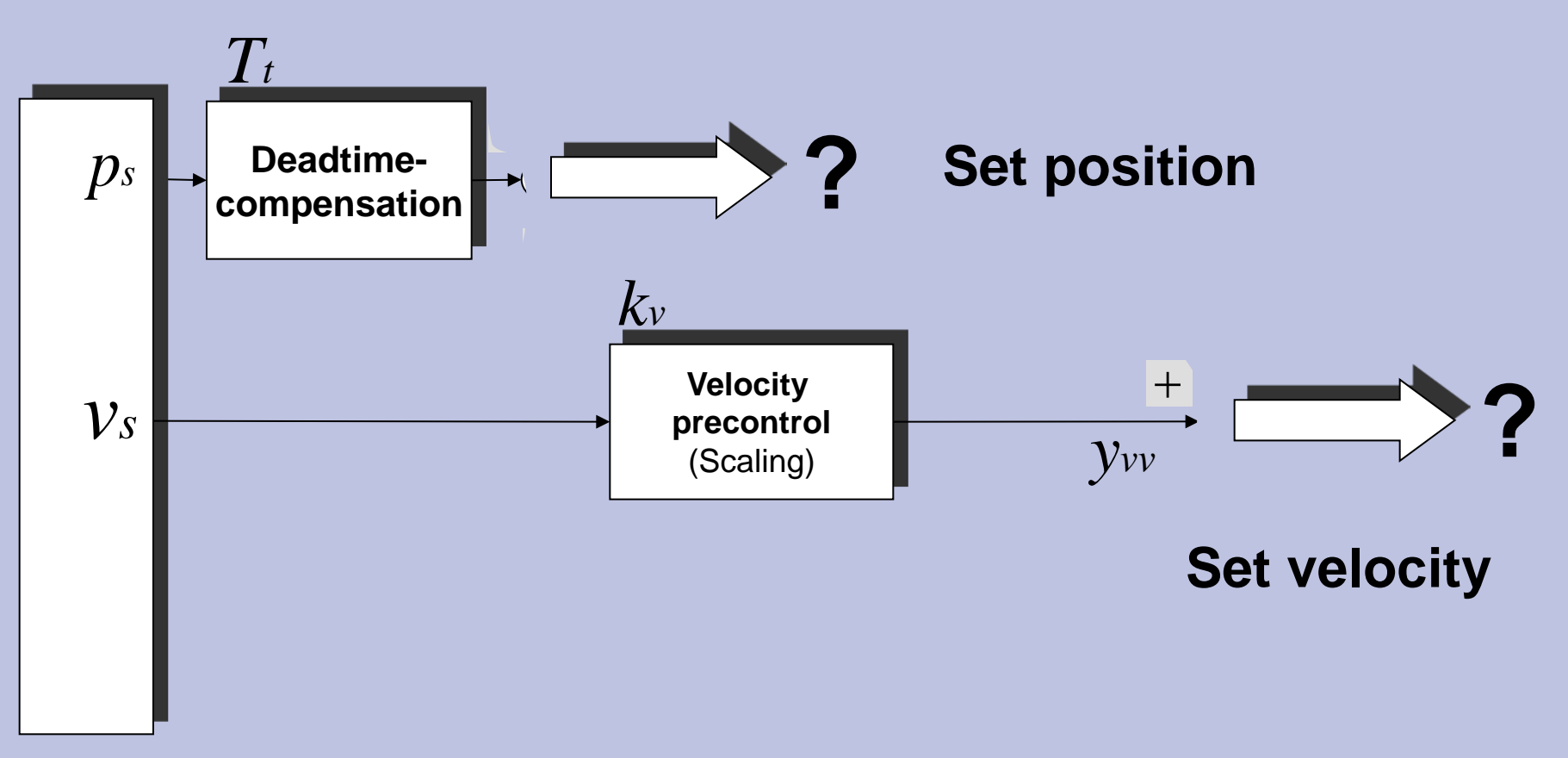

**Setpoint generator**

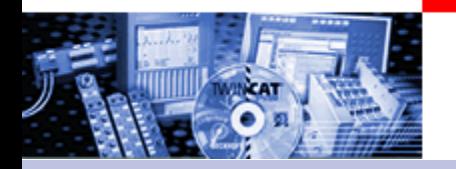

Set value profiles

The profile of the velocity output can be variied during an defined brake time Thereby the acceleration change (jerk) can be reduced considerably. This works out on in the short run mechanical burdens and commensurate with as well on the electric burden of the drive.

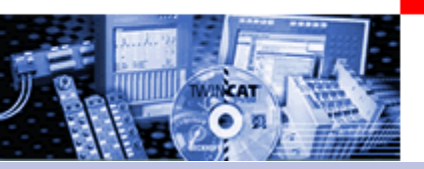

#### Set value profiles

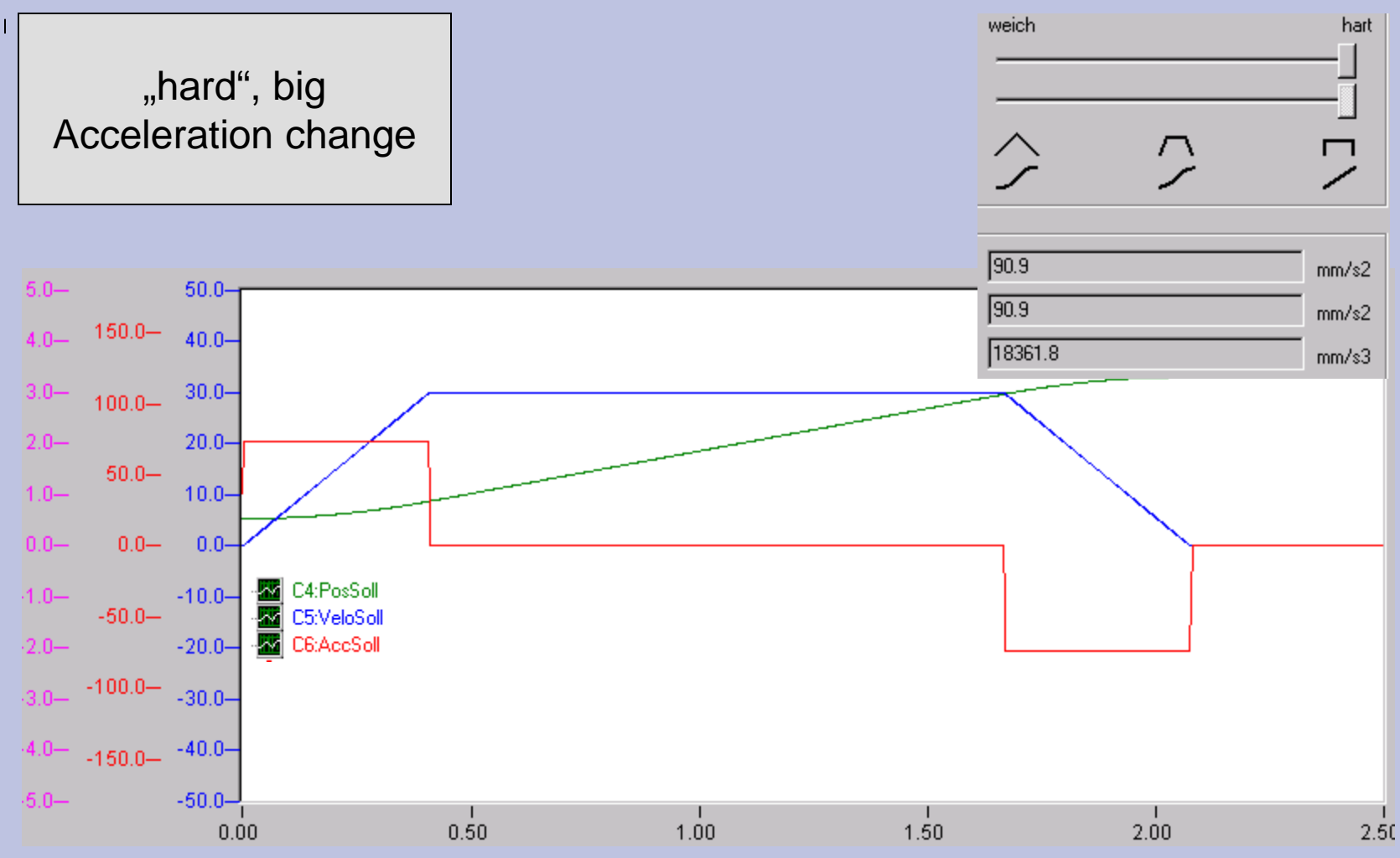

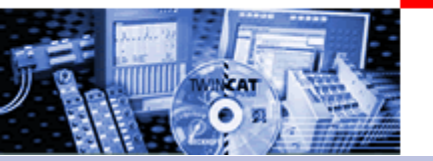

#### Set value profiles

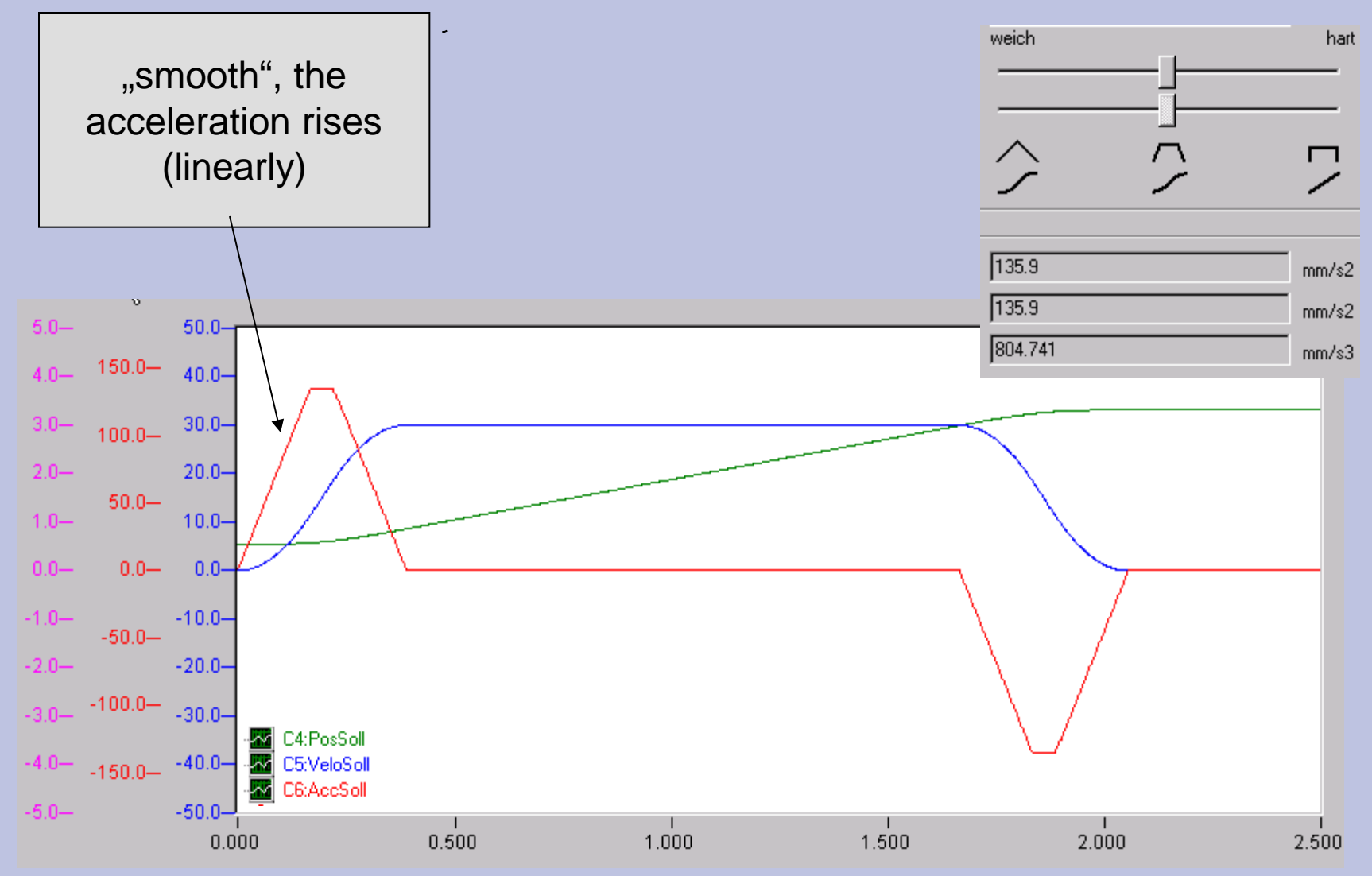

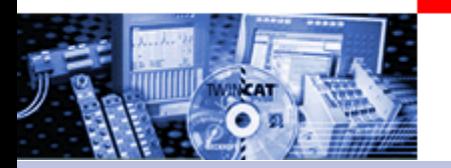

#### Set value profiles

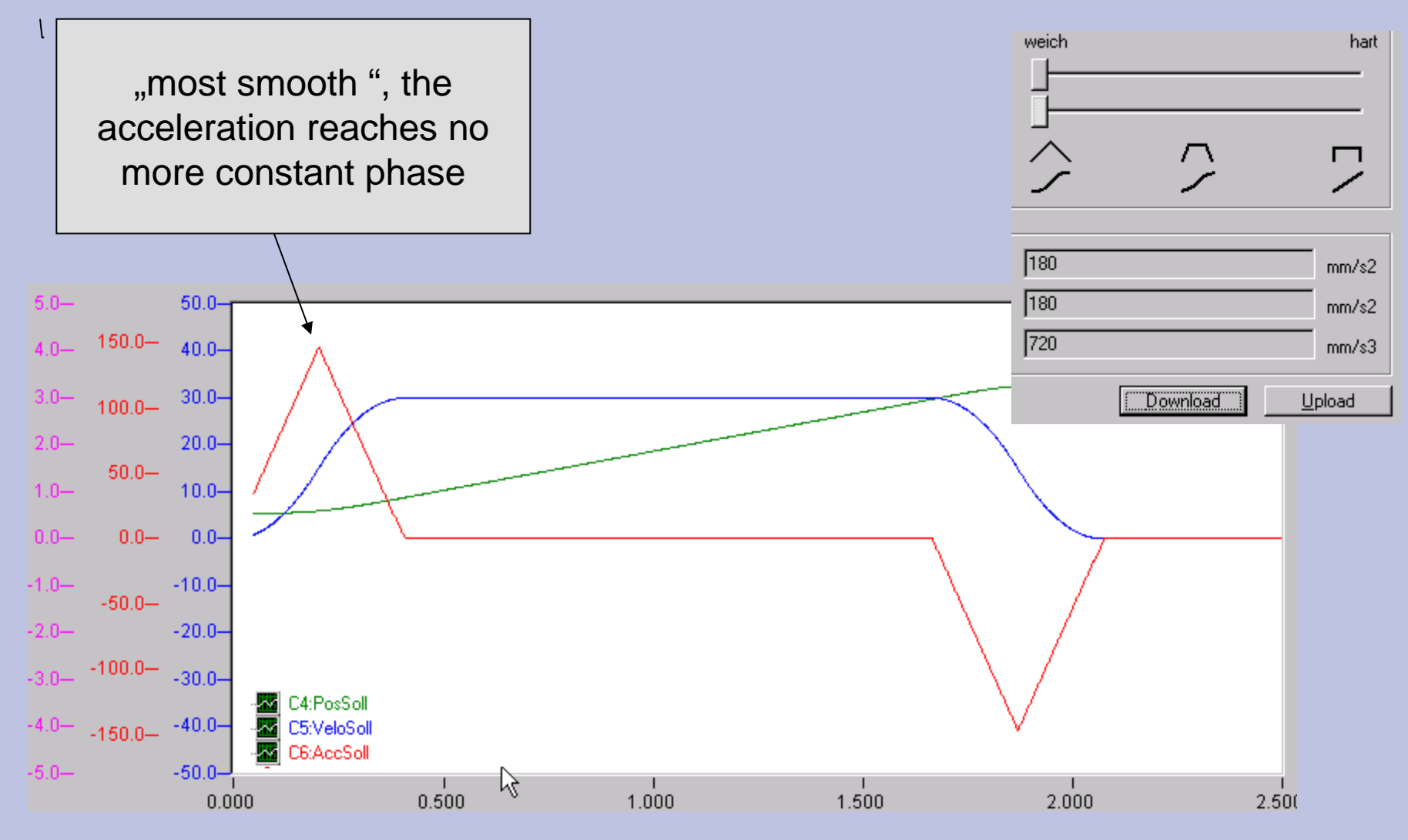

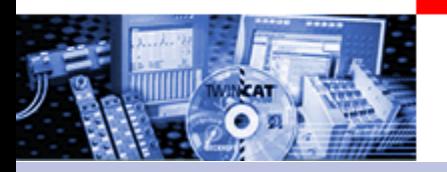

Set value profiles

# Die Vorgabe kann sehr einfach über die Vorgabe der Hochlaufzeit und der Auswahl des Profils im System Manager erfolgen!

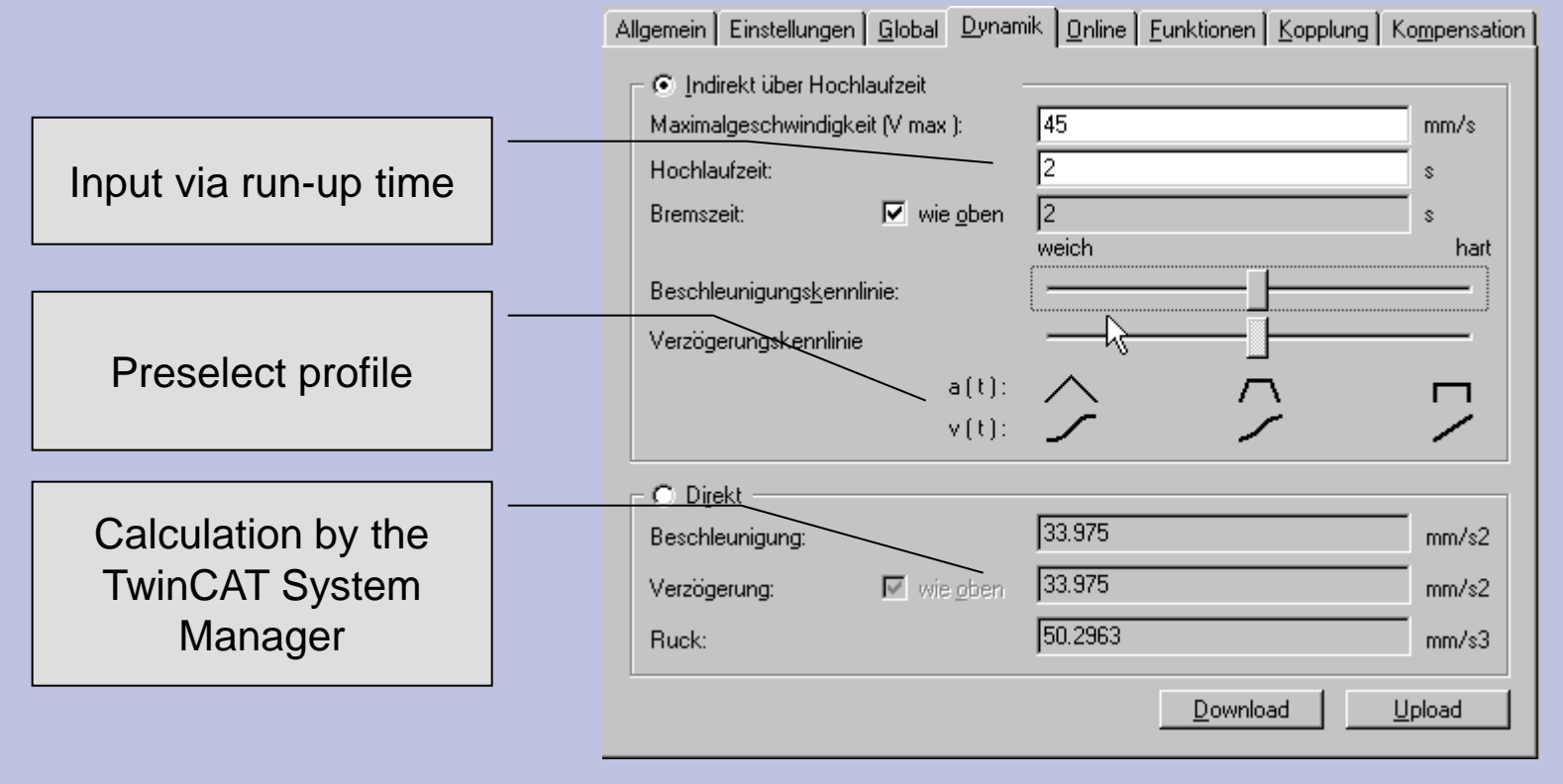

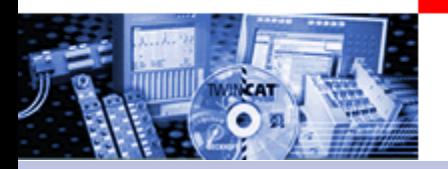

Output Linearisation: TwinCAT Valve Diagram Editor

- Problem: non linear charcateristic curves of valves
- Solution
	- Measurement of the curves with the PLC Program
	- import the values to the System Manager
	- graphical Linearisation
	- Interpolation (Polynomial of 5th degree)
	- Load to NC
	- Outputs are linearized

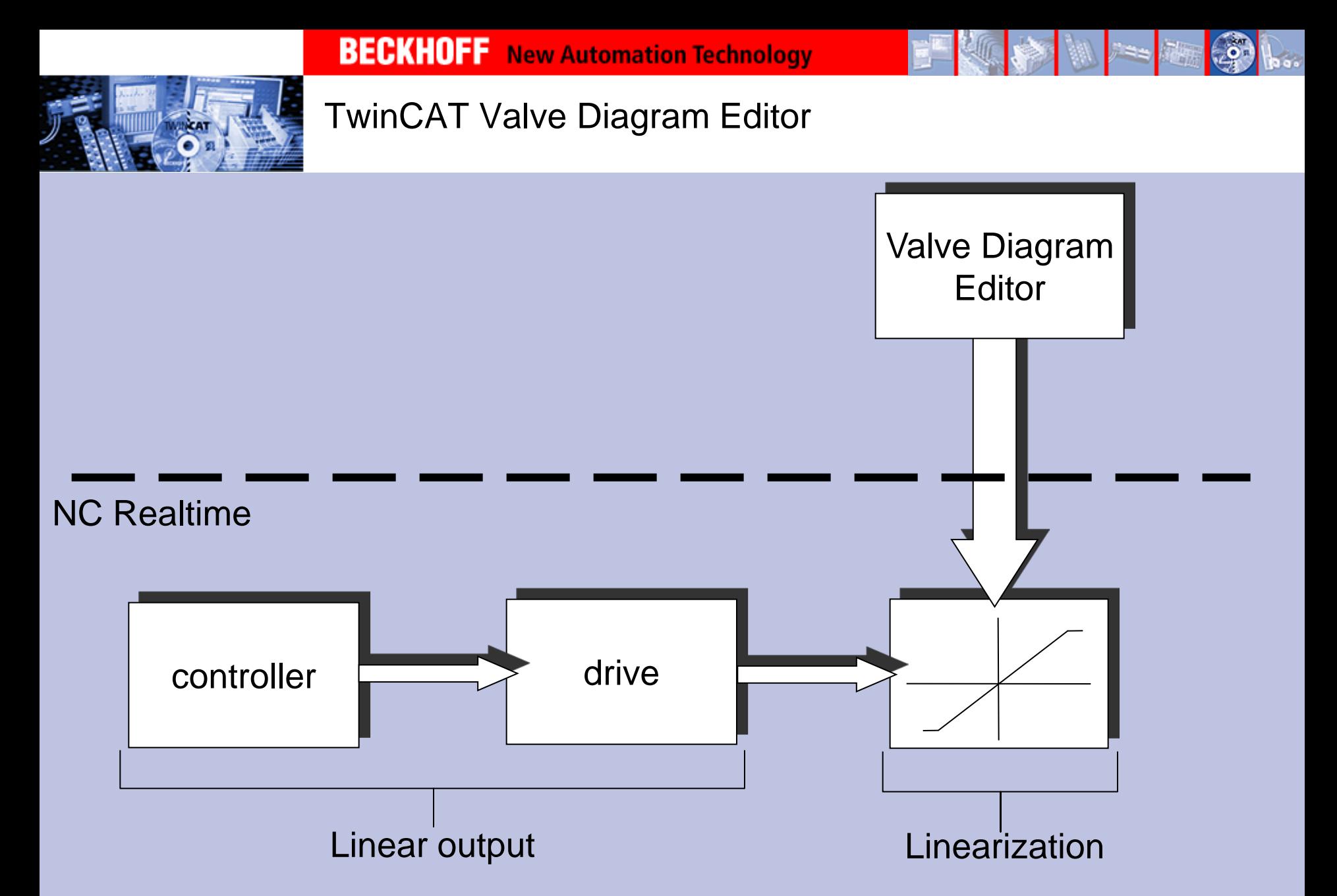

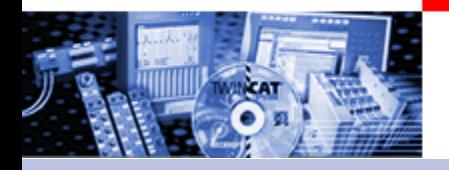

### TwinCAT Valve Diagram Editor

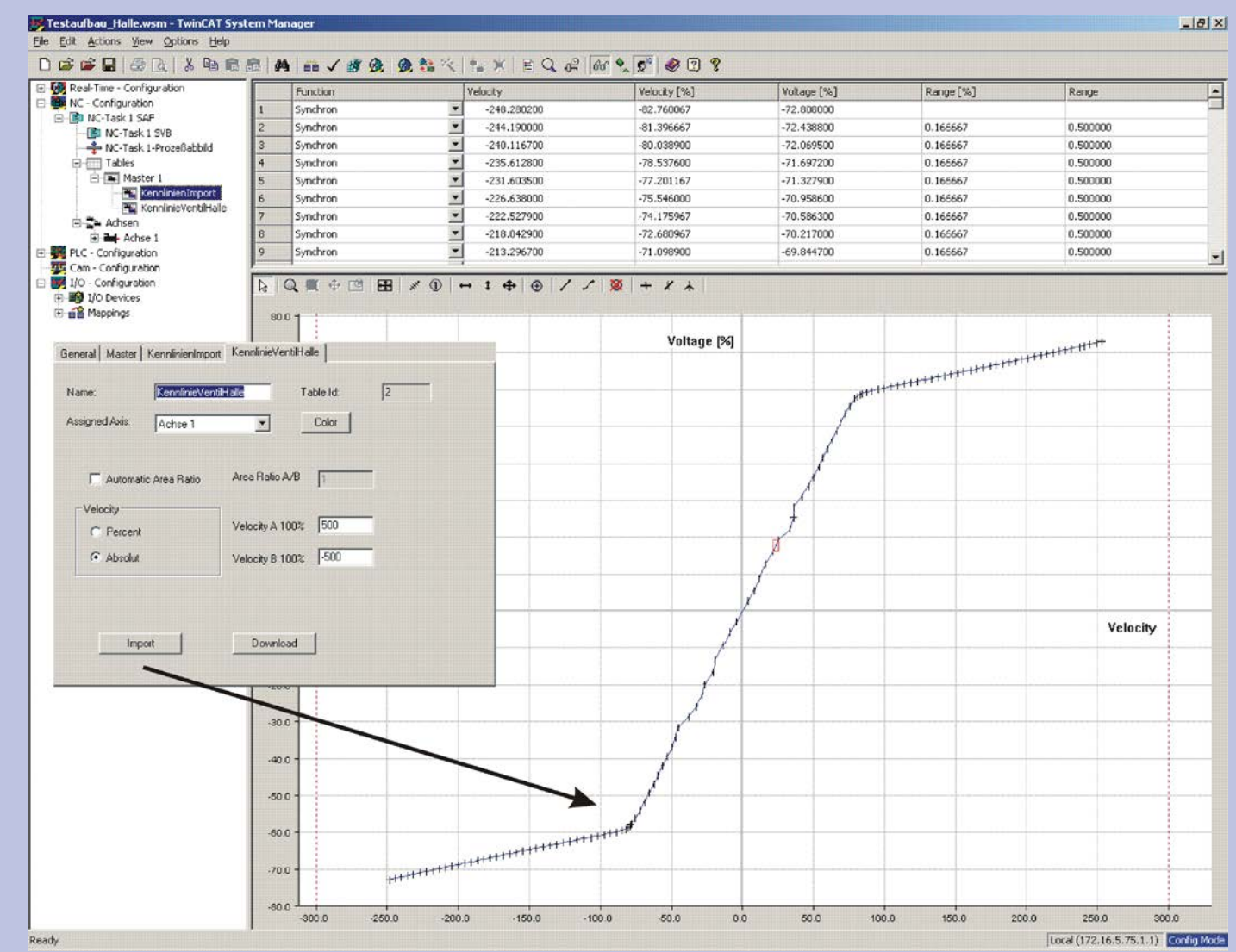

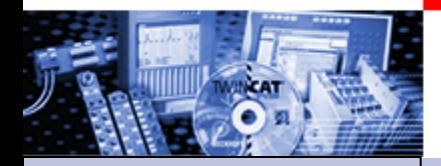

# **Referencing**

•Part I General •Overview •Axis types •Functional principle •Referencing •Motion Control Function Blocks

Teil II Practical Part: •Setting up NC axes in the System Manager •Starting NC axes from the PLC

Referencing (calibrate) is necessary for axis with not absolute encoder systems. Incremental Encoder, Single Turn Absolute Encoder, or not absolute encoder systems direct from the drive, (e.g. actual position value of AX2000).

At referencing the axis is lead to a fix reference position and the encoder is set to the current actual position.

# Referencing initial state

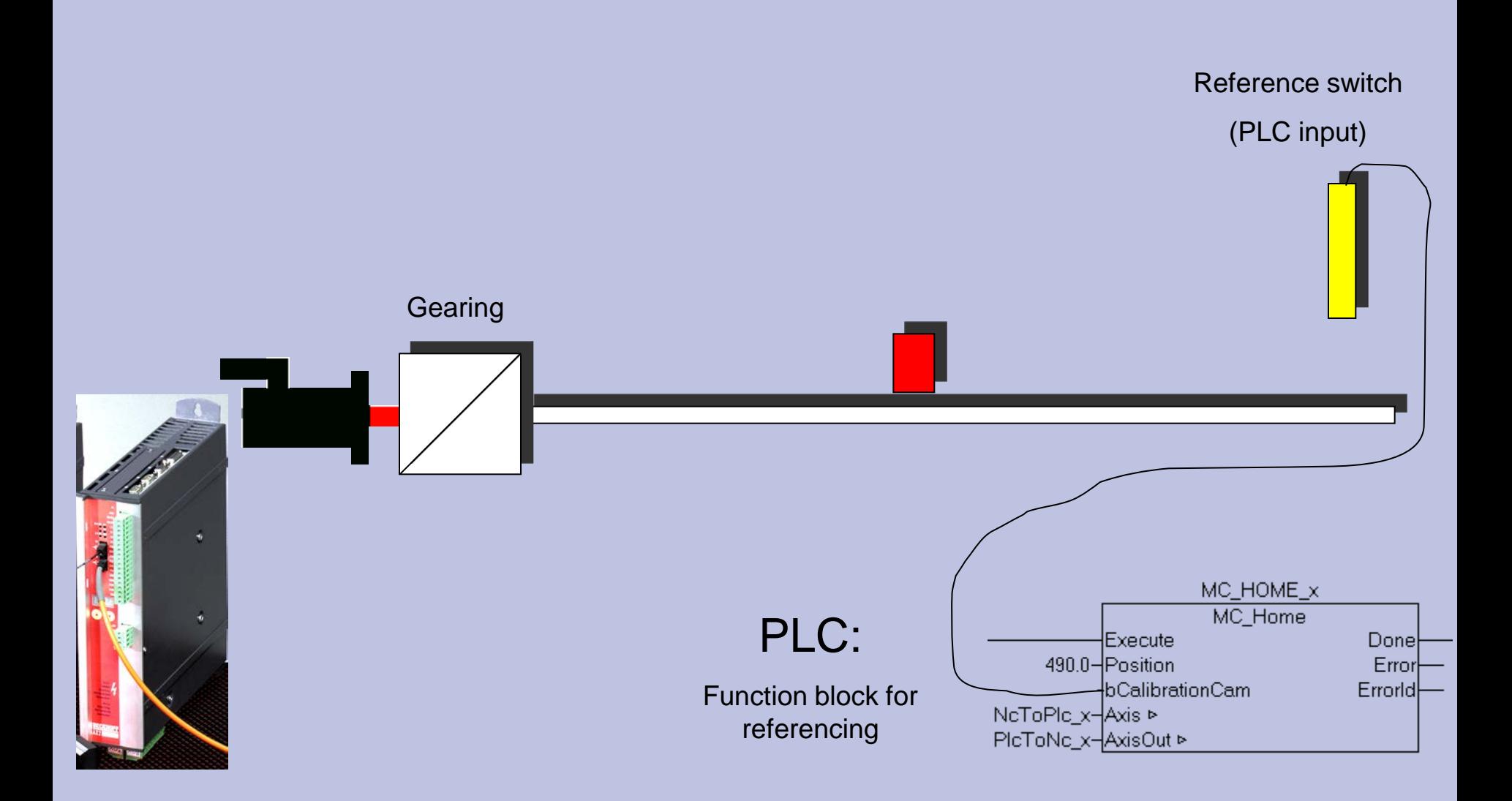

Referencing

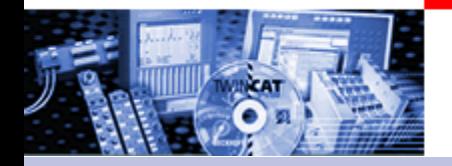

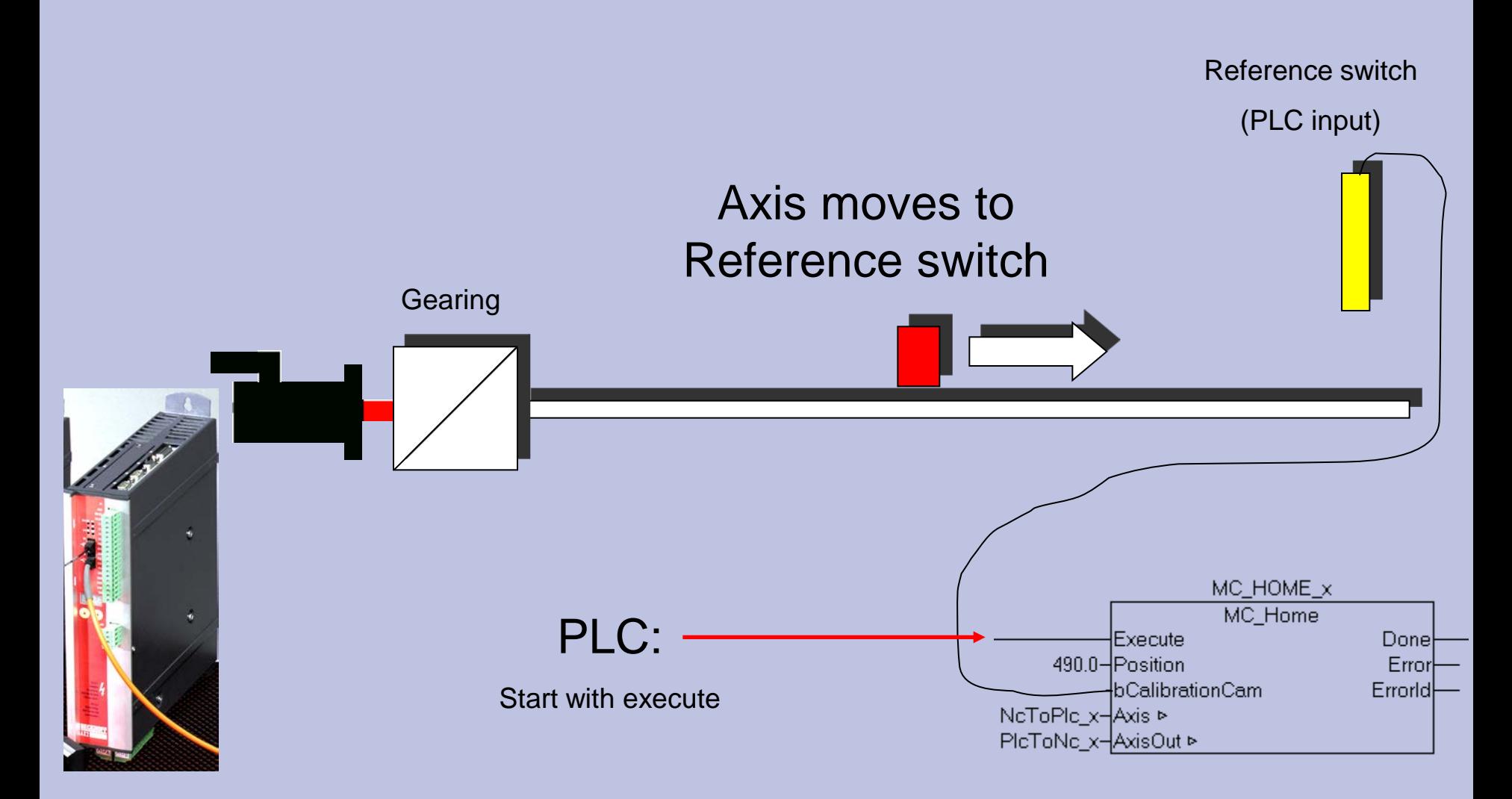

Referencing

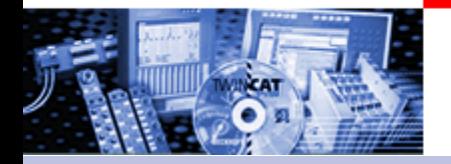

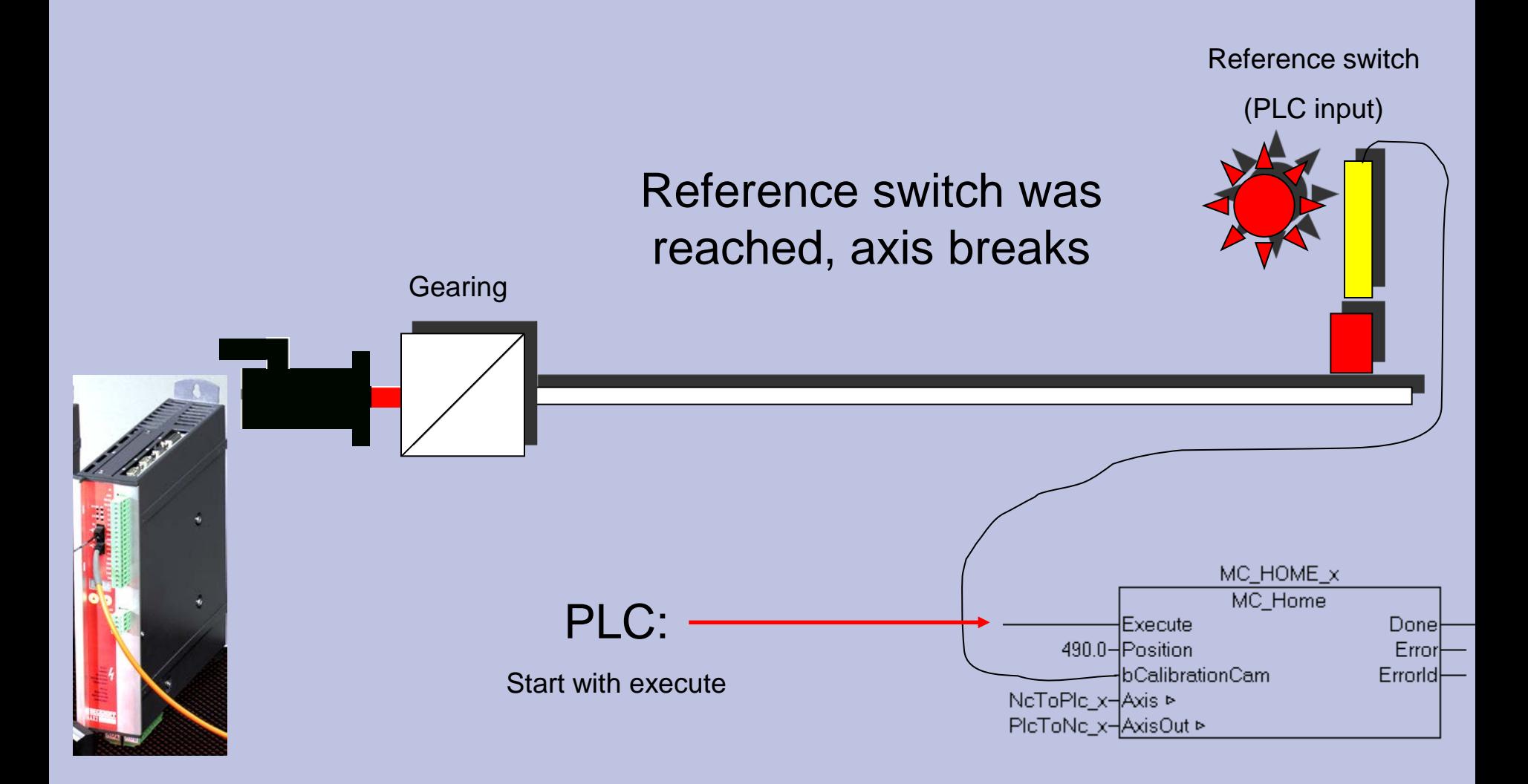

Referencing

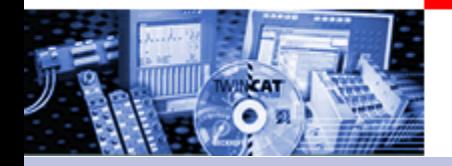

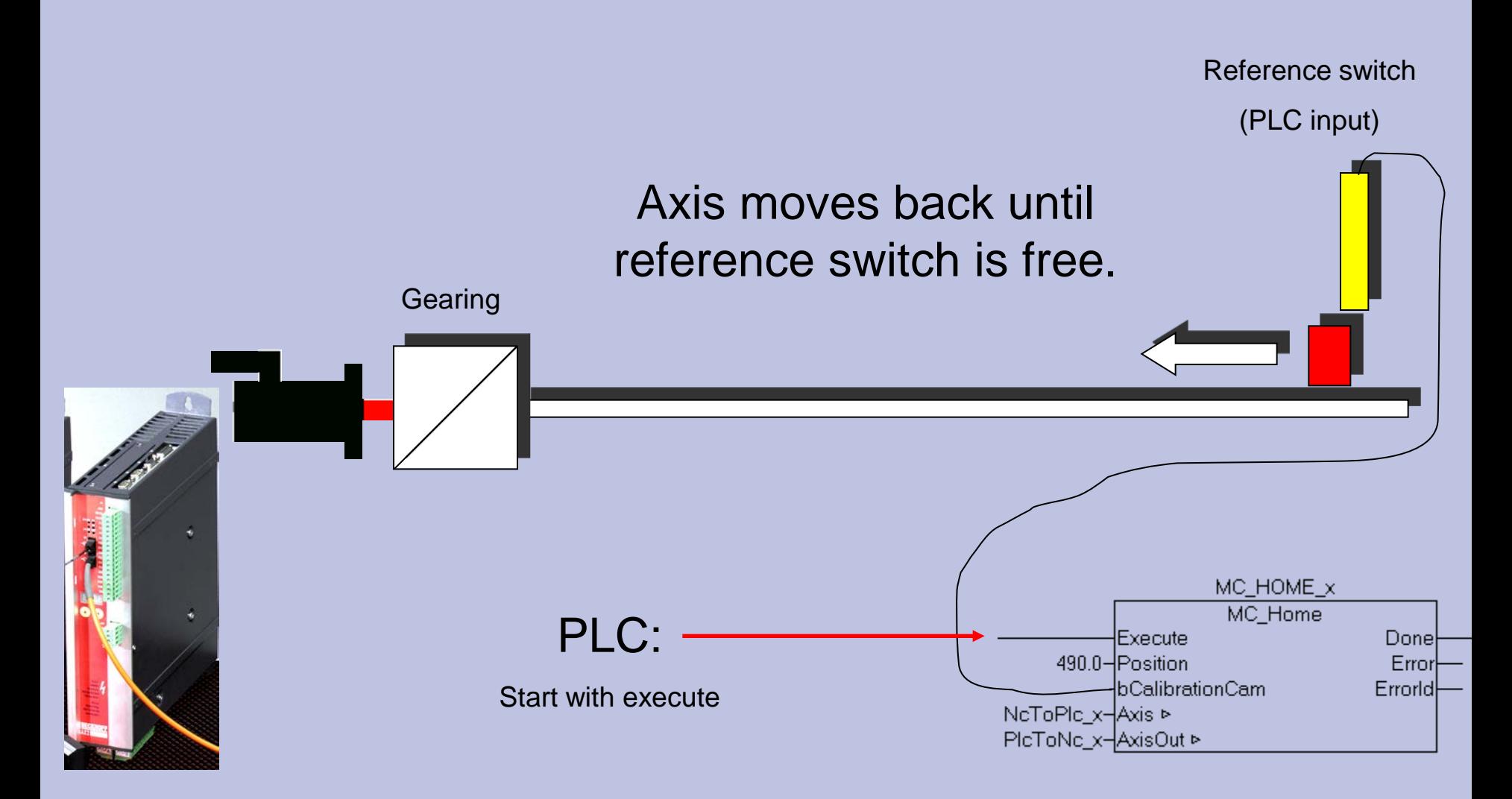

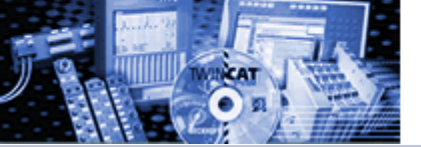

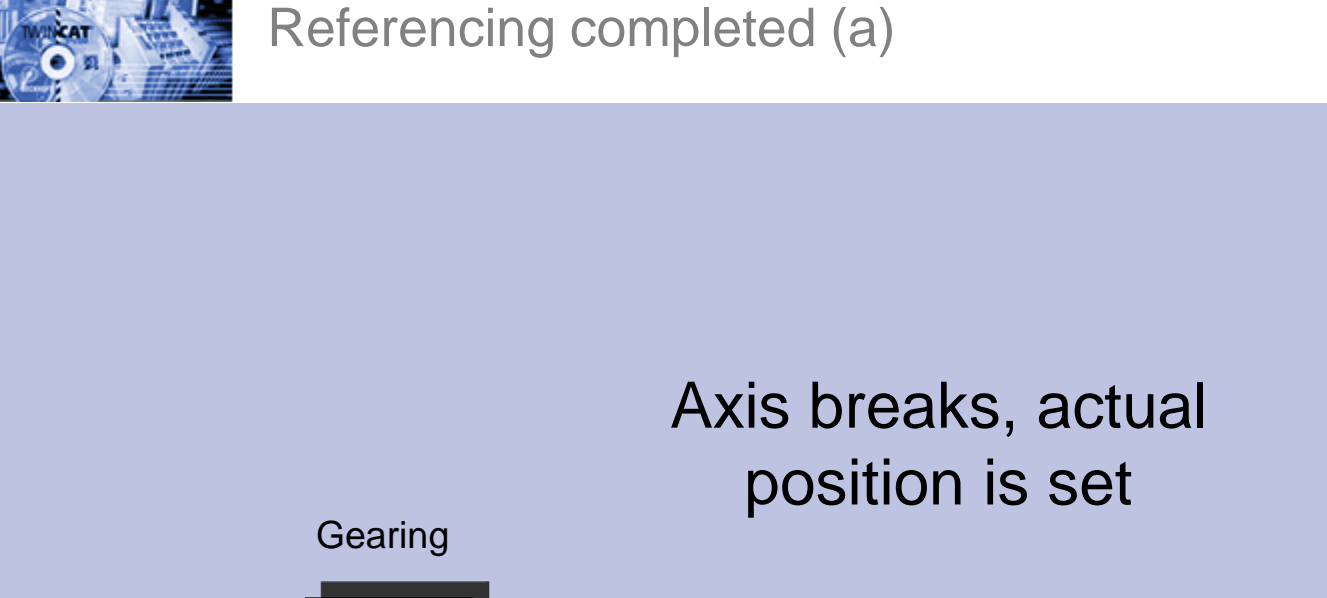

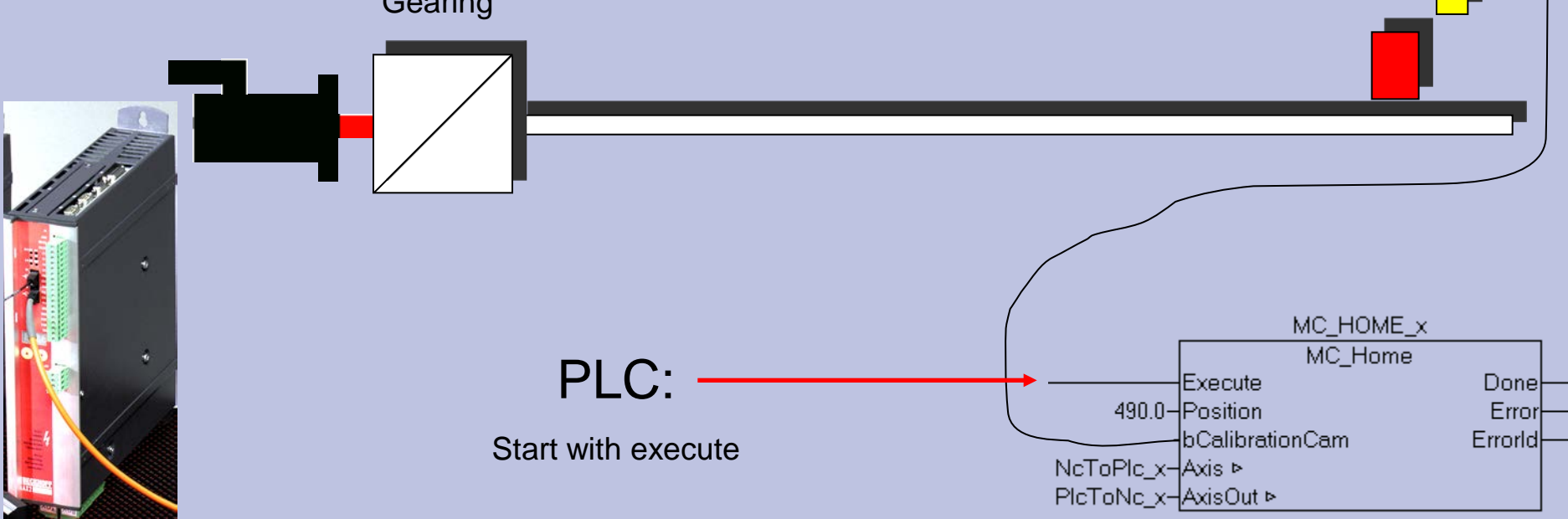

Reference switch

(PLC input)

#### Referencing completed (b)

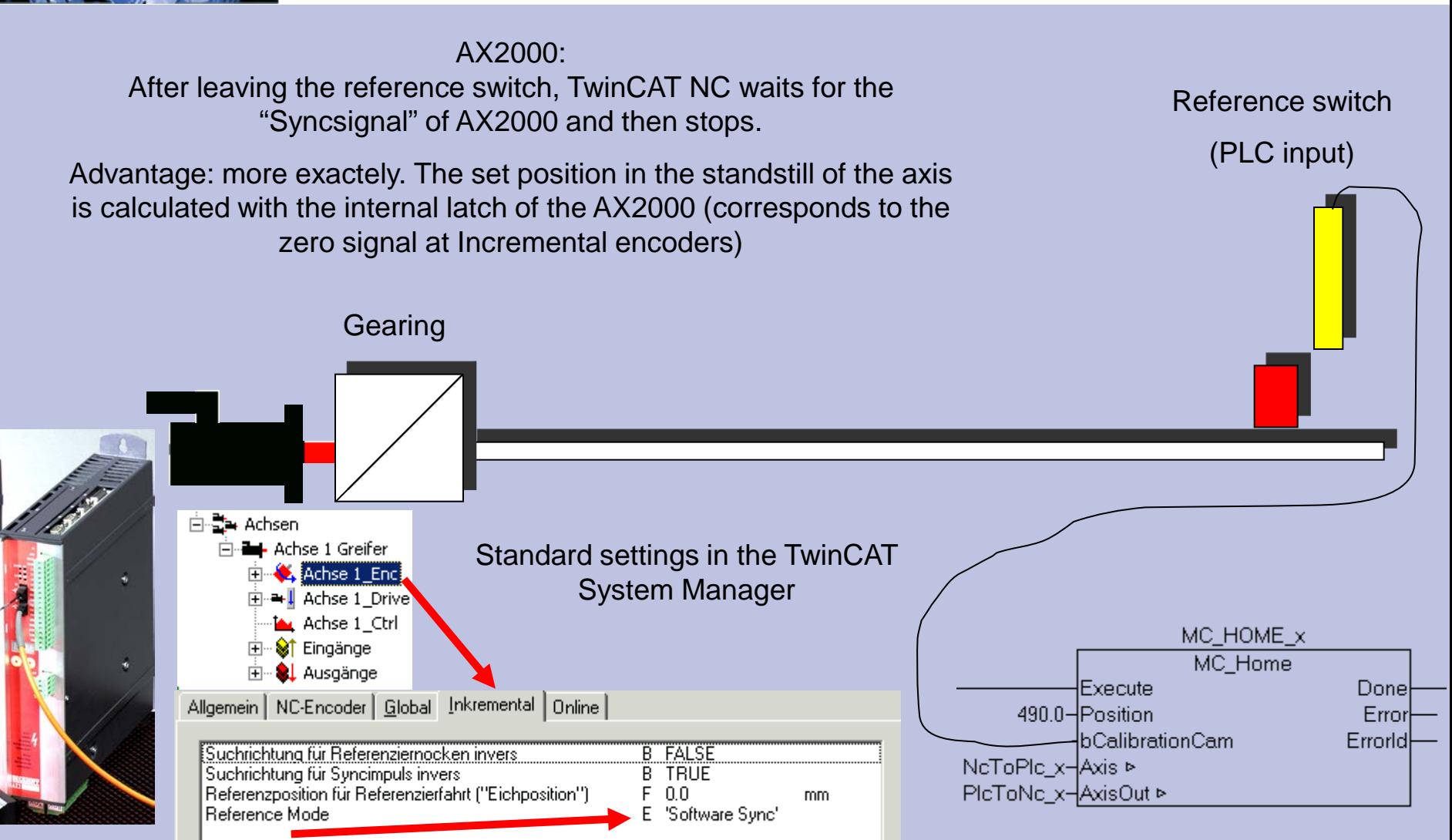

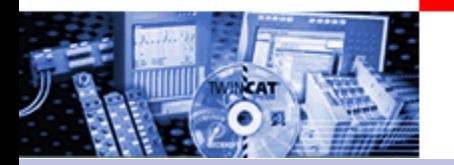

Referencing completed. Which position is set?

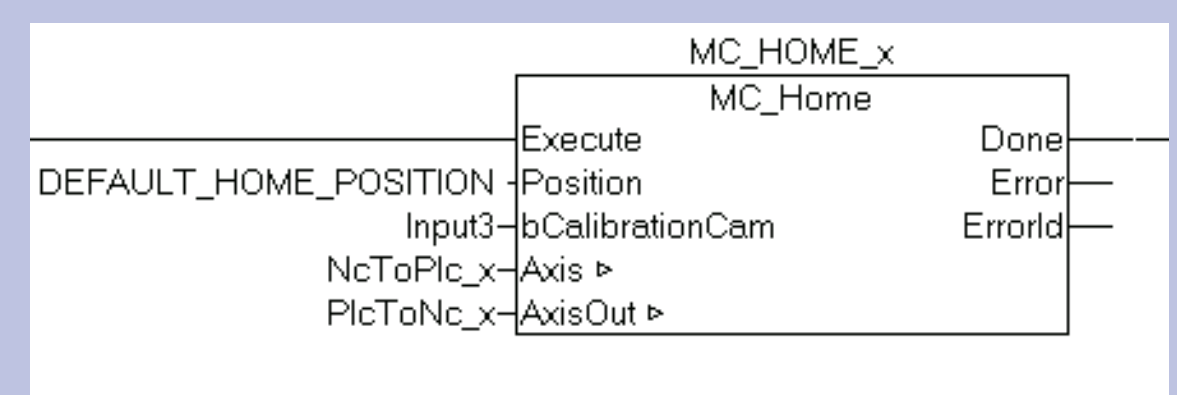

If "Position"**DEFAULT\_HOME\_POSITION** (global variable from TCMC.LIB) is submitted at the Fb input, the value is taken out of the System Manager.

Otherwise the value ist taken at the input "Position"

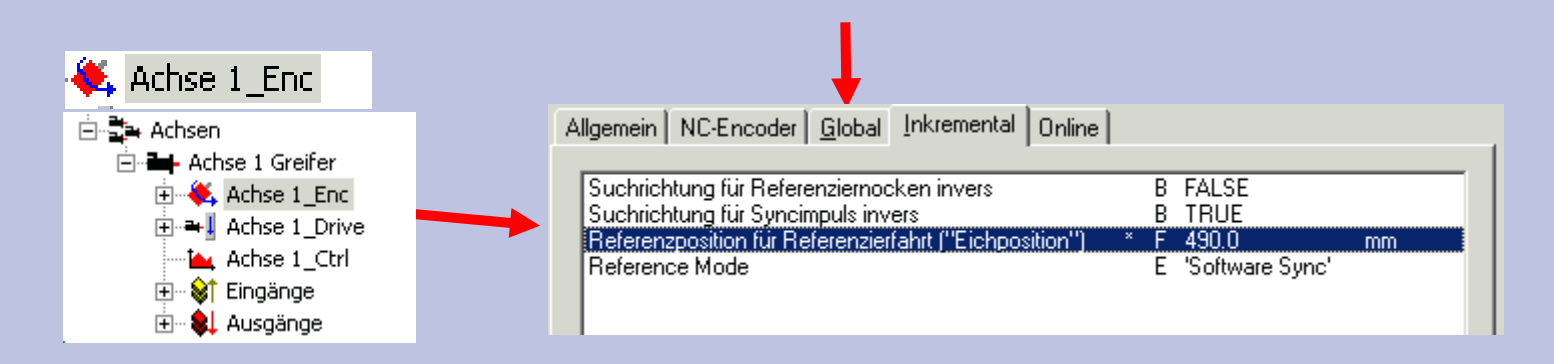

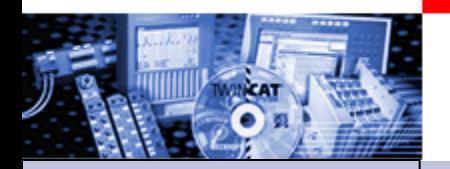

### Motion Control Function blocks

- •Part I General •Overview
- •Axis types
- •Functional principle
- •Referencing
- •Motion Control Function Blocks

Teil II Practical Part: •Setting up NC axes in the System **Manager** •Starting NC axes from the PLC

# **Target: IEC61131-3 compatible programming interface for motion tasks**

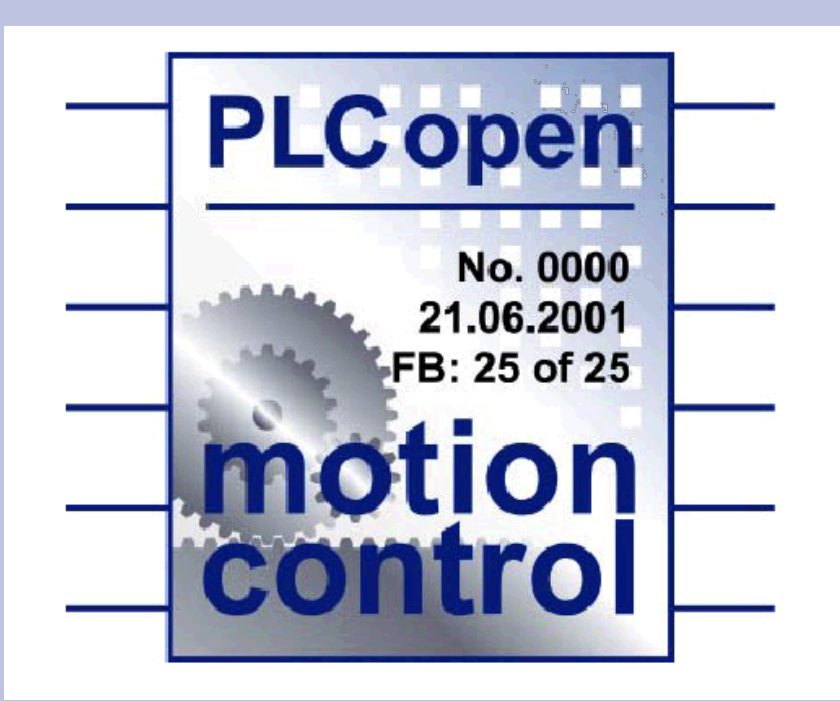

**Beckhoff:**

Motion Control Function blocks

# *Why a standard?*

-Hardware independent Programming

-the same look and feel, identical Syntax

-IEC 61131-3 as Base

-Expansions for new application areas possible

-TwinCAT: Combination of MC blocks and TwinCAT specific Axis blocks possible.

 $\Rightarrow$  Existing applications can be expanded with  $\blacksquare$ Control blocks, without a new writing of the e flows.

**Beckhoff:**

Beispiel : es müssen nicht unbedingt alle FB's aus der spec vorhanden sein

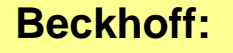

Alergy Arm

#### Motion Control Function blocks

Defined in: **The PLCopen Task Force Motion Control** by Manufacturer and end user

**Beckhoff:** Beispiel : es müssen nicht unbedingt alle FB's aus der spec vorhanden sein ◆ Atlas Copco Control **TetraPak** ◆ Baumueller **Automatic State of Table 2018** Rovema Packaging Machines ◆**Beckhoff** ◆ Control Techniques **Ford Elau General Motors Giddings & Lewis** ◆Indramat **Infoteam Software** ◆**KW Software Lenze** ◆**Siemens** ◆ Softing Root: Task Force Motion Control presentation Version Febr2002. (www.plcopen.org)

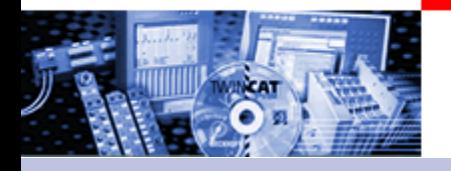

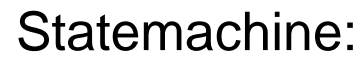

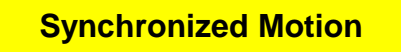

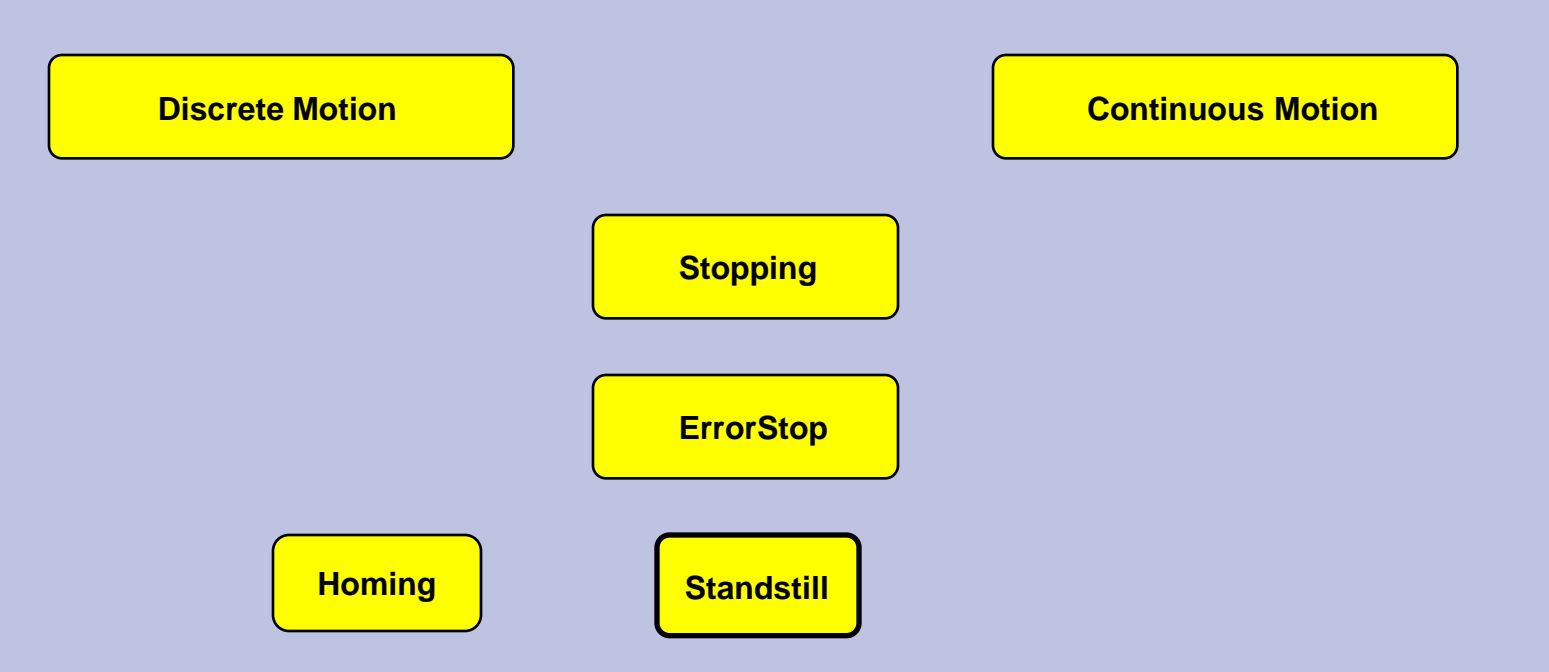

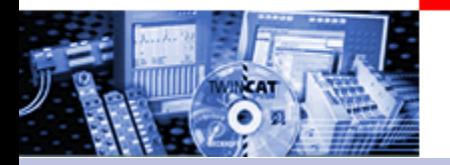

#### Statemachine:

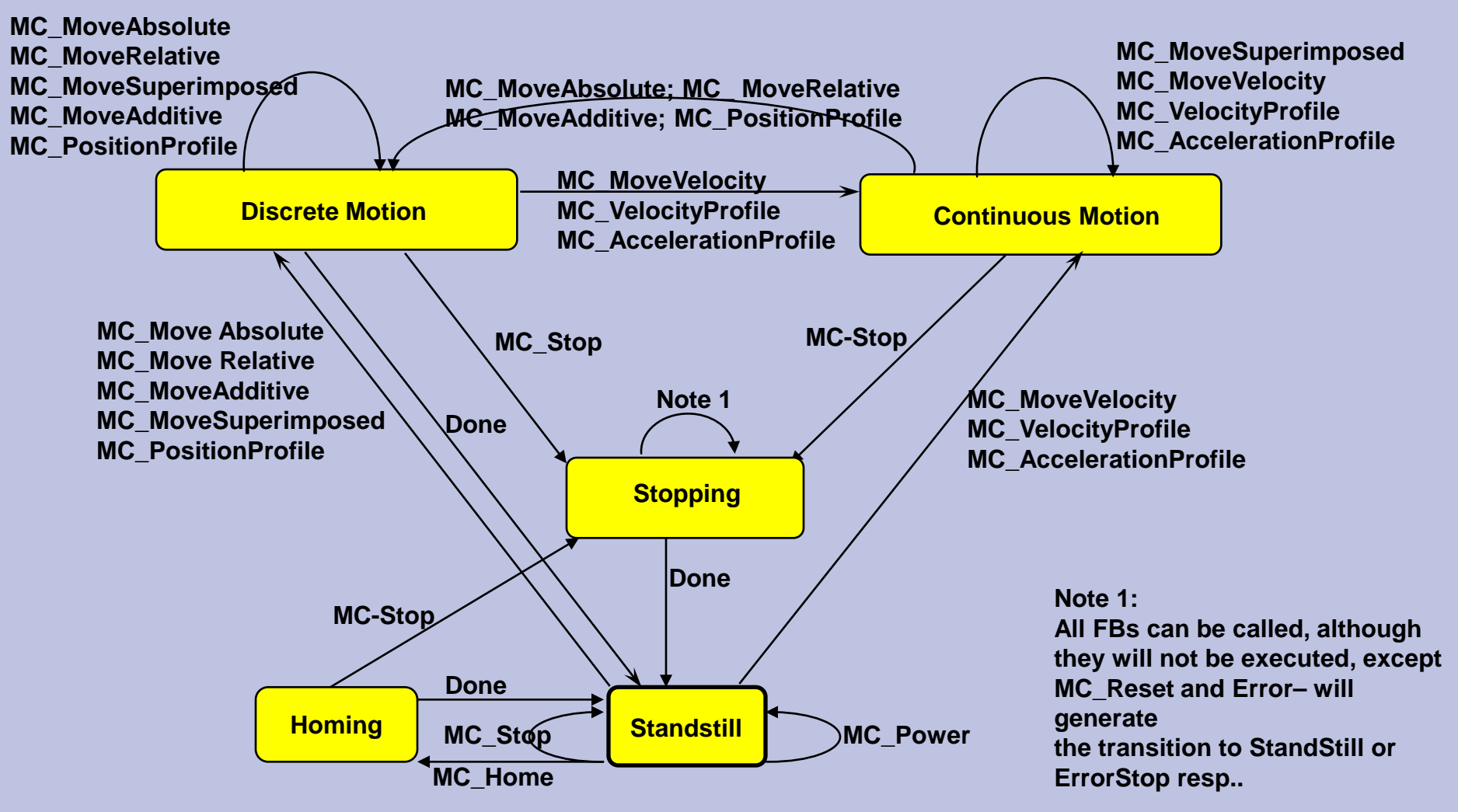

Root: Task Force Motion Control presentation Version Febr2002. (www.plcopen.org)
## Statemachine Synchronized Motion

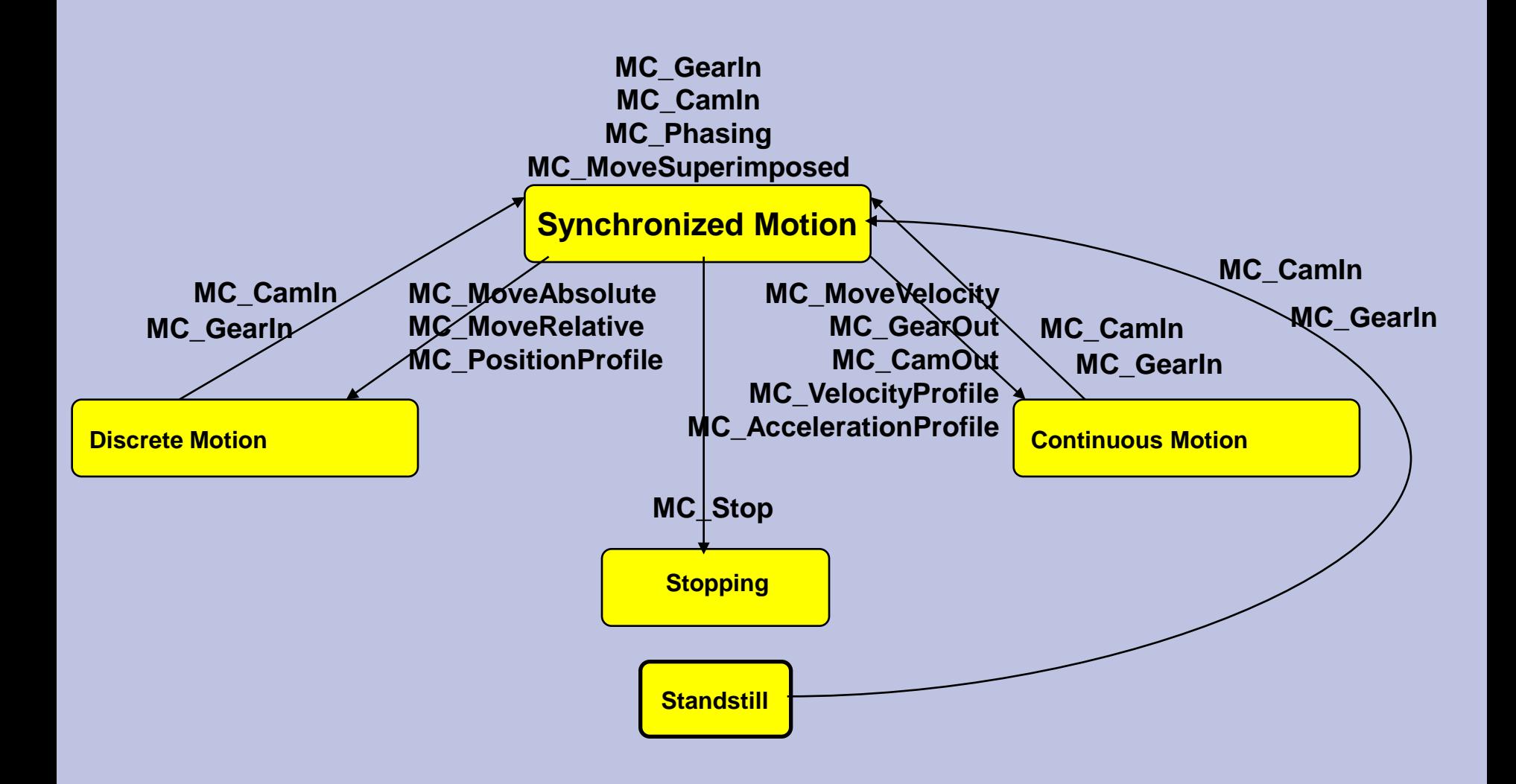

## Overview Function Block Class:

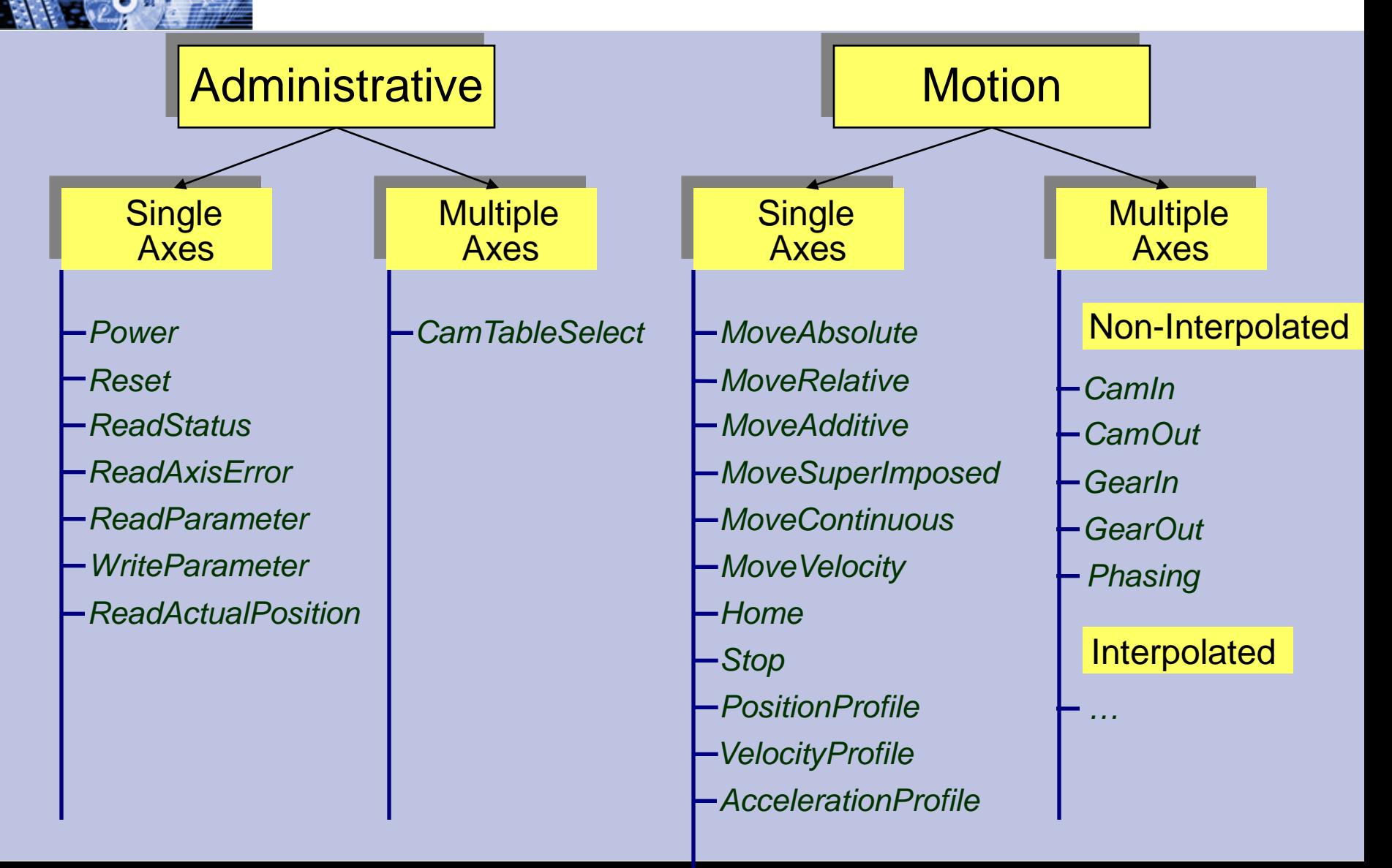

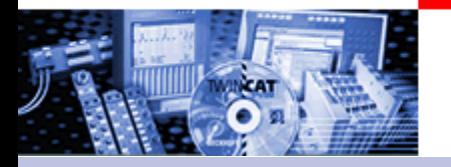

## Standardized Handshake

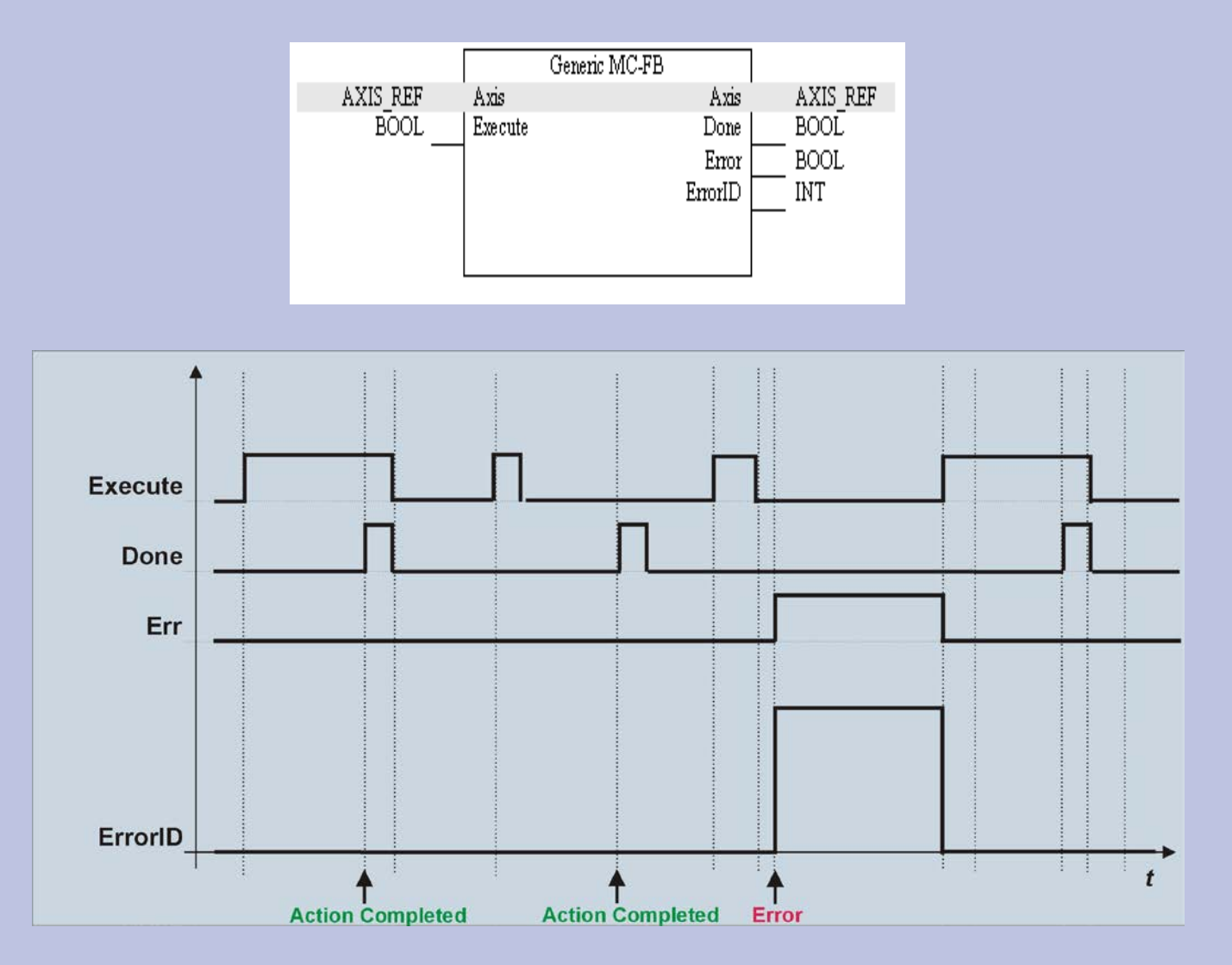

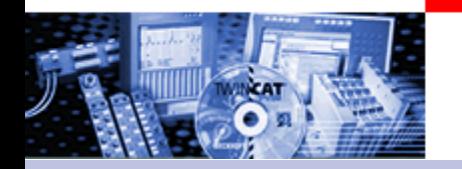

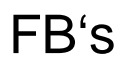

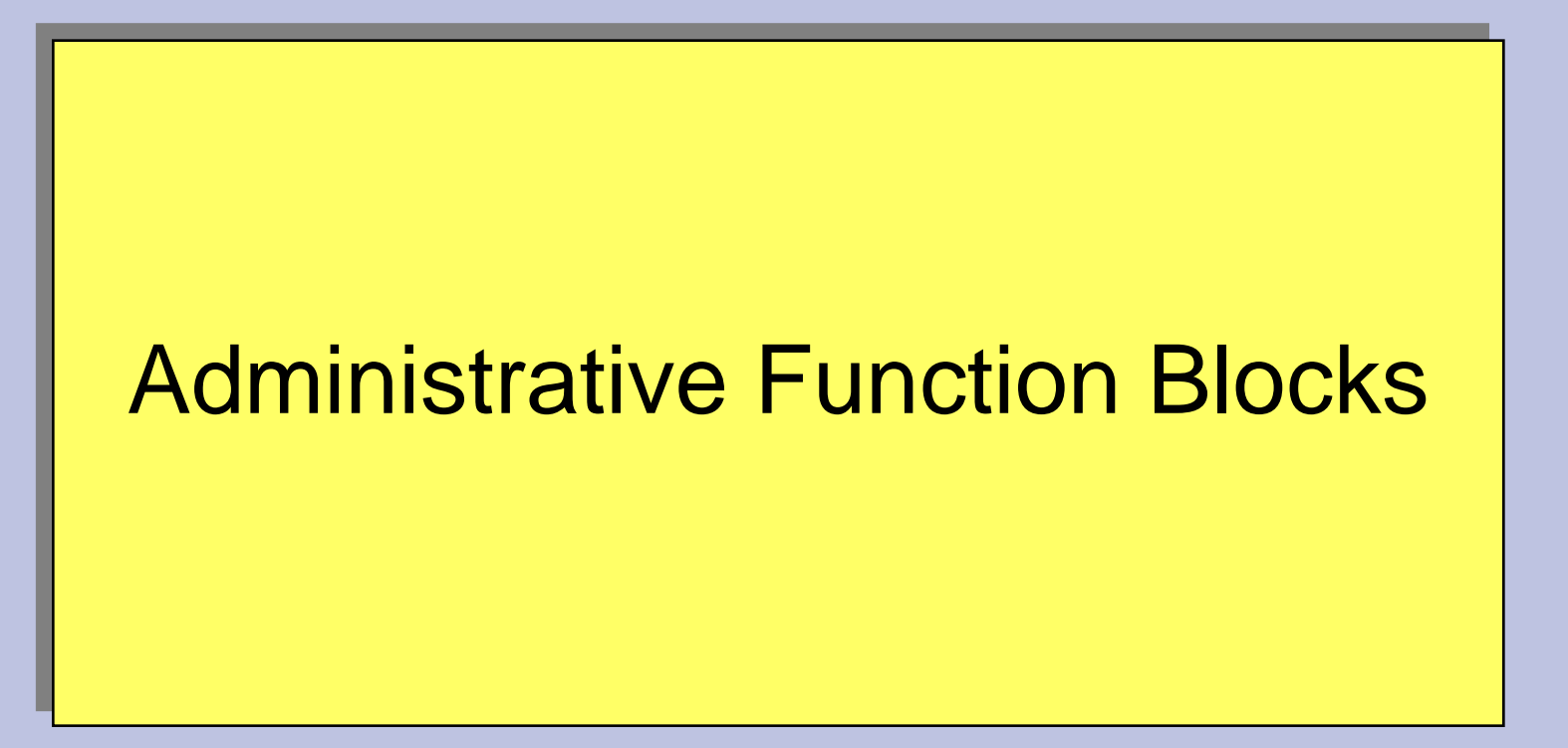

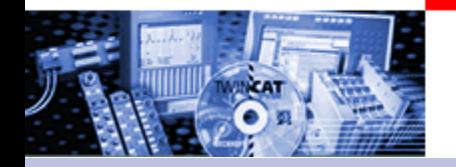

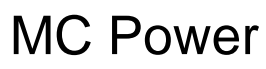

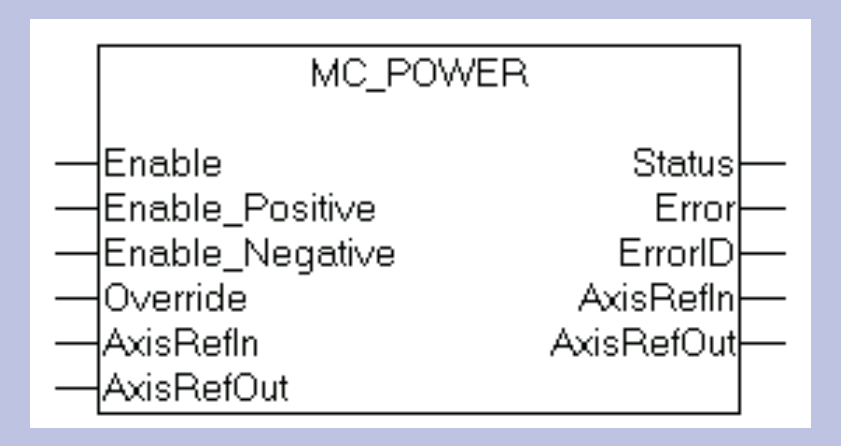

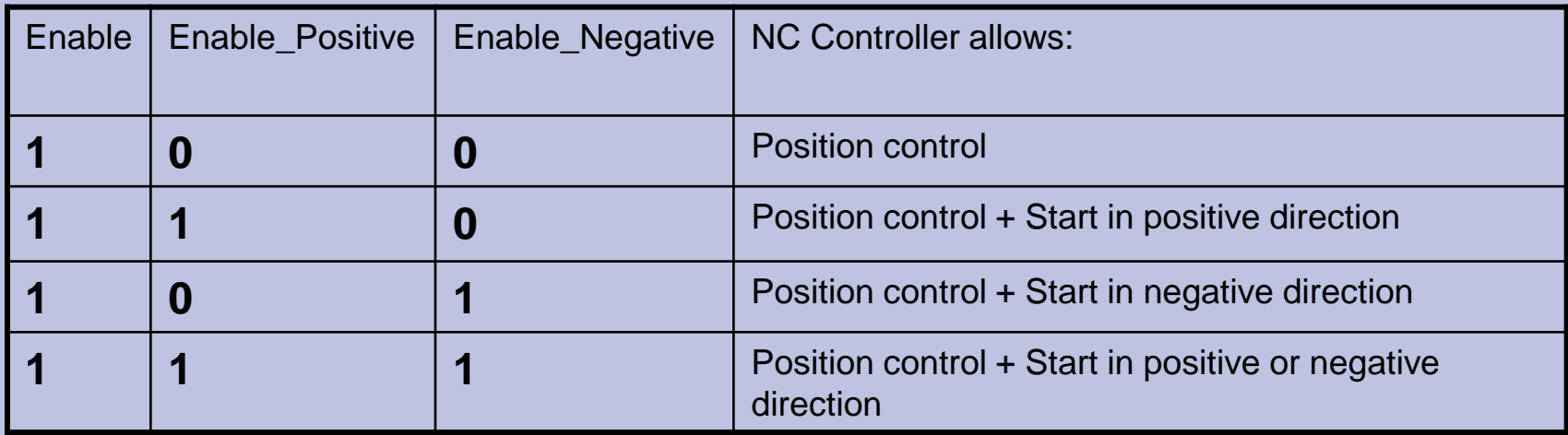

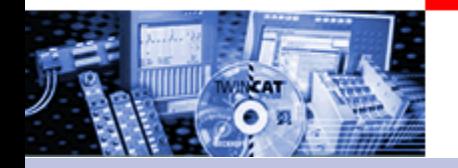

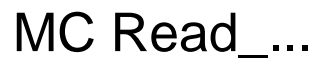

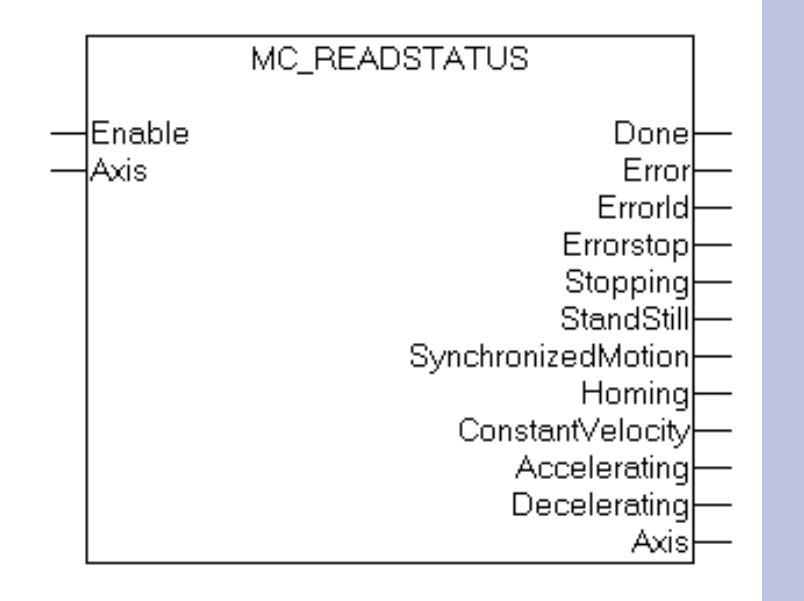

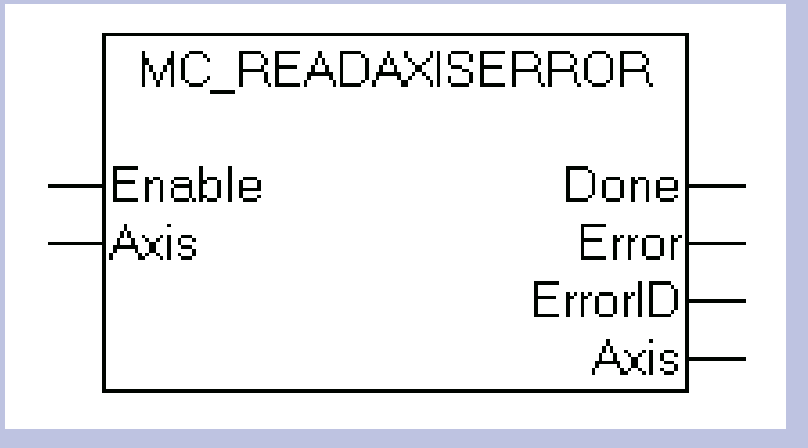

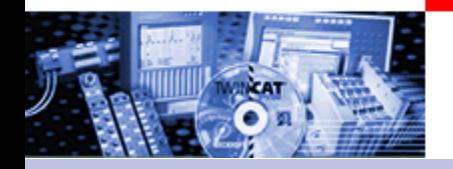

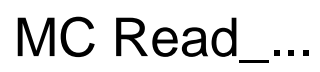

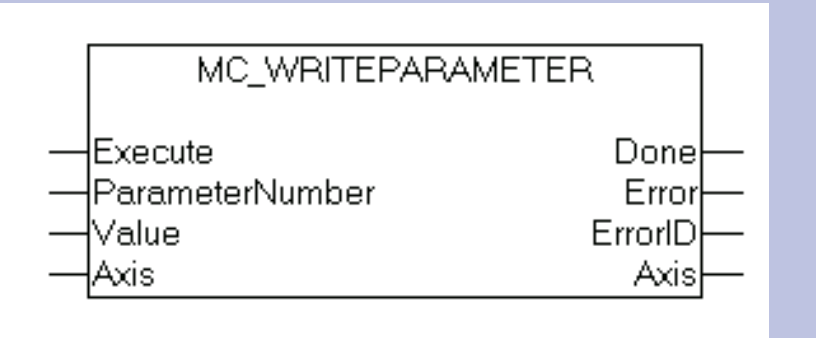

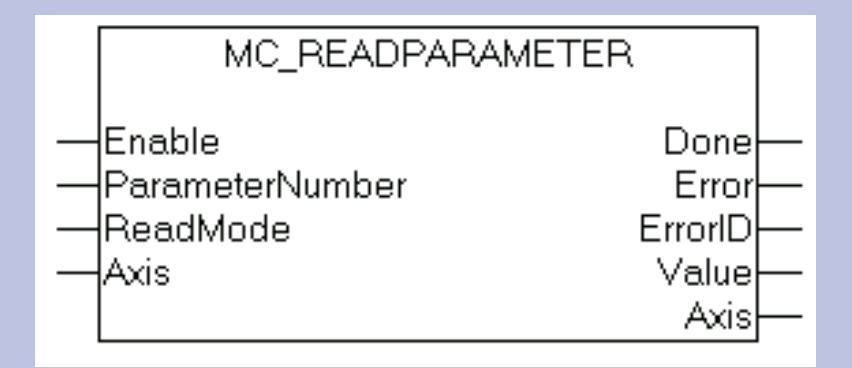

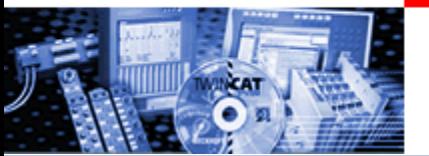

## MC Read /Write Parameter Number in TCMC.LIB

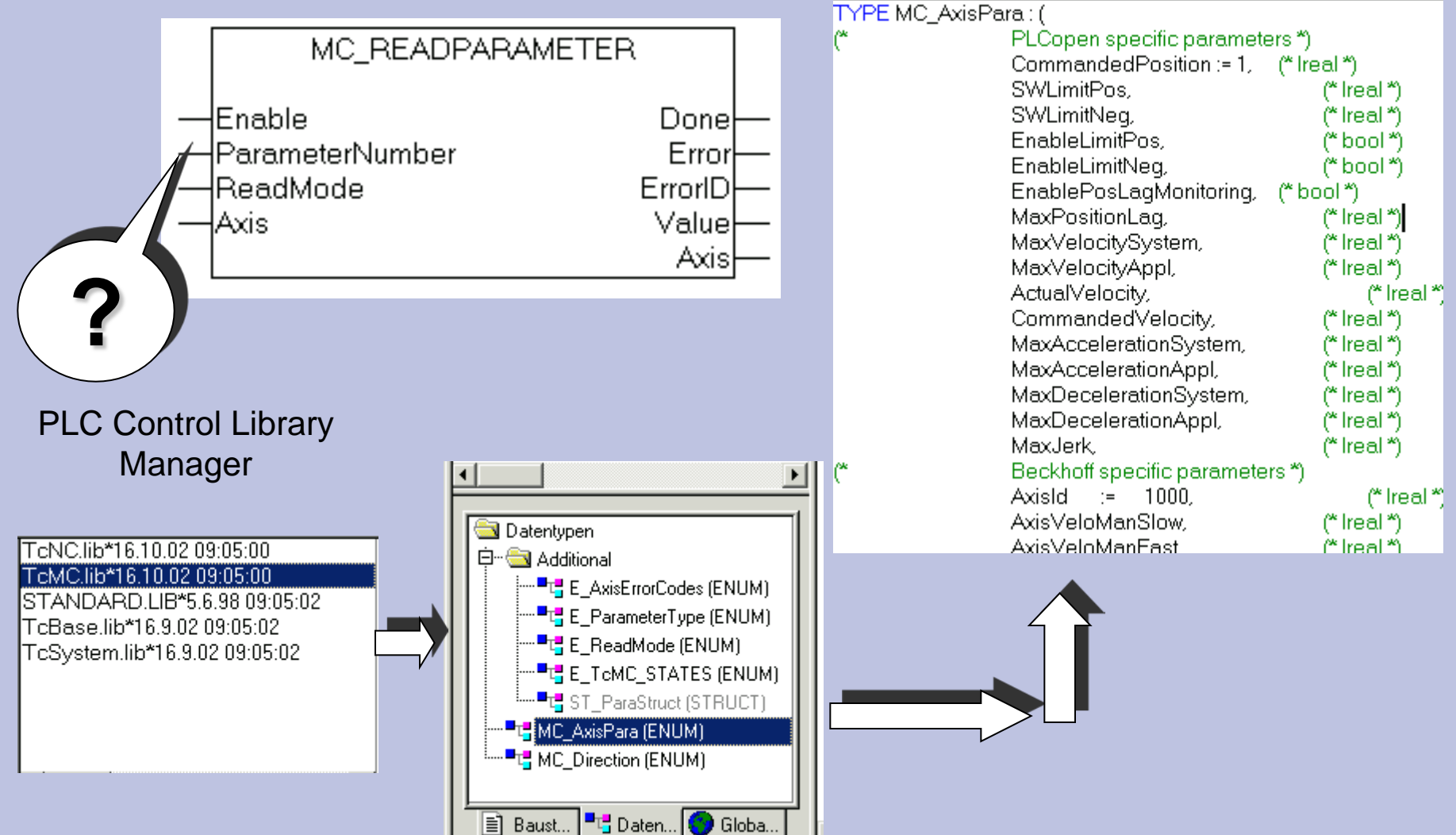

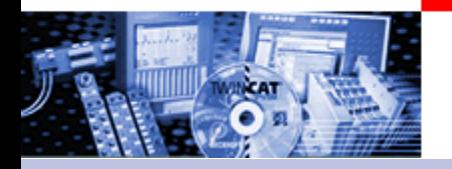

## Example Read ActualVelocity

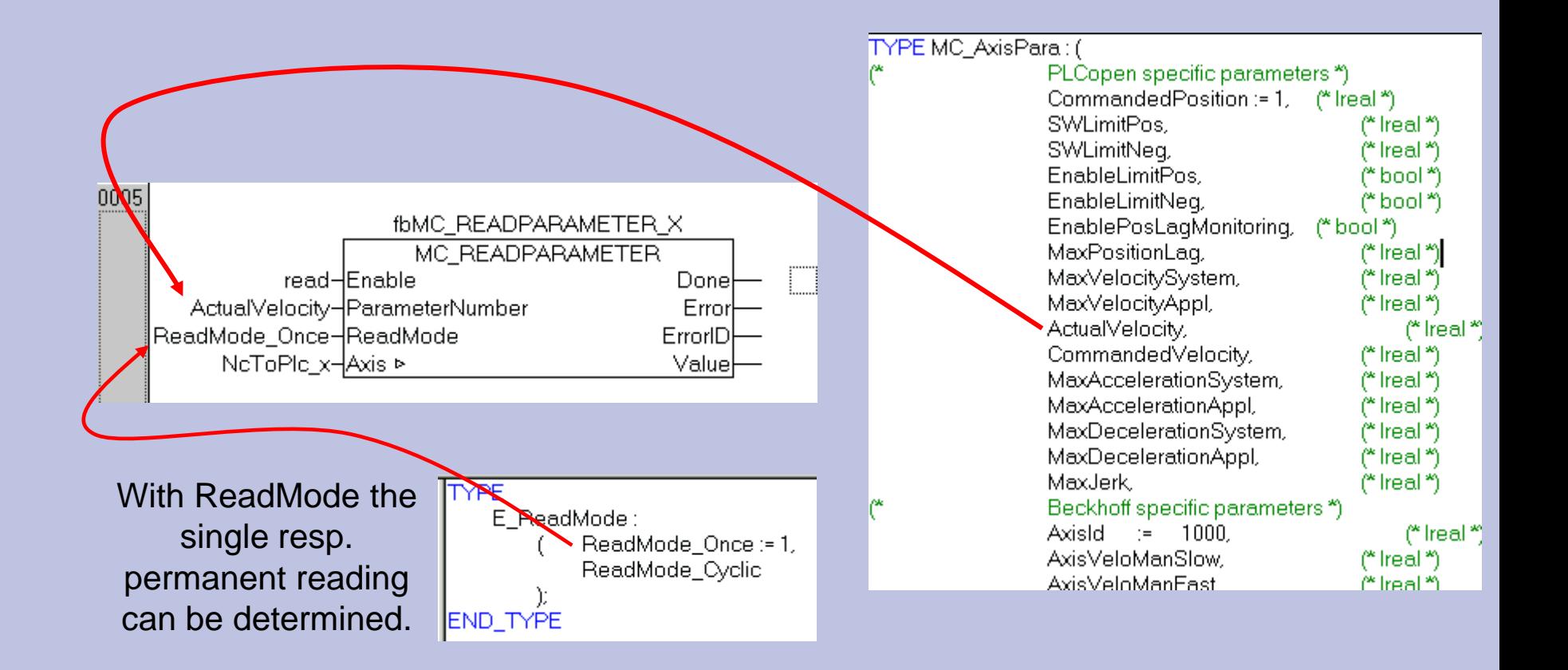

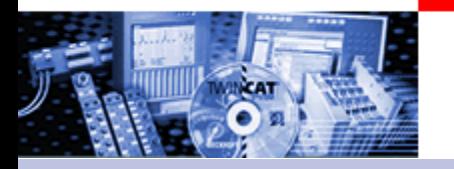

Motion Function Blocks

# Motion Function Blocks Single Axis

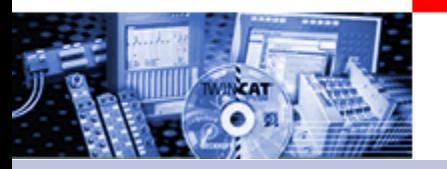

## Motion Function Blocks

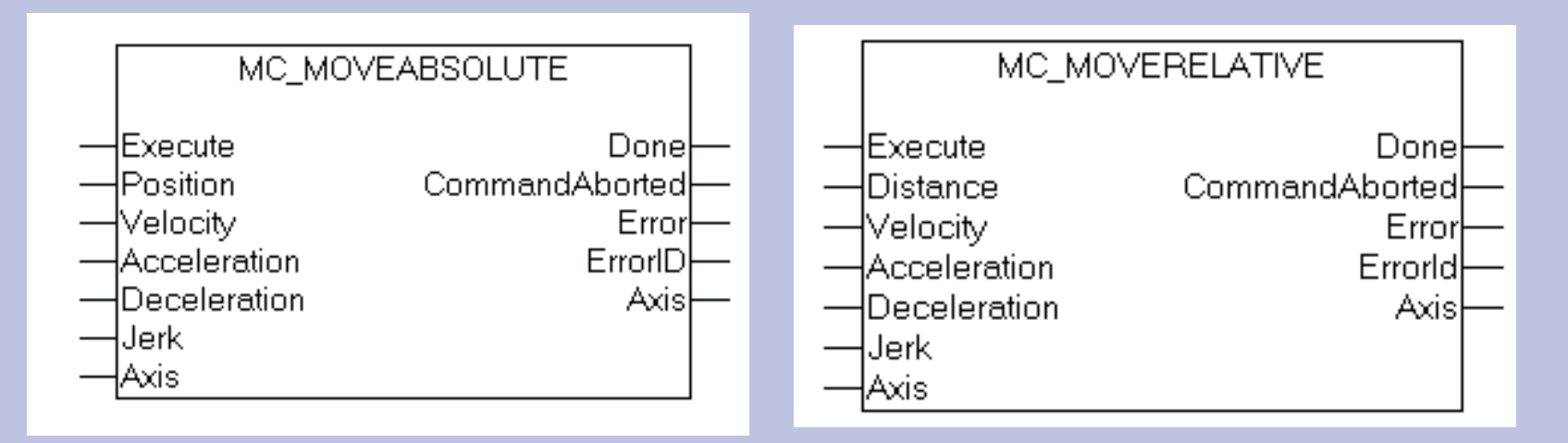

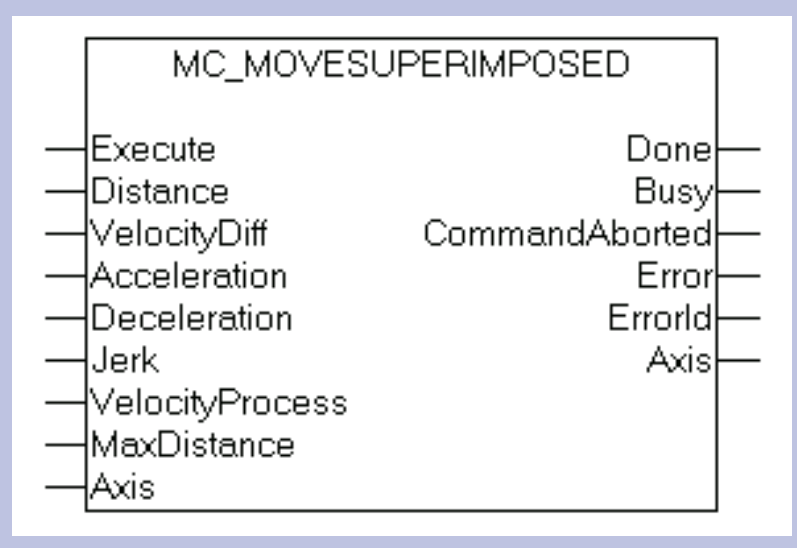

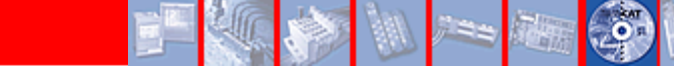

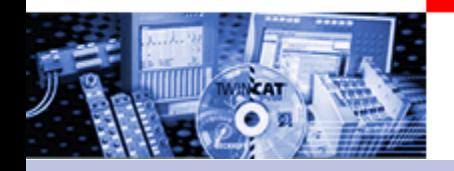

## Mode of Operation Move Superimposed

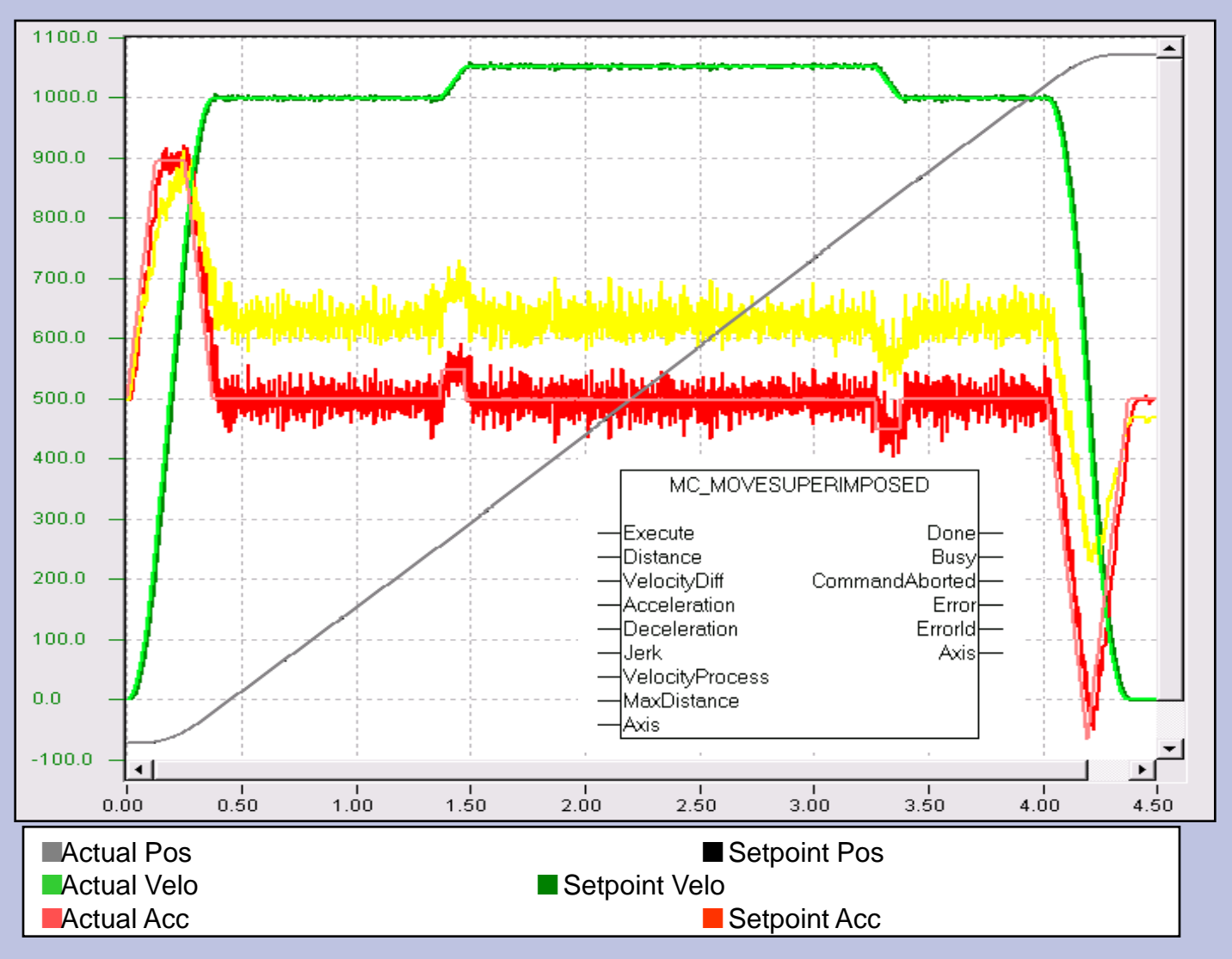

## Motion Function Blocks

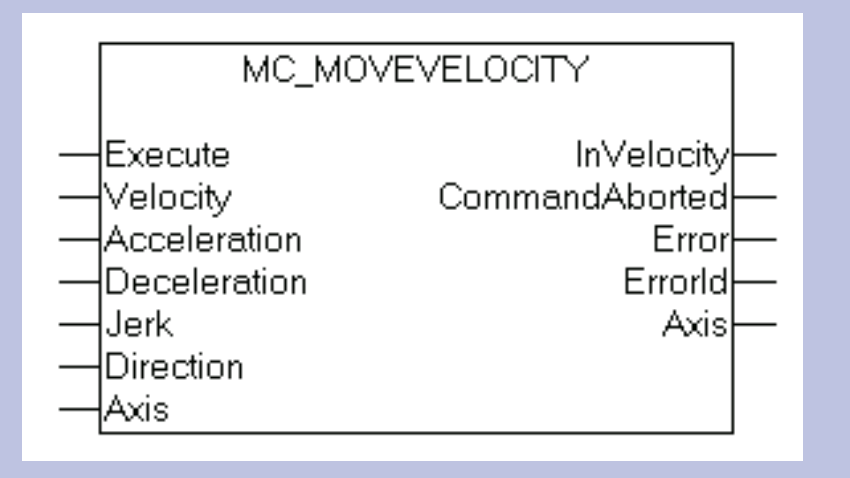

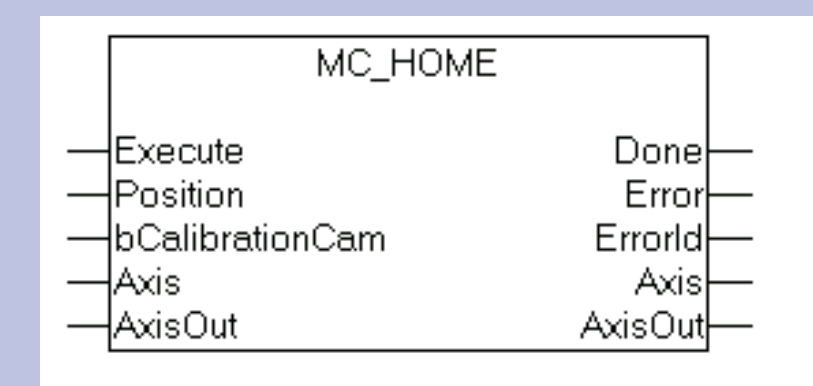

Mode of operation see "[Referencing](#page-63-0)"

## Motion Function Blocks

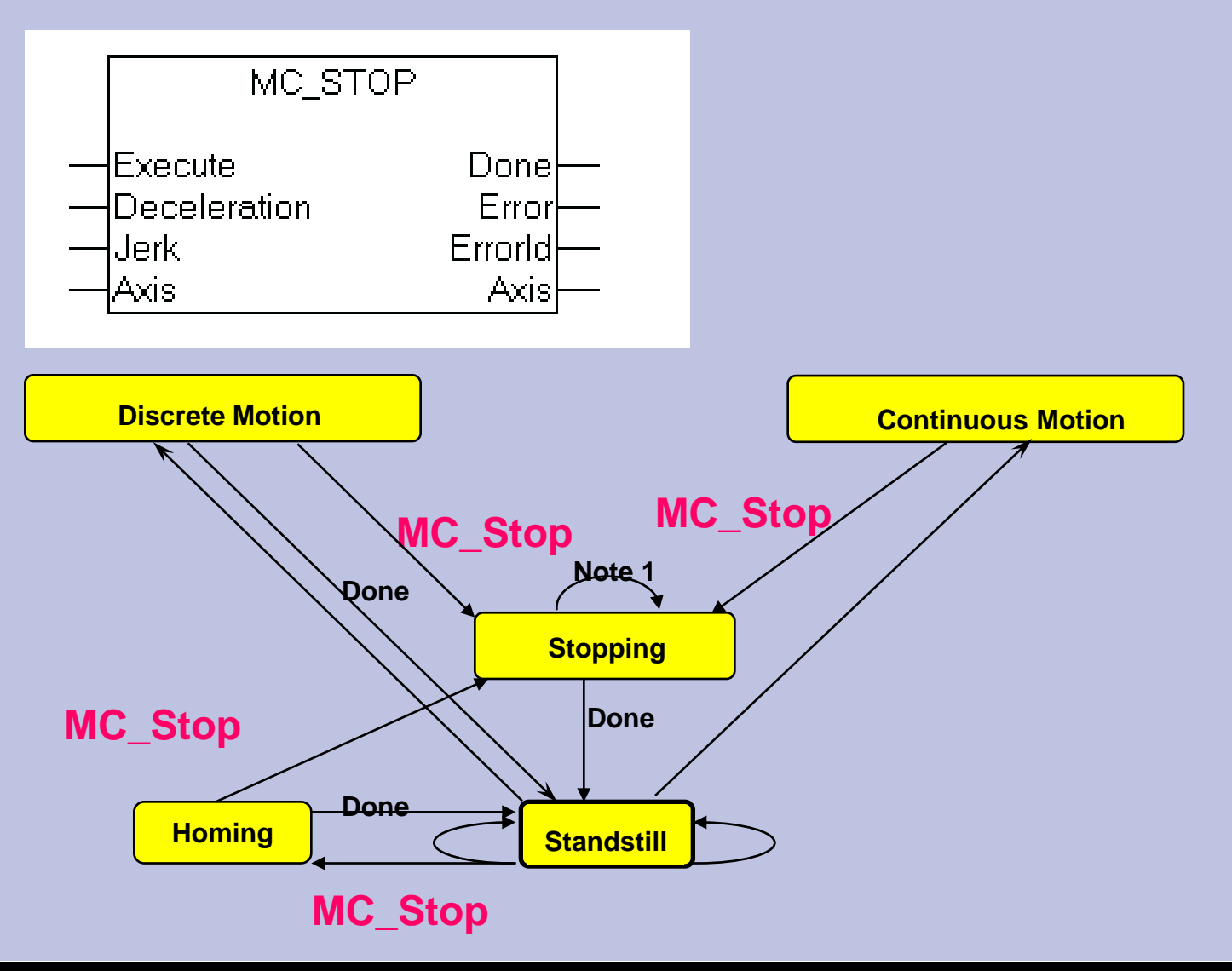

 $\ddot{\bullet}$ 

**BECKHOFF** New Automation Technology

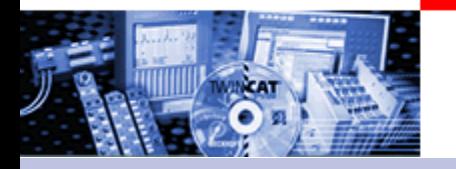

Motion Function Blocks Multiple Axis

# Motion Function Blocks Multiple Axis (non-interpolated)

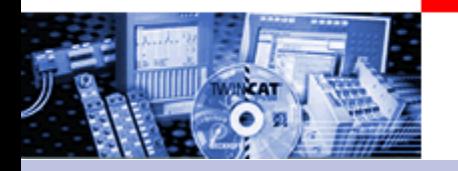

Motion Function Blocks Multiple Axis

## GEARING is the activation of a numeric ratio between master and slave axis. (comparable with a mechanical gearbox).

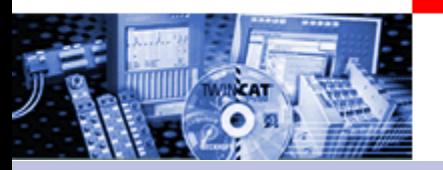

Motion Function Blocks Multiple Axis

Linear "gearbox" fixed ratio of transmission : Vm/Vs "Flying Saw"

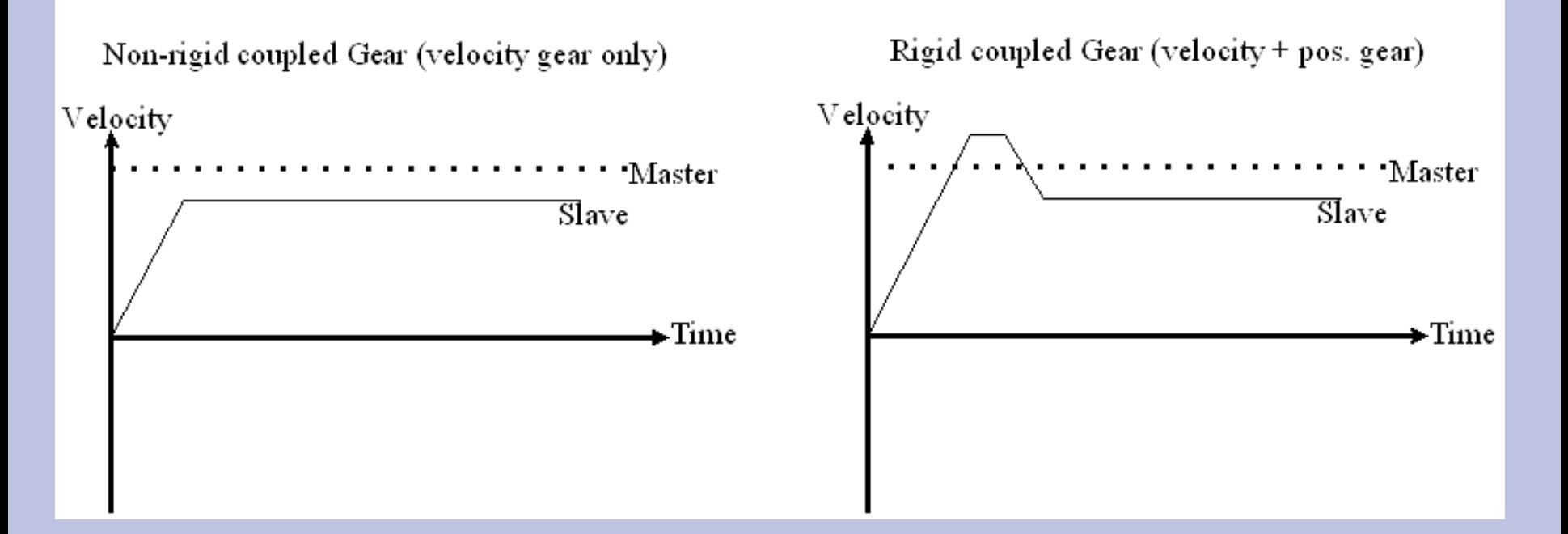

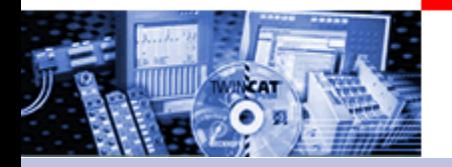

## Motion Function Blocks Multiple Axis MOTION DIAGRAM FOR GEARING

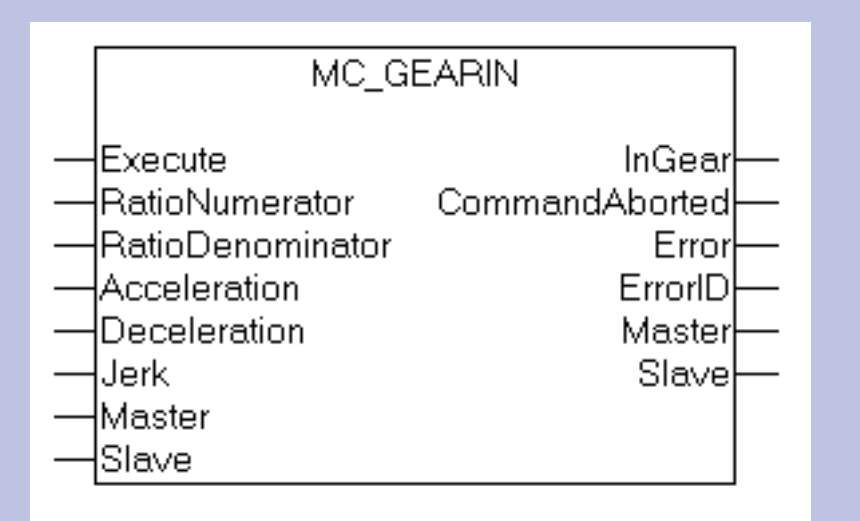

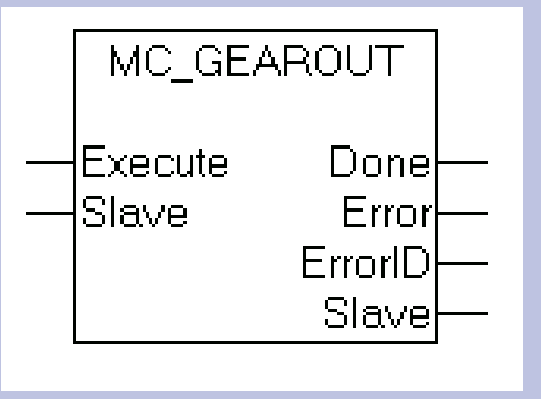

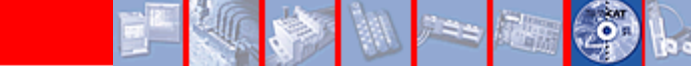

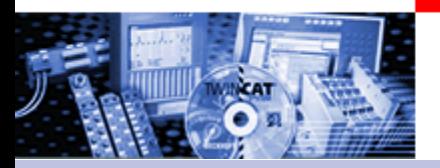

## Motion Function Blocks Multiple Axis

Movement diagram

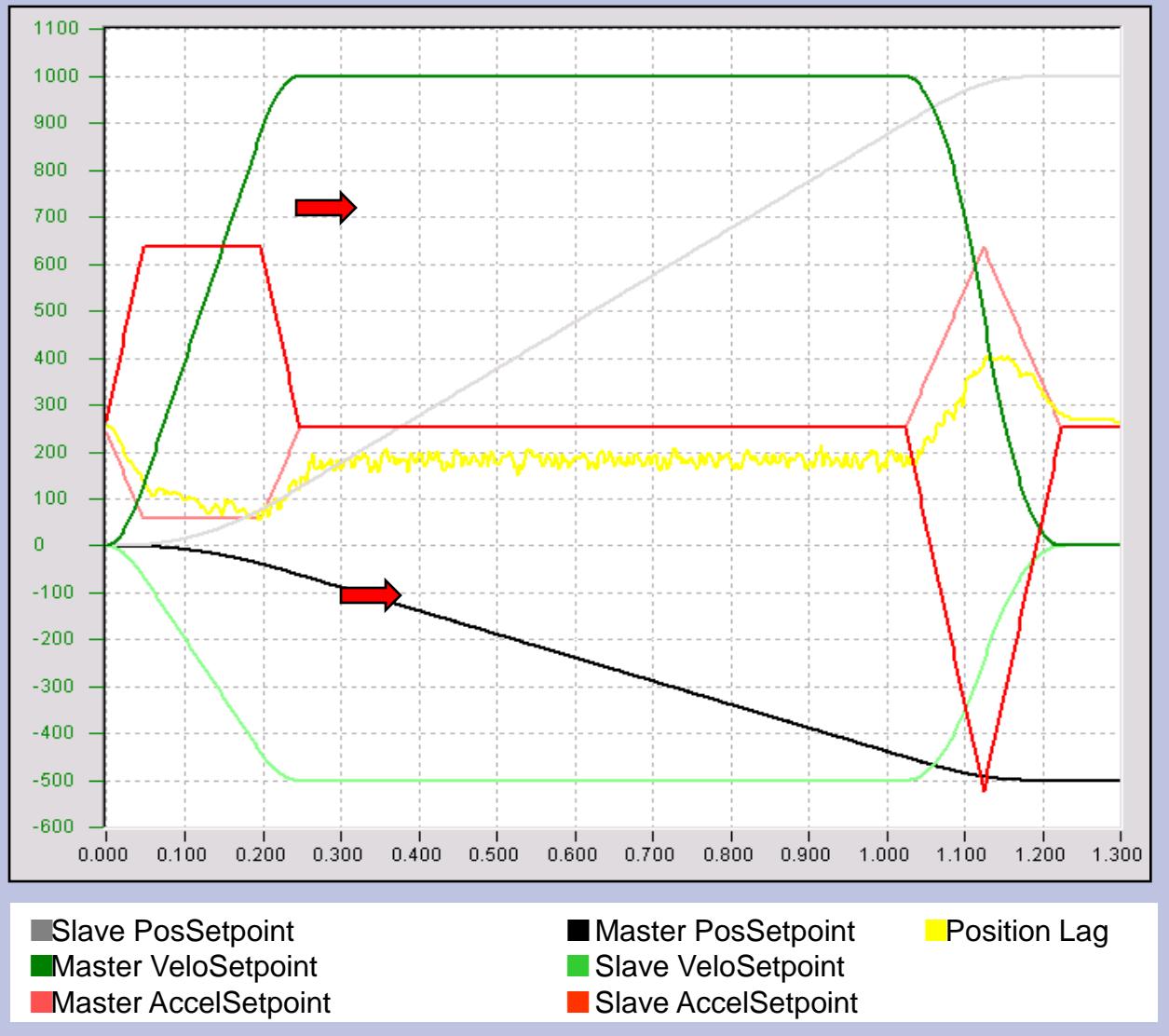

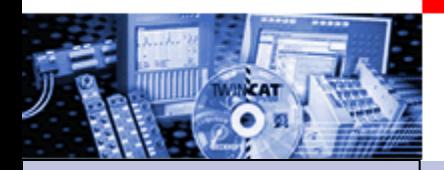

•Part I General •Overview

- •Axis types
- •Functional principle
- •Referencing
- •Motion Control
- Function Blocks

Teil II Practical Part: •Setting up NC axes in the System Manager •Starting NC axes from the PLC

## **Practical Part** Setting up NC Axes in System Manager

Note: These bitmaps show all basic steps in the System Manager in for AX2000. Not all possible combinations are shown. **Furthermore the Safety instructions are to be considered absolutely.**

**TwinCAT Information System NC -> Safety functionalities.**

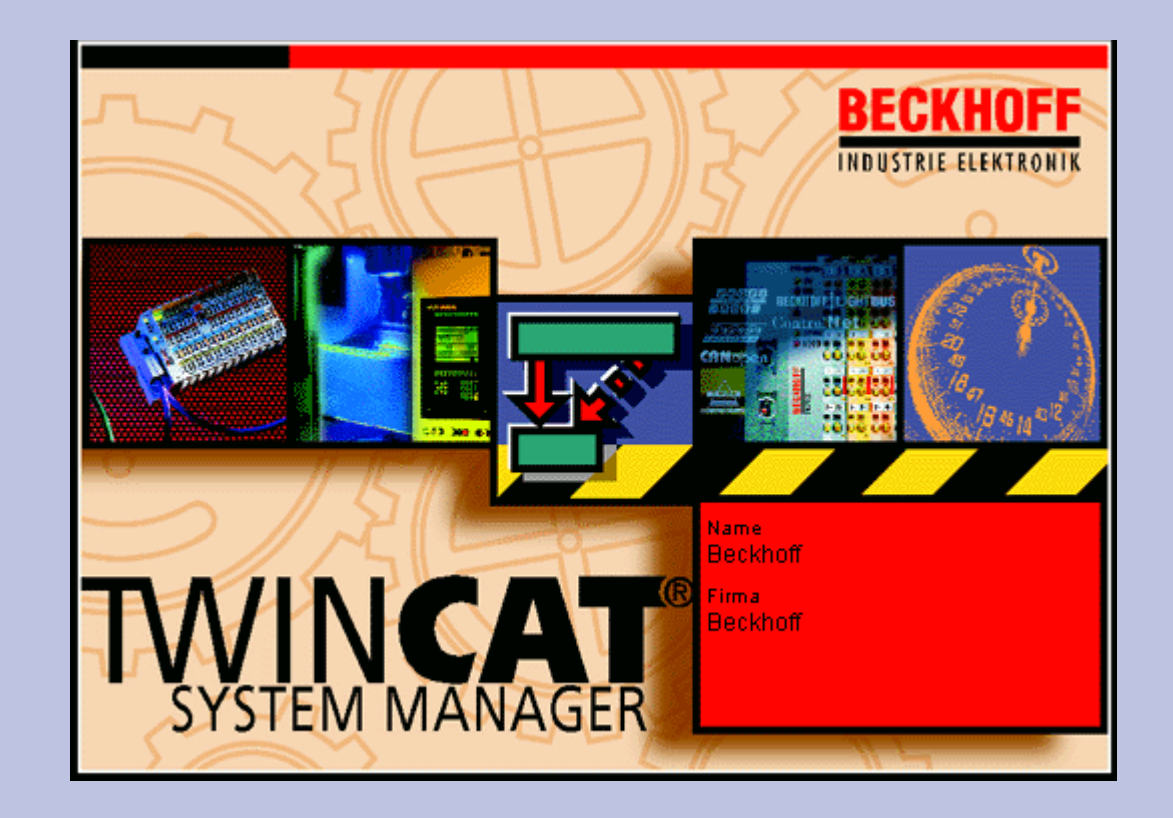

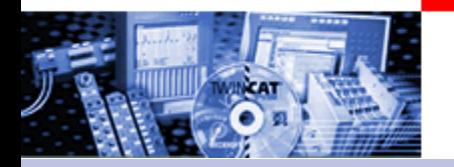

Axes Settings

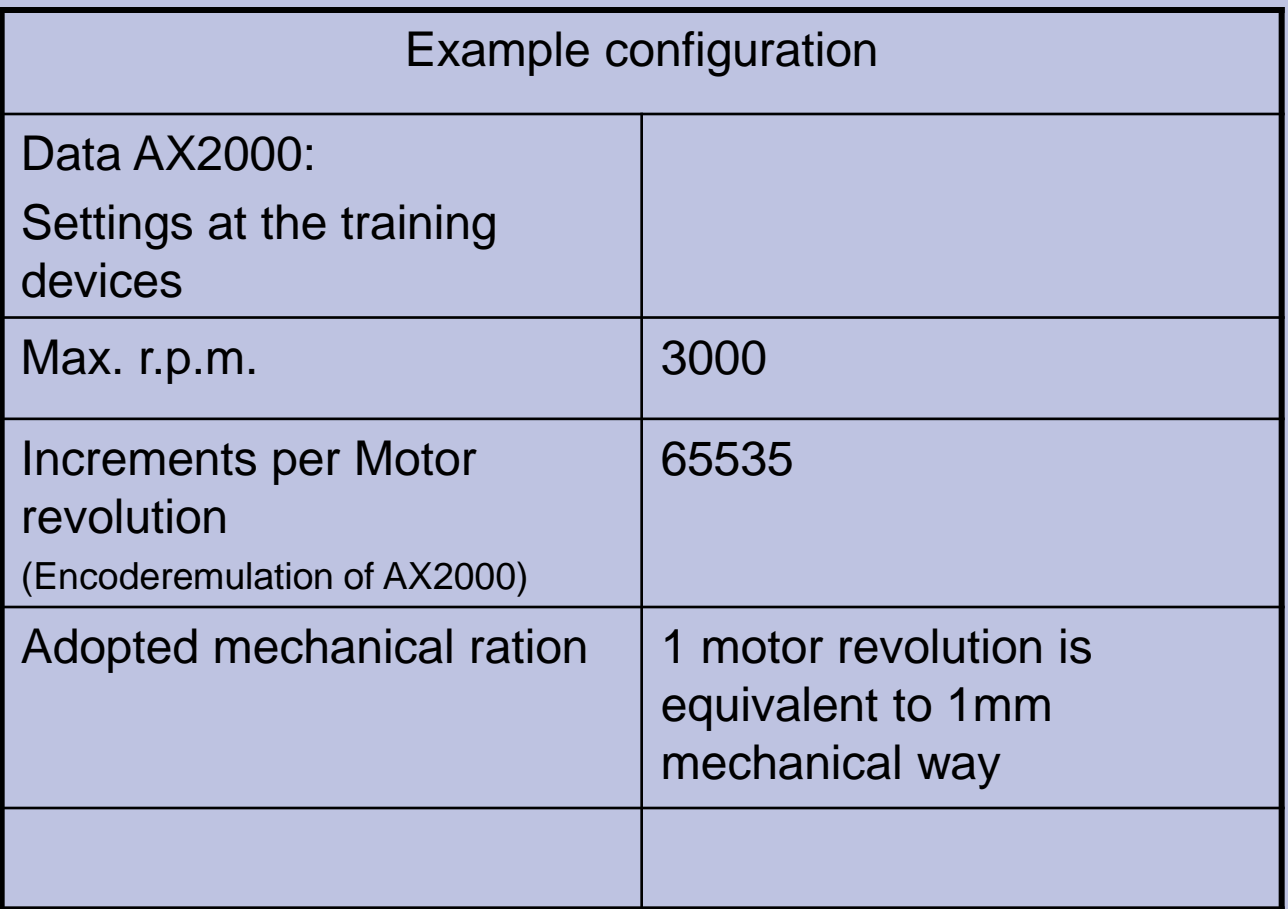

**BECKHOFF** New Automation Technology

Axes Settings (adopted Application modell)

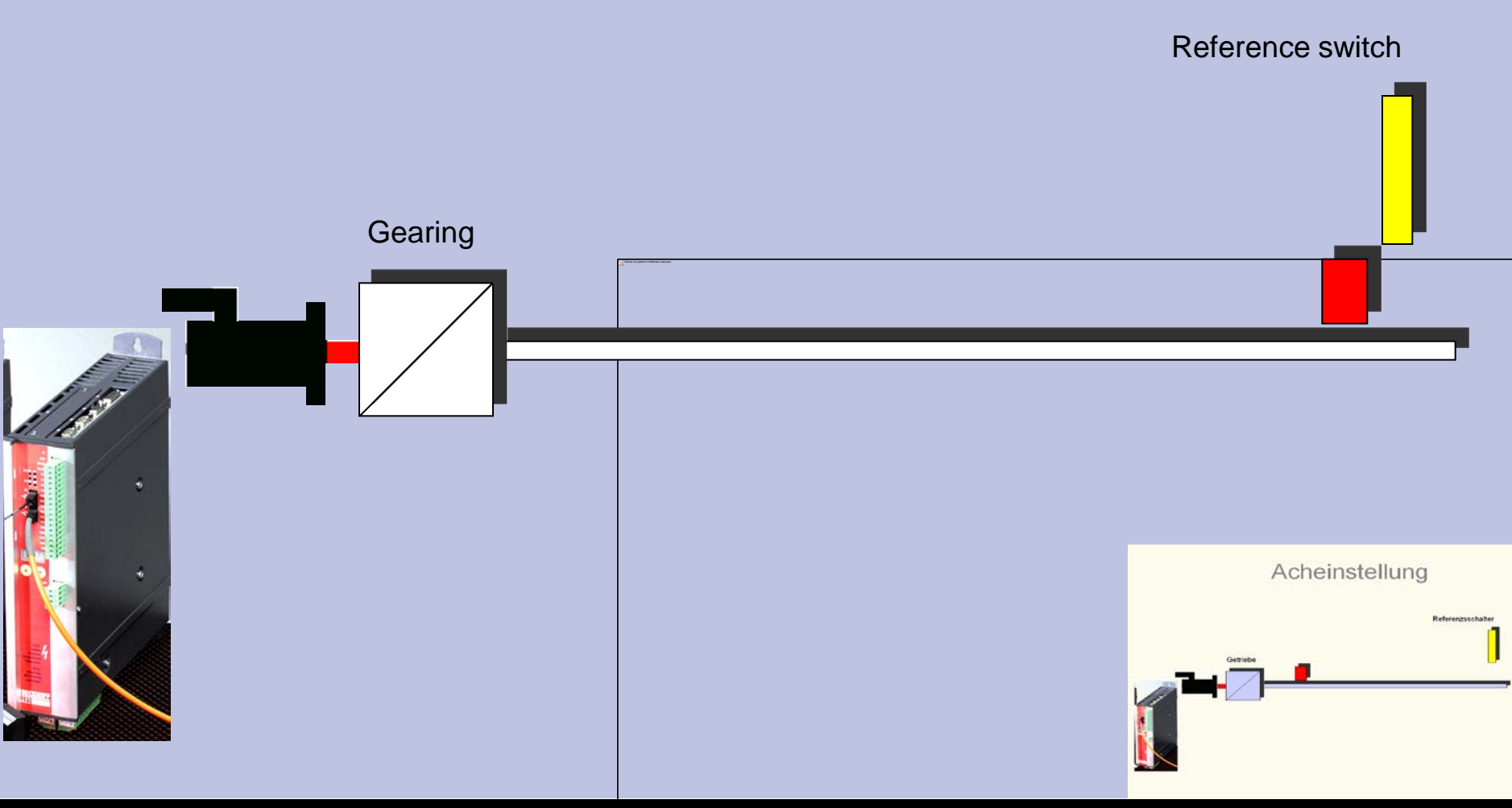

## Enter Hardware

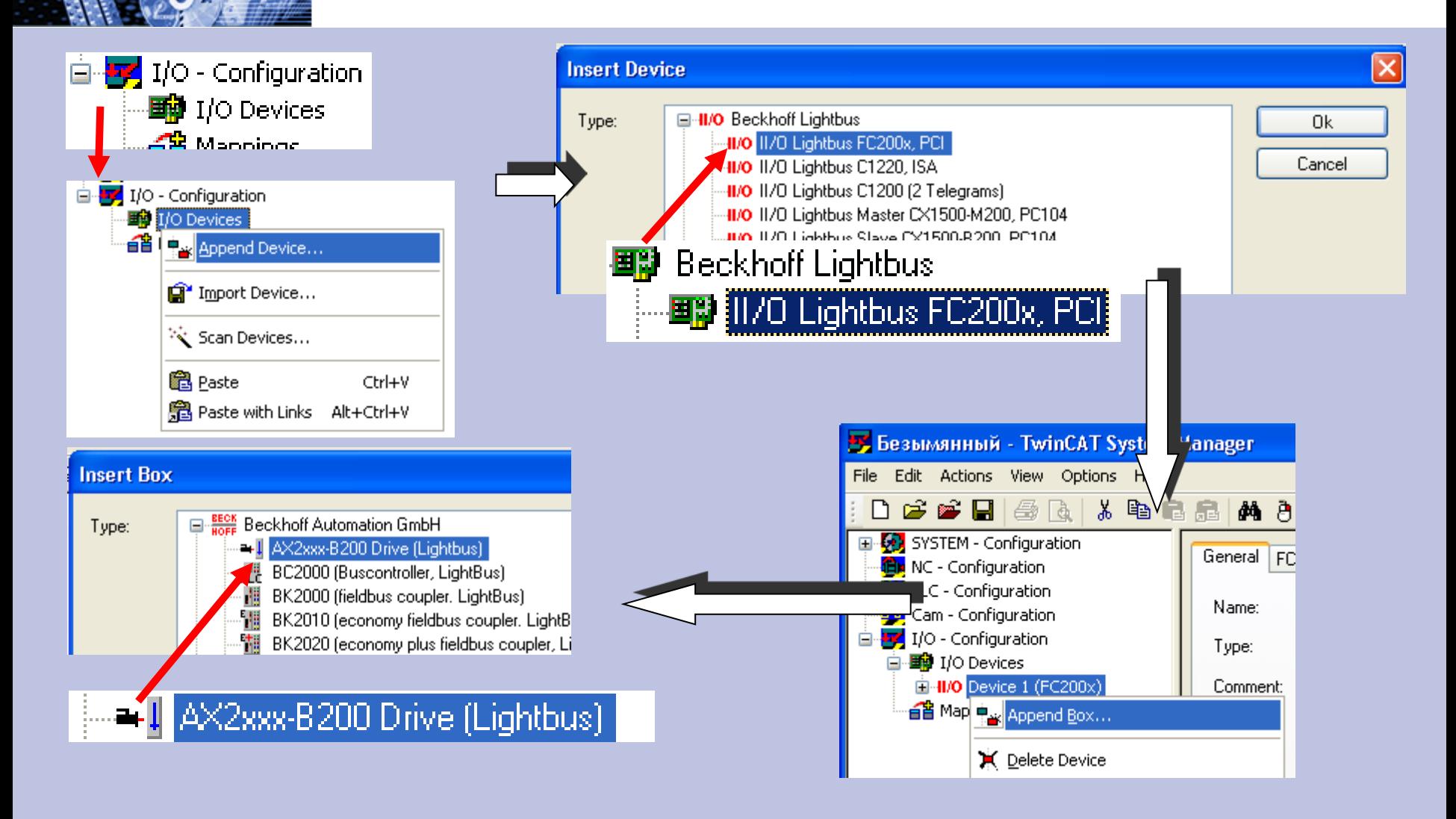

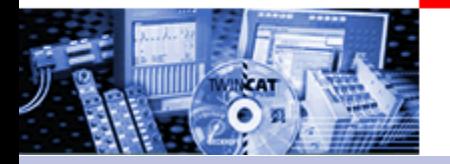

## Enter Hardware

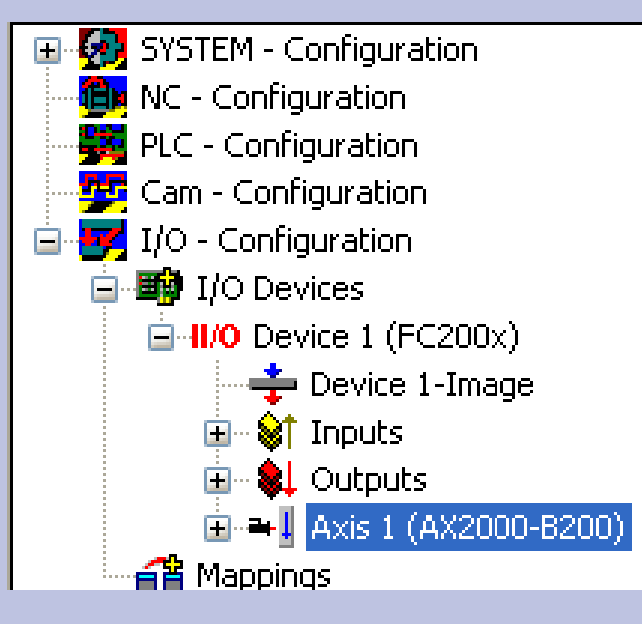

## Result

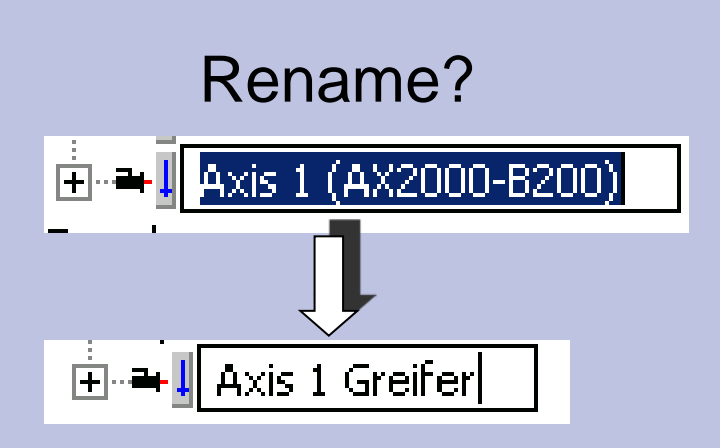

## Repeat steps for all further drives

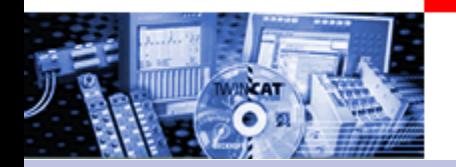

## Setting up NC Axes in the System Manager

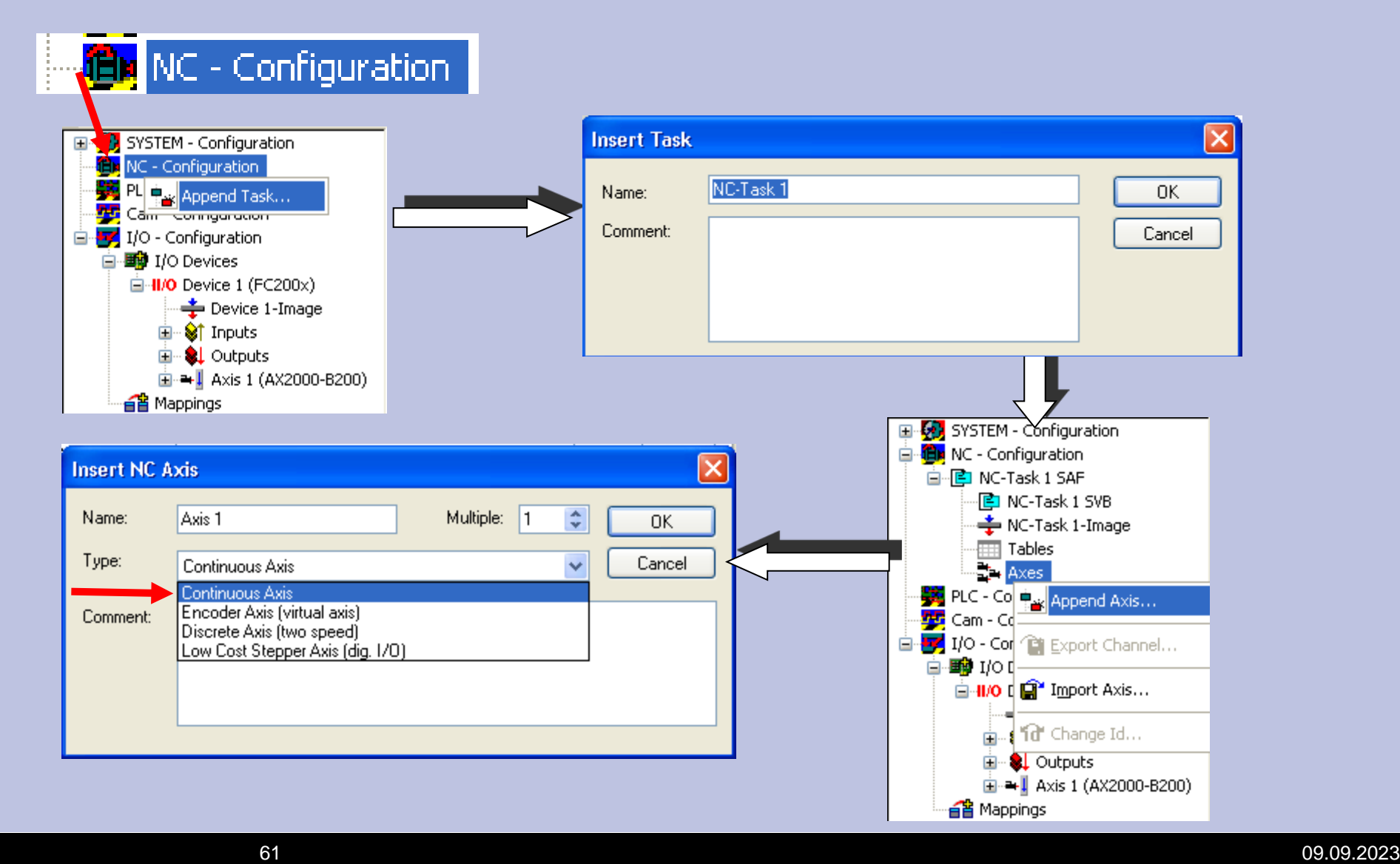

## Select and link drive type

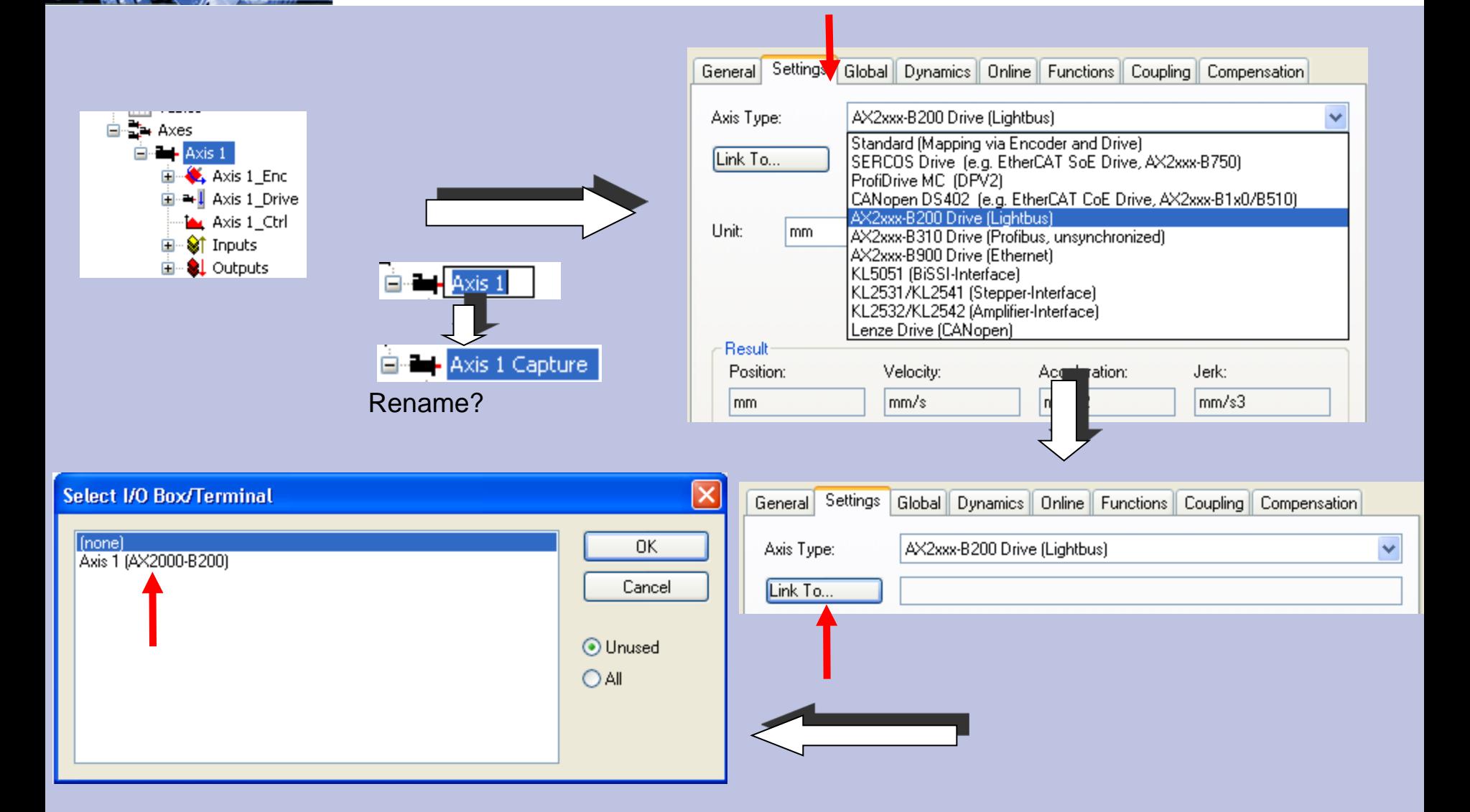

## Select and link drive type

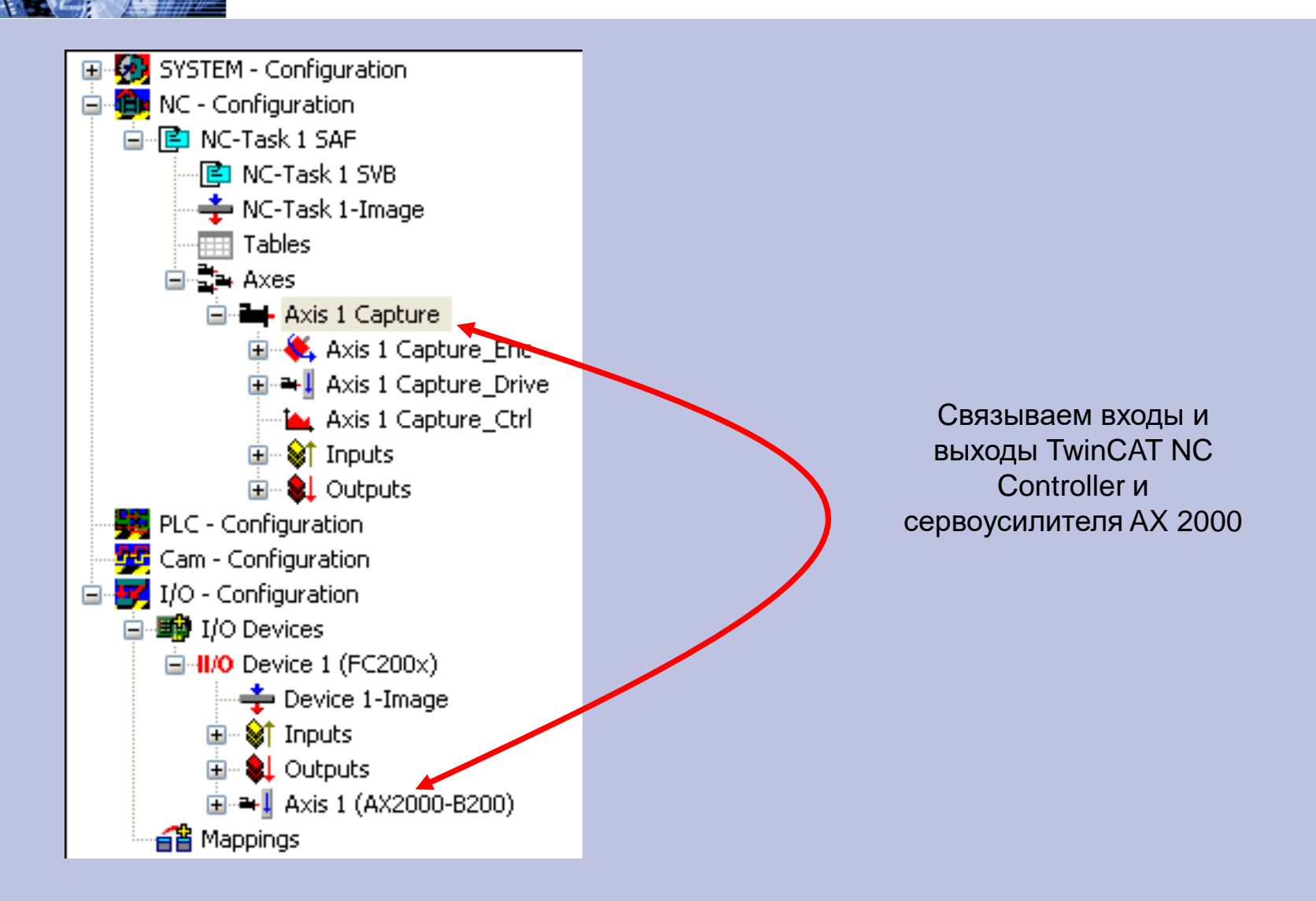

### Определение единиц измерения для оси

<span id="page-63-0"></span>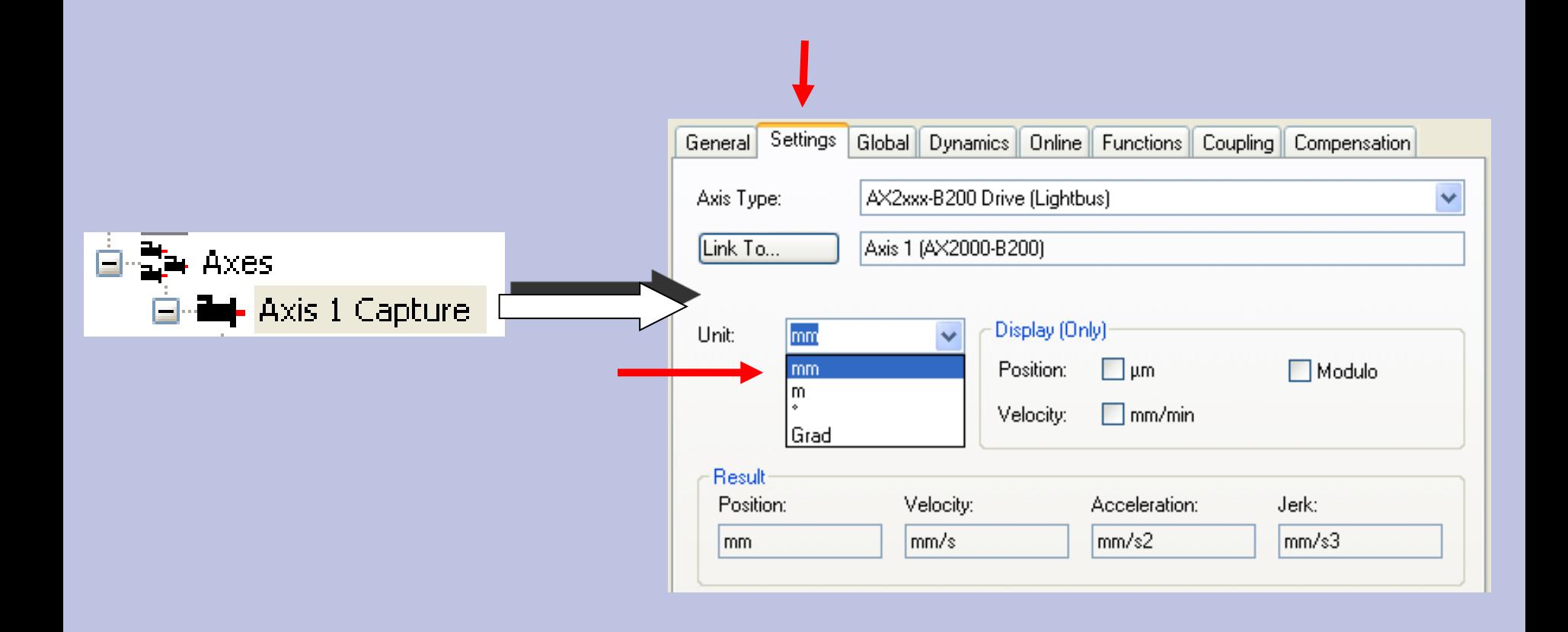

### **BECKHOFF** New Automation Technology

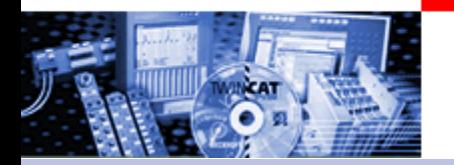

## Параметры энкодера. Коэффициент масштабирования (Scaling factor)

### Translation of the collected actual position value in the way unit

= *milageWay ScalingFactor NumberIncrements*

: *Example*

inc  $1,52590e - 5 \frac{mm}{1}$ 65535  $=\frac{1mm}{\sqrt{1.5\cdot 2.5\cdot 1}}$ *inc mm ScalingFactor*

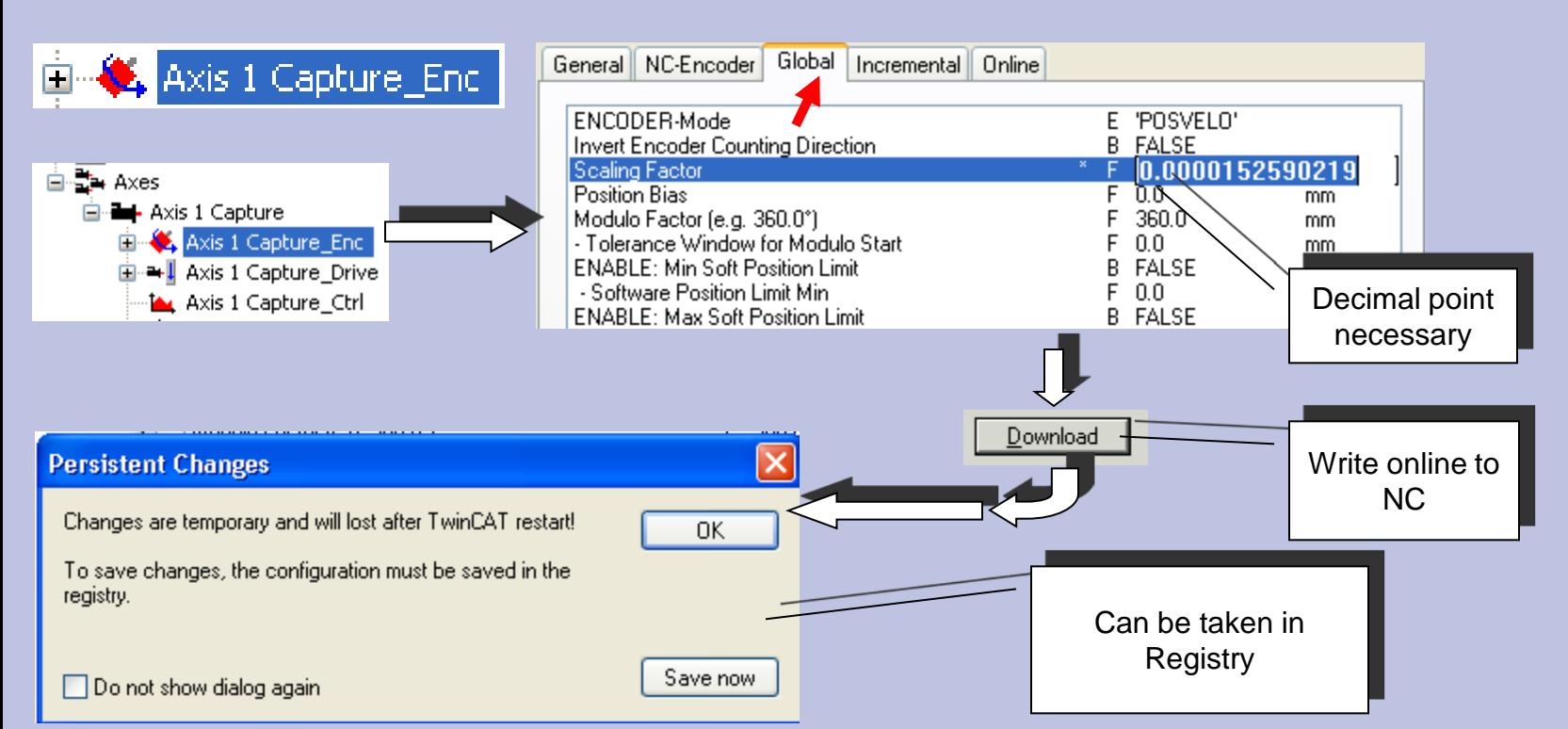

## Further Encoder parameter (Notice)

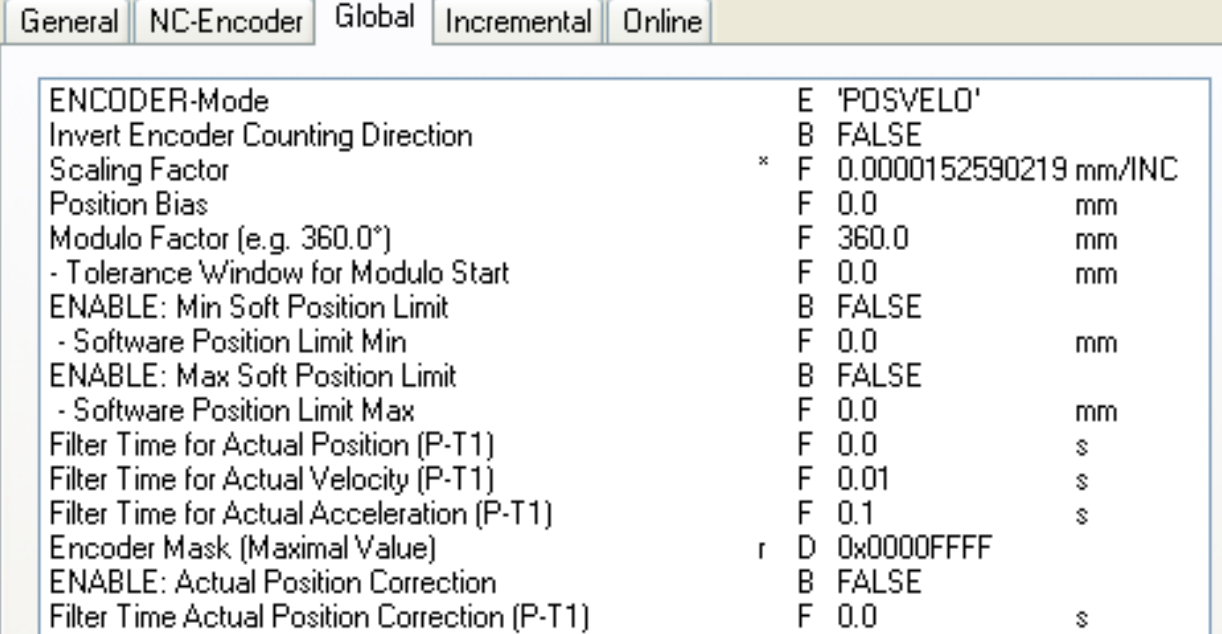

## Drive parameter reference velocity

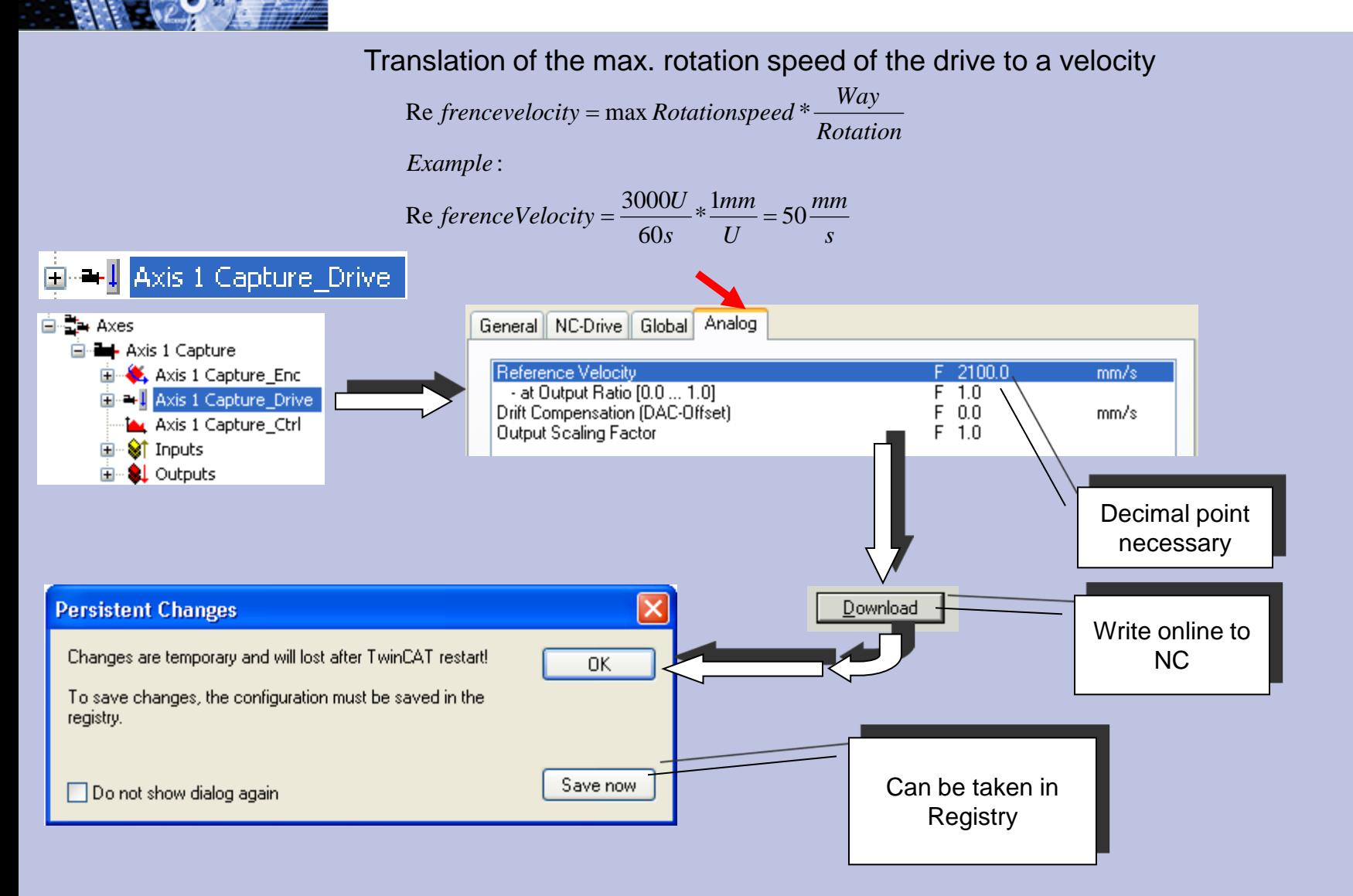

## Further Drive parameter (Notice)

Global Analog General | NC-Drive

DRIVE-Mode **Invert Motor Polarity** Minmum Drive Output Limitation [-1.0 ... 1.0] Maximum Drive Output Limitation [-1.0 ... 1.0] E 'STANDARD' B **FALSE**  $-1.0$ F  $F = 1.0$ 

## Global Axis parameter

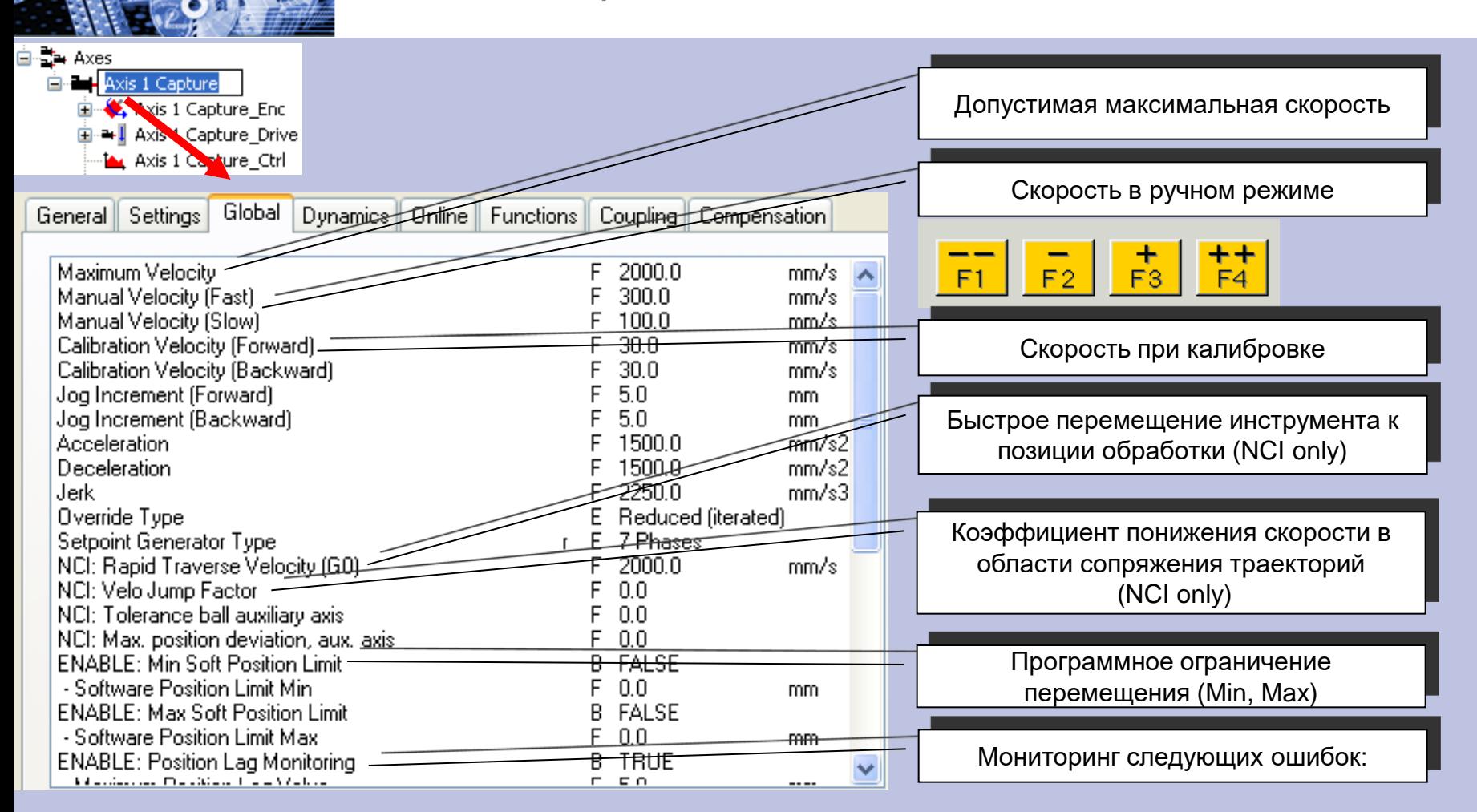

## Global Axis parameter

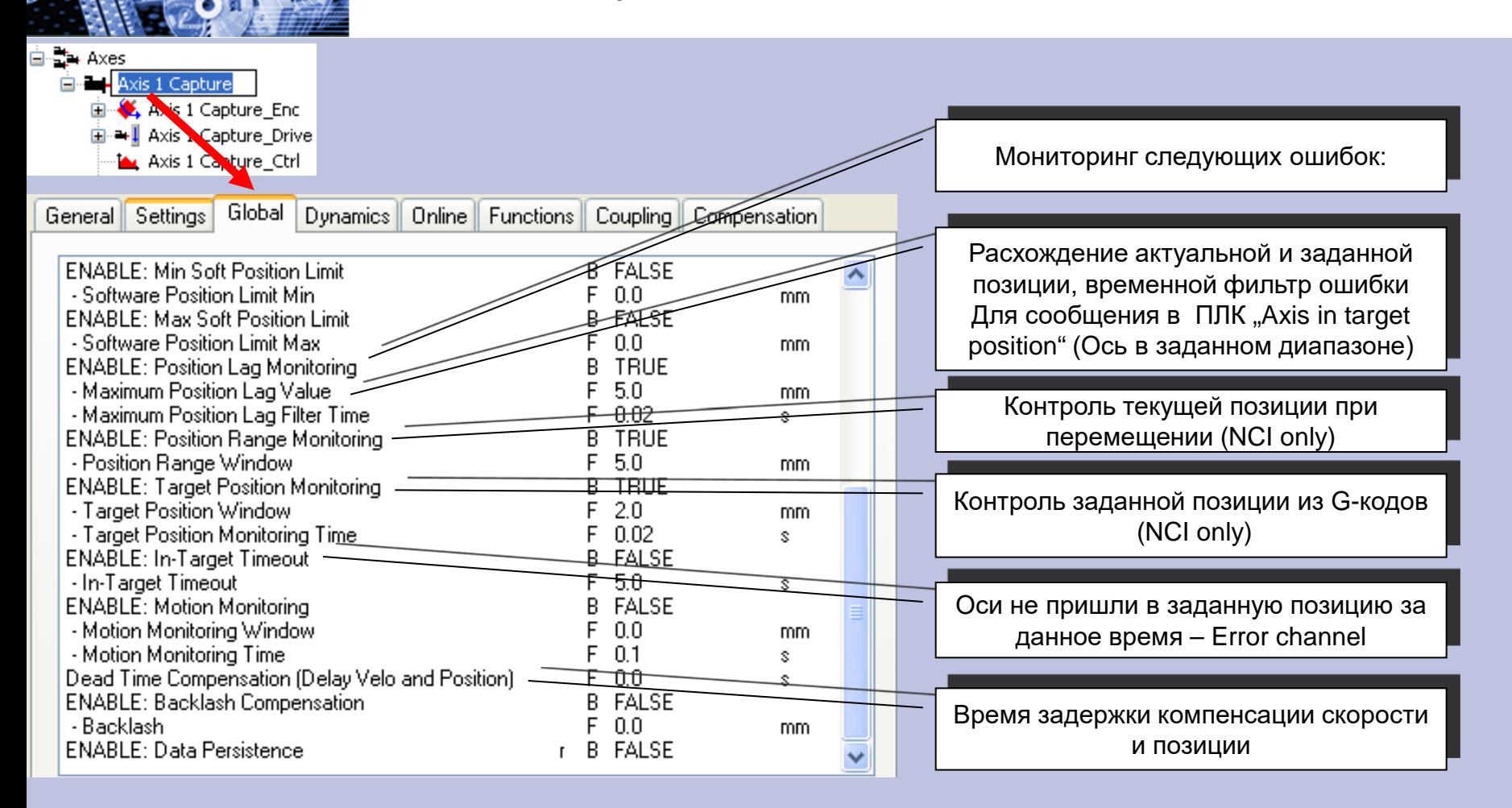

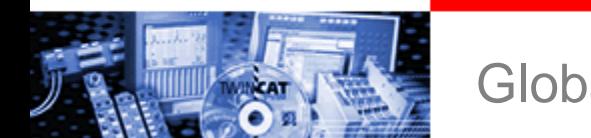

## Global Axis parameter (Notice)

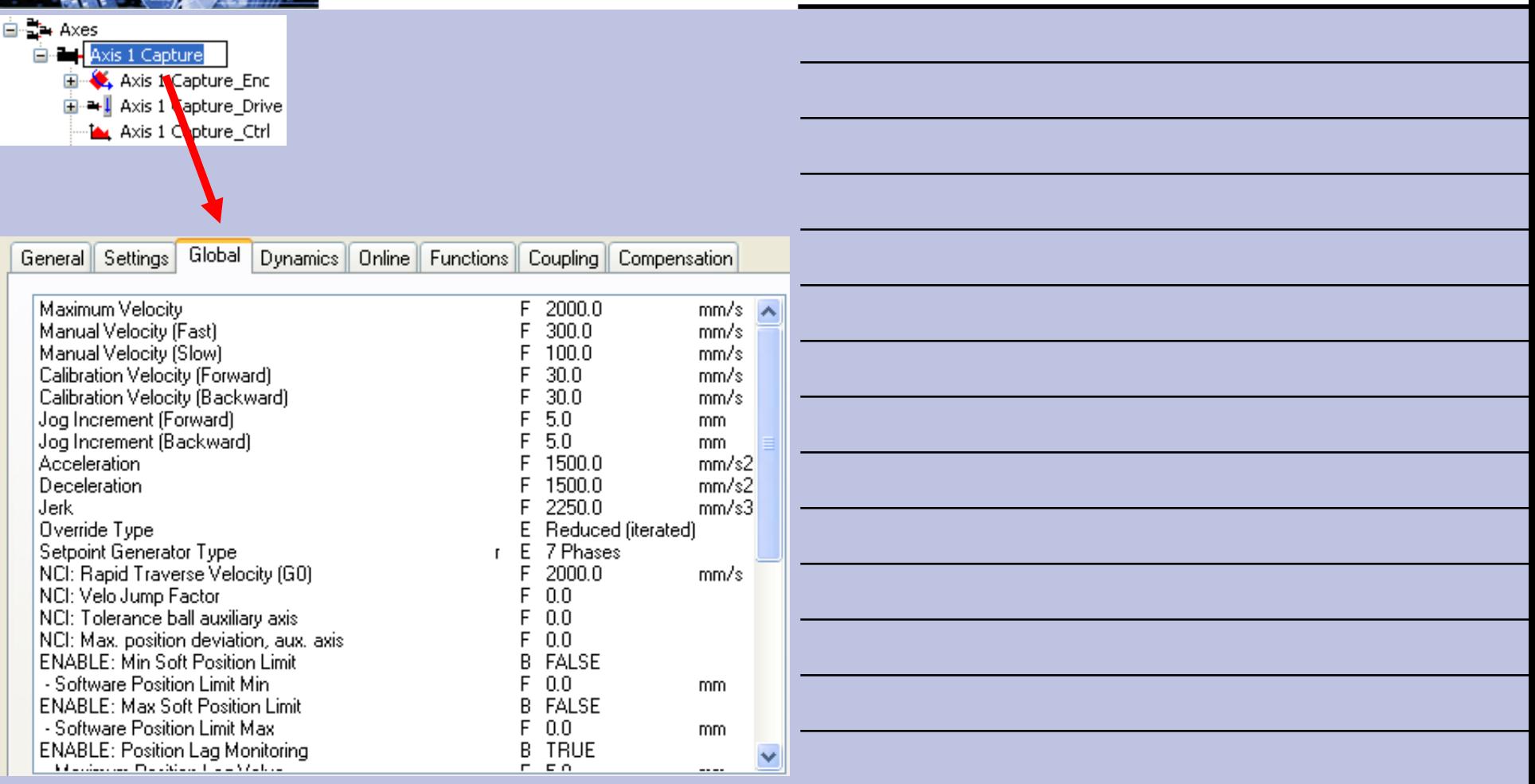

Dynamic

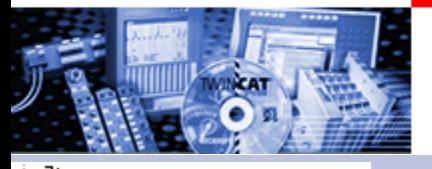

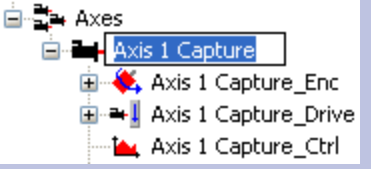

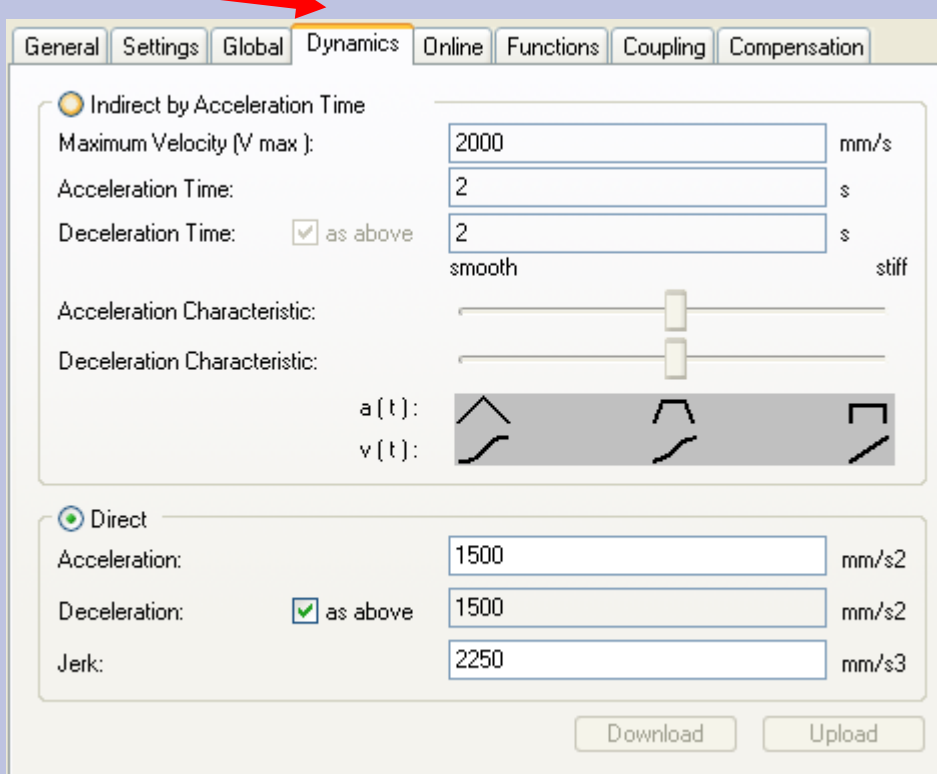

### Взаимосвязь при изменении пераметров

Effects see [Set value profiles](#page-16-0)
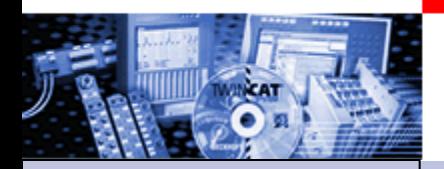

# Starting NC Axes from the PLC

- •Part I General
- •Overview
- •Axis types
- •Functional principle
- •Referencing
- •Motion Control
- Function Blocks

Teil II Practical Part: •Setting up NC axes in the System Manager •Starting NC axes from the PLC

Example: A small project for starting an single axis should be created with the help of the MC Library

### Notes:

- The control of the enable signals (hardware) is not treated in this example.
- The programming mode corresponds in this example to the classical PLC programming, that means global variables for the inputs and outputs and referencing in the POUs.
	- An alternative is the creation of FBs, which work internally with not total located variables for the axis interface.(VAR\_CONFIG)

#### **BECKHOFF** New Automation Technology

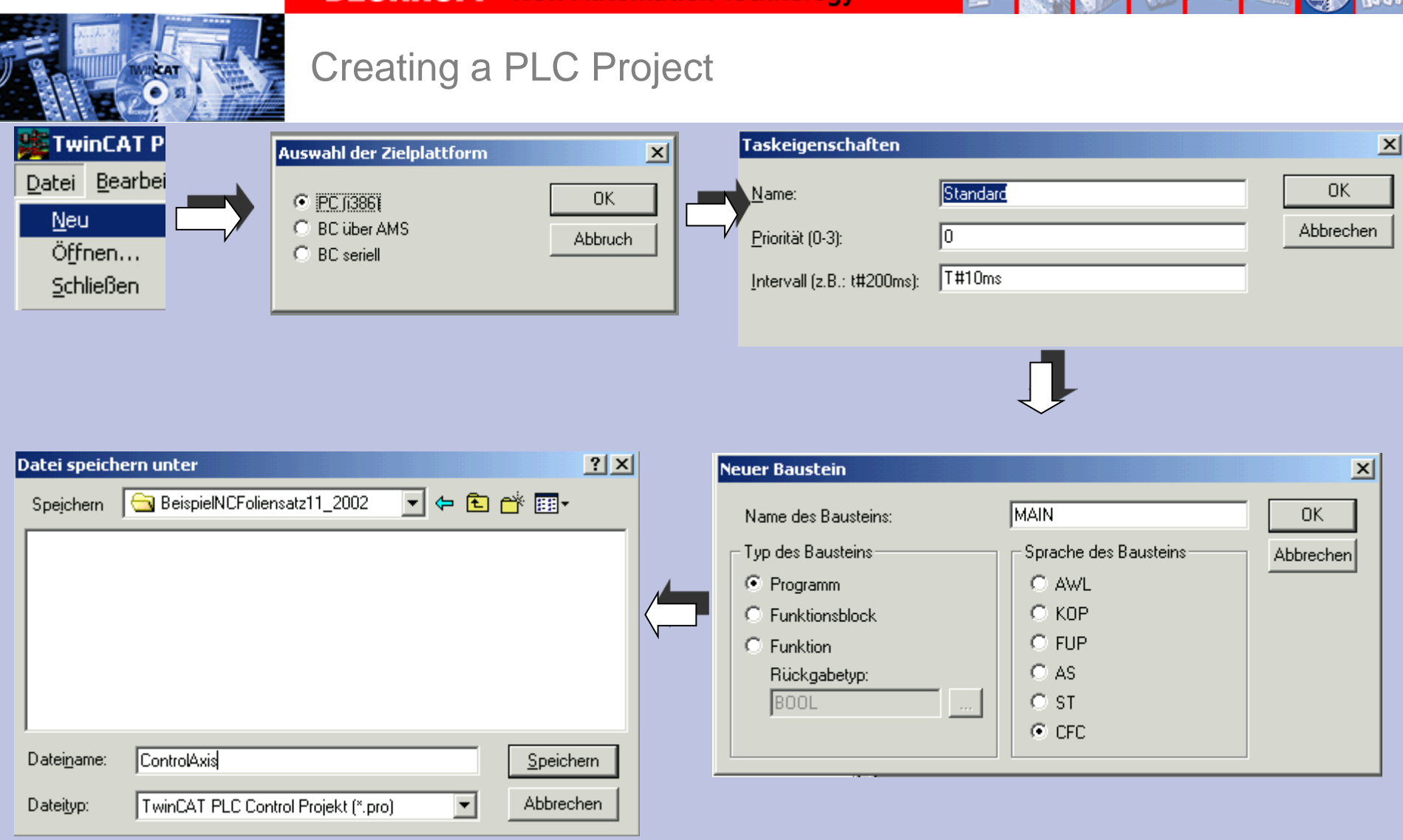

## Inserting TcMC Library

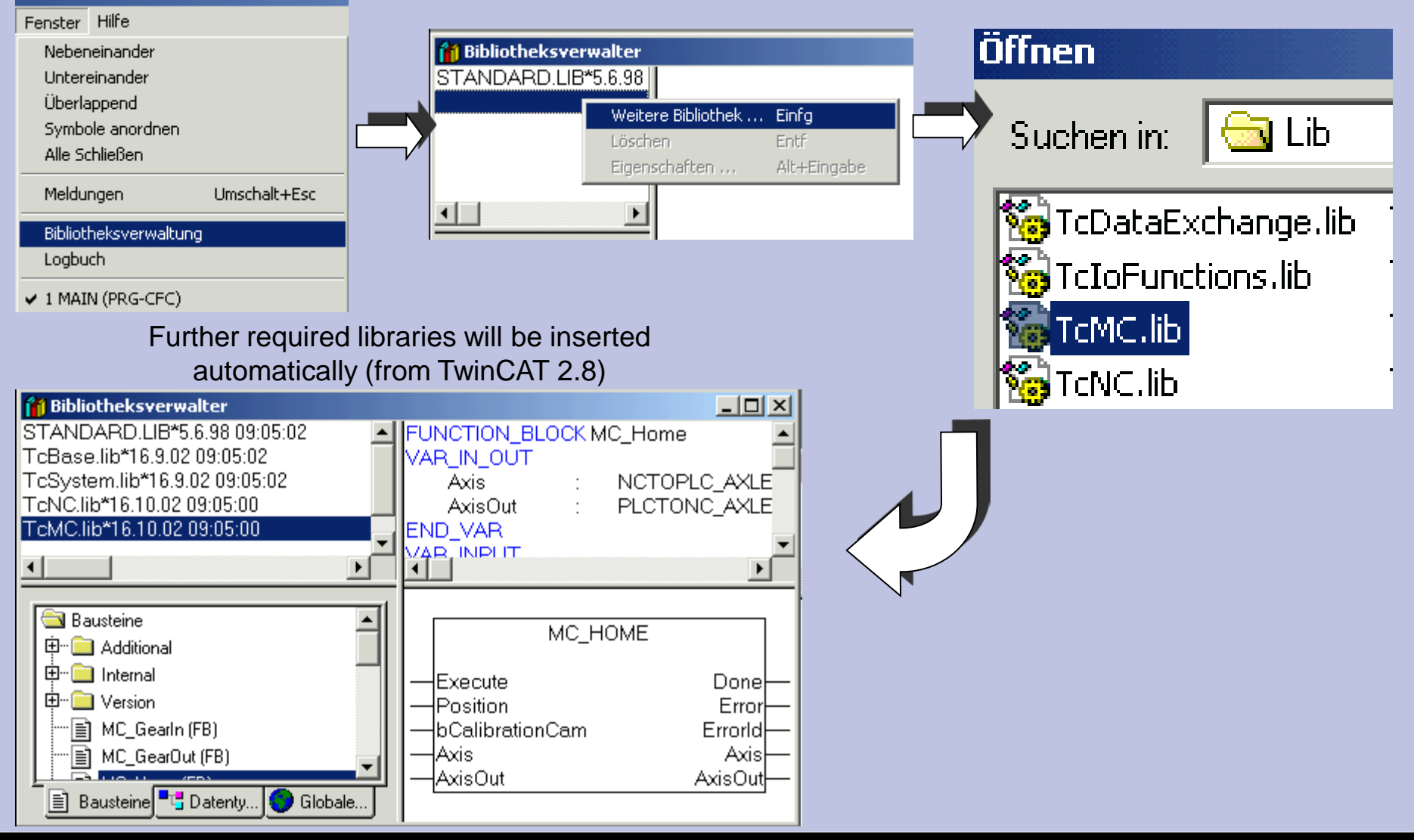

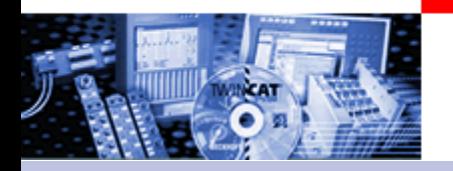

Creating Input / Output variable between NC and PLC

**Globale Variablen** 0001 VAR GLOBAL 0002 (\*Axisinterface\*) 0003 Axis1GreiferPlcToNc AT%QB1000 PLCTONC\_AXLESTRUCT; Axis1GreiferNcToPlc AT%IB1000: NCTOPLC\_AXLESTRUCT; 0004 0005 noocl

To consider:

1 Variable occupies 128 Byte. Thus the next free address to start is IB/QB 1128.

In addition the possibility of auto addressing can be used.

Axis1GreiferPlcToNc **AT%QB\*** : PLCTONC\_AXLESTRUCT;

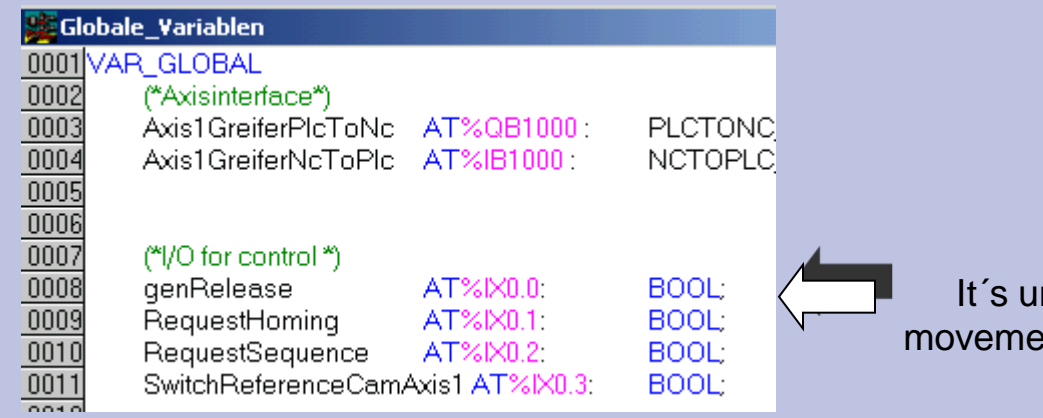

Control inputs.

Linking with hardware,

" Writing values" in PLC Control, or

Control with a small VB / VC++

nderstood, that at direct commissioning at a ent, the safety precautions are to be considered

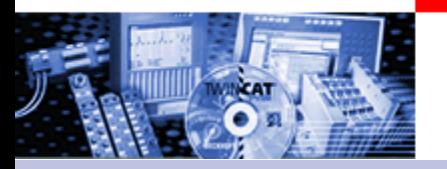

## Linking Input / Output variable between NC and PLC

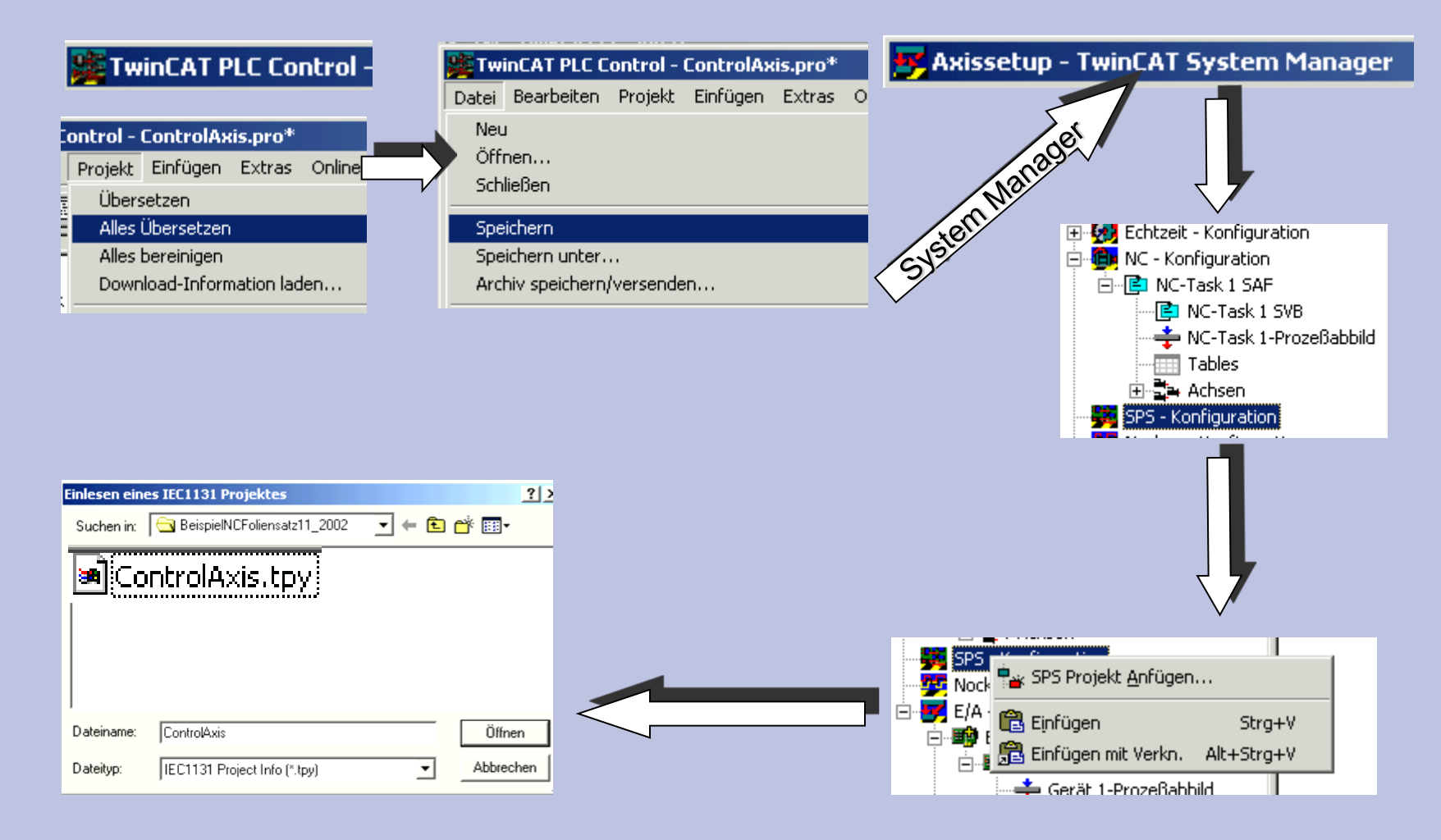

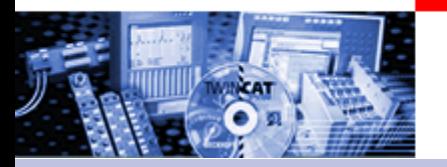

## Linking Input / Output variable between NC and PLC

#### X Axissetup - TwinCAT System Manager

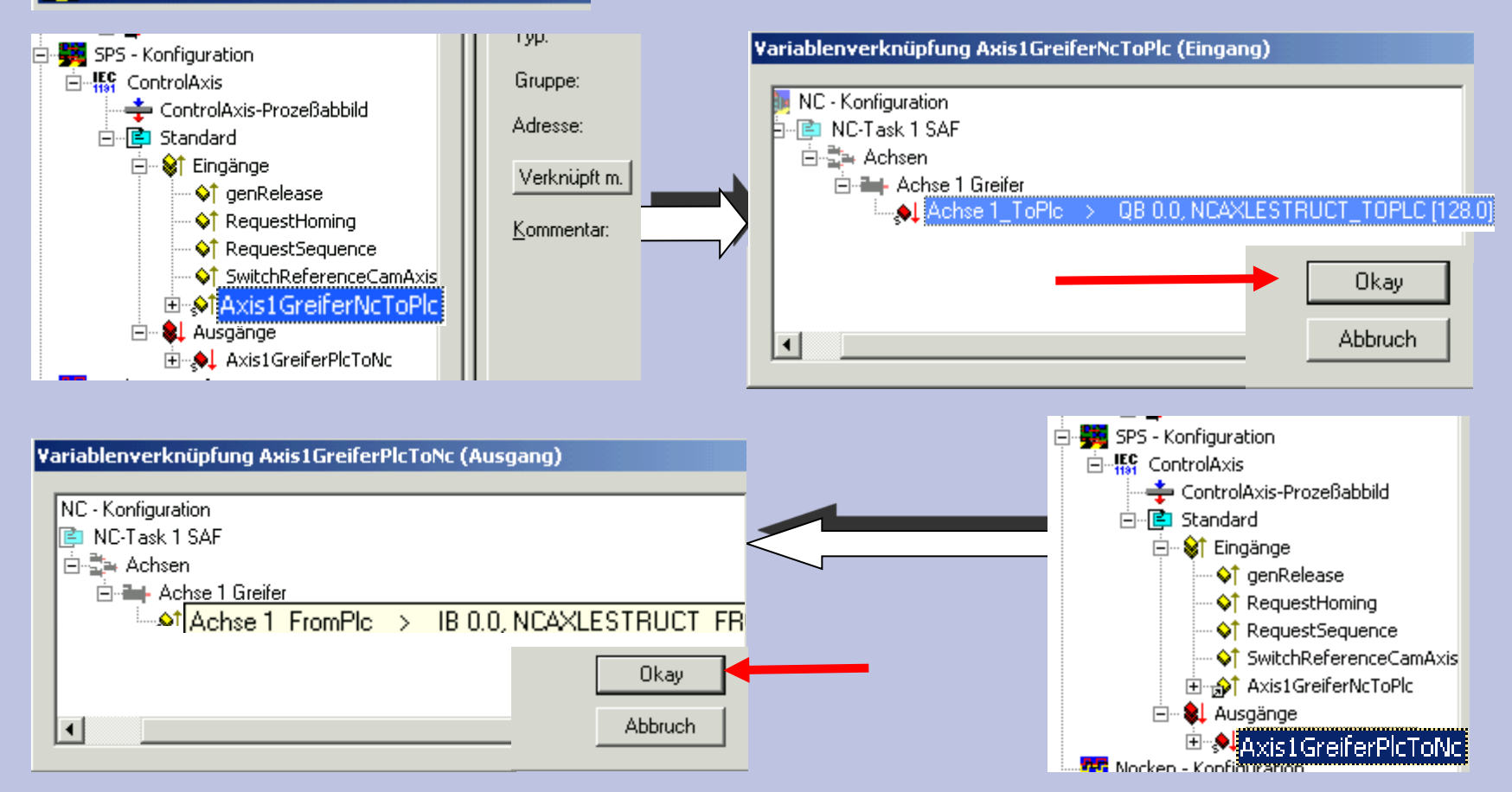

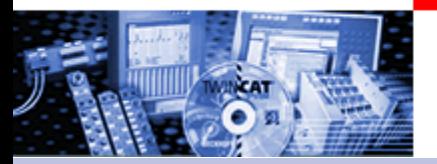

#### Linking further control inputs and writing configuration in registry

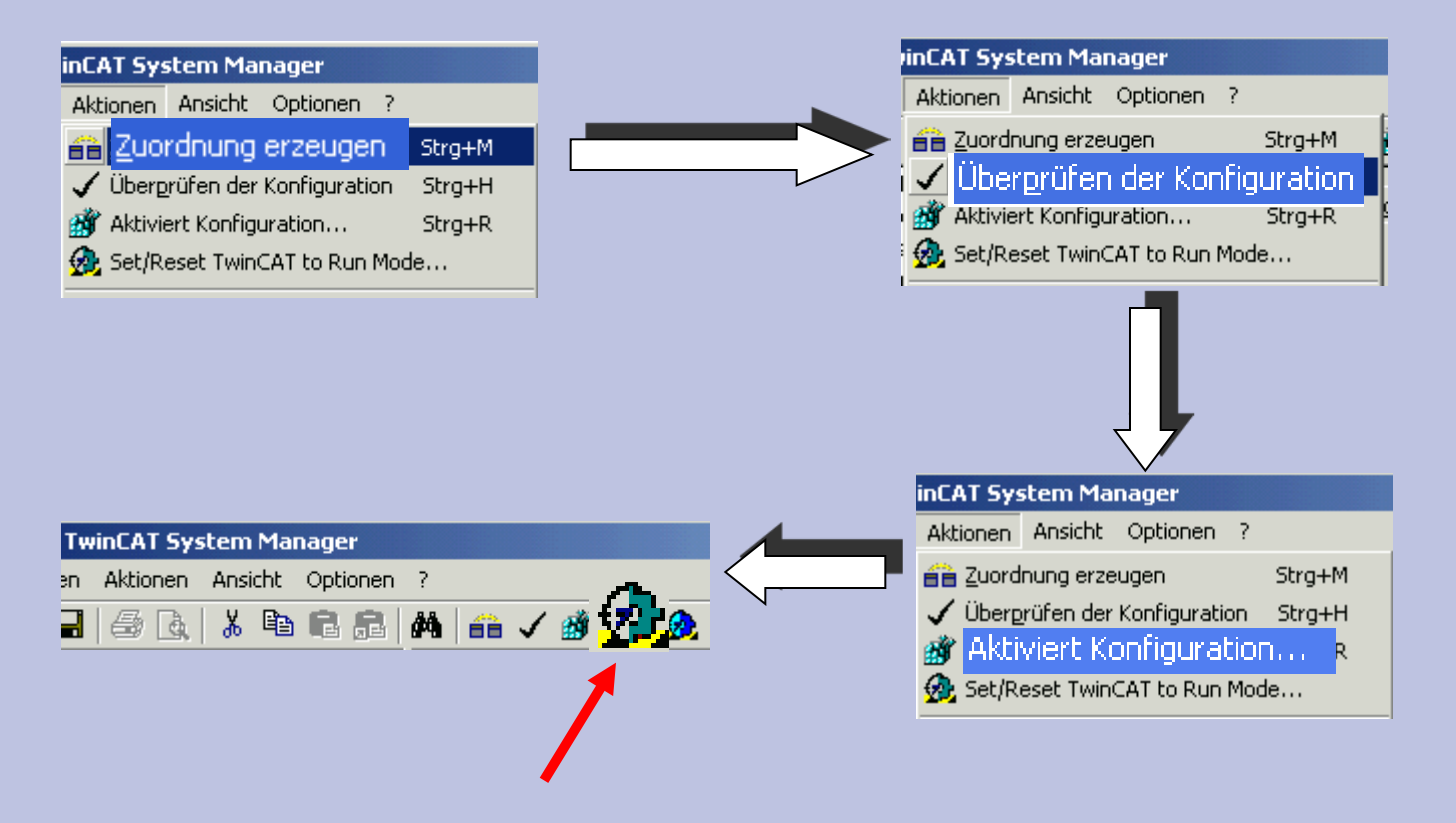

System can be started here.

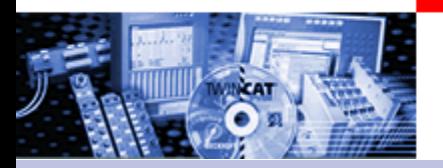

#### Programming axis enables MC\_POWER

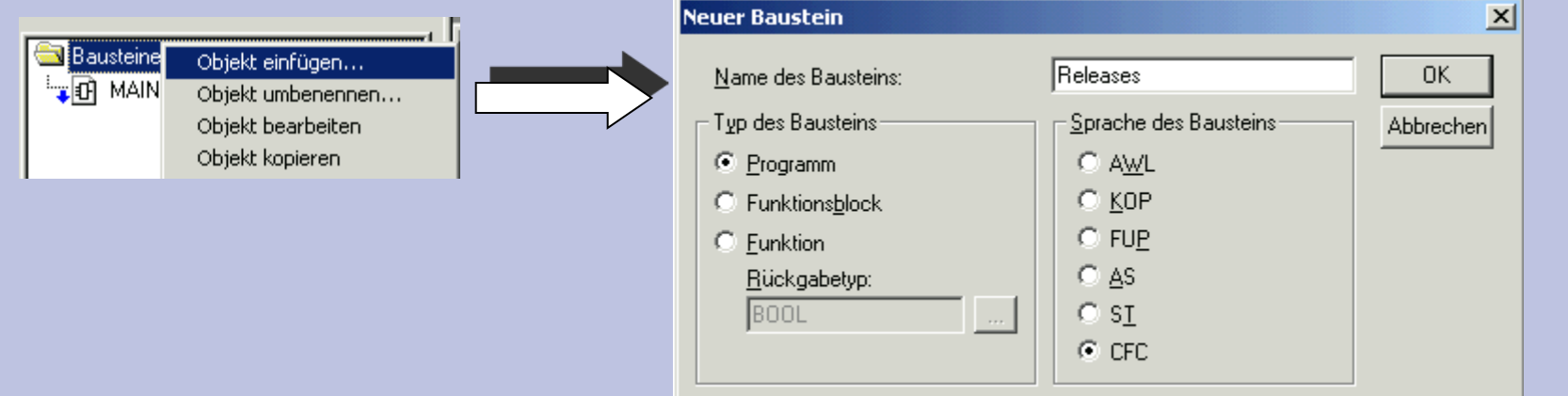

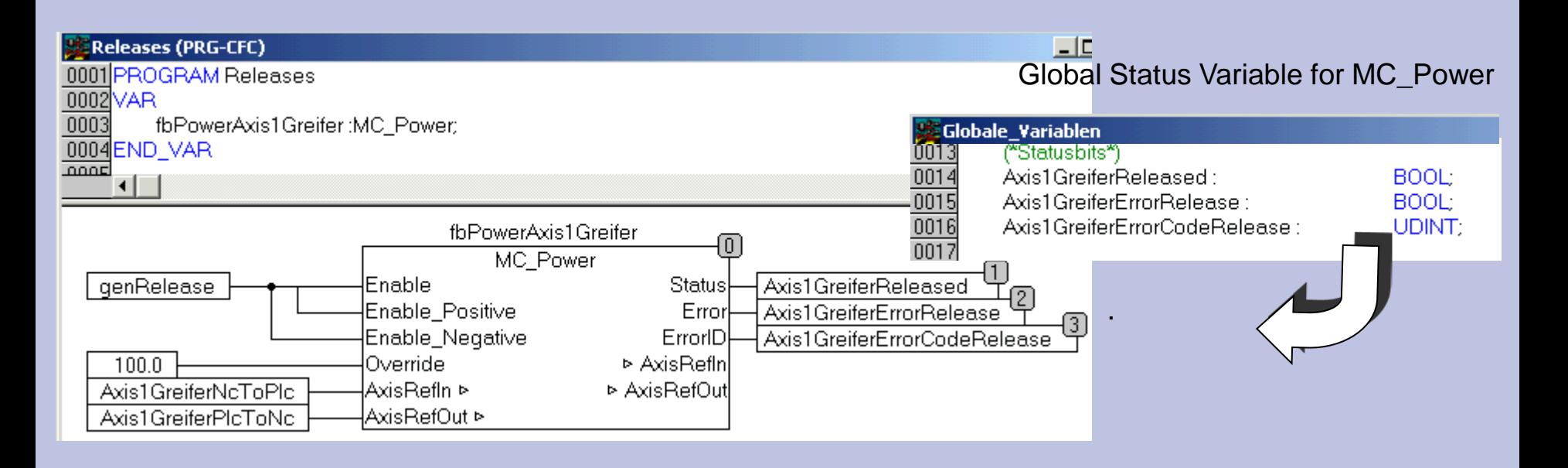

## Calling axis enables

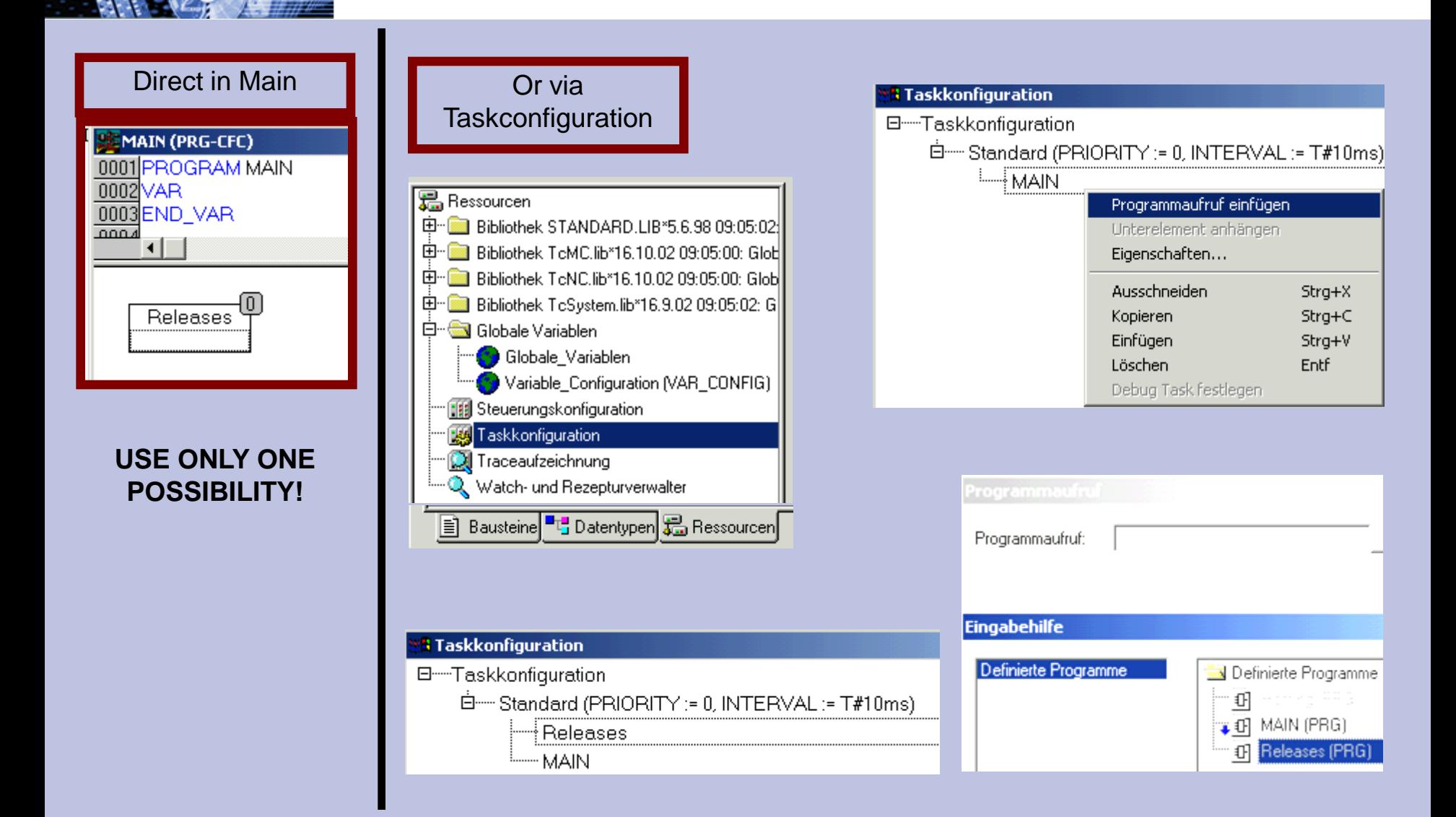

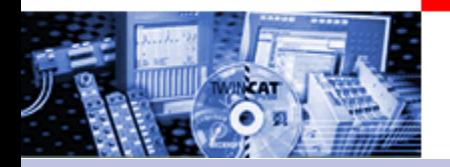

#### Instantiate and call MC Home block

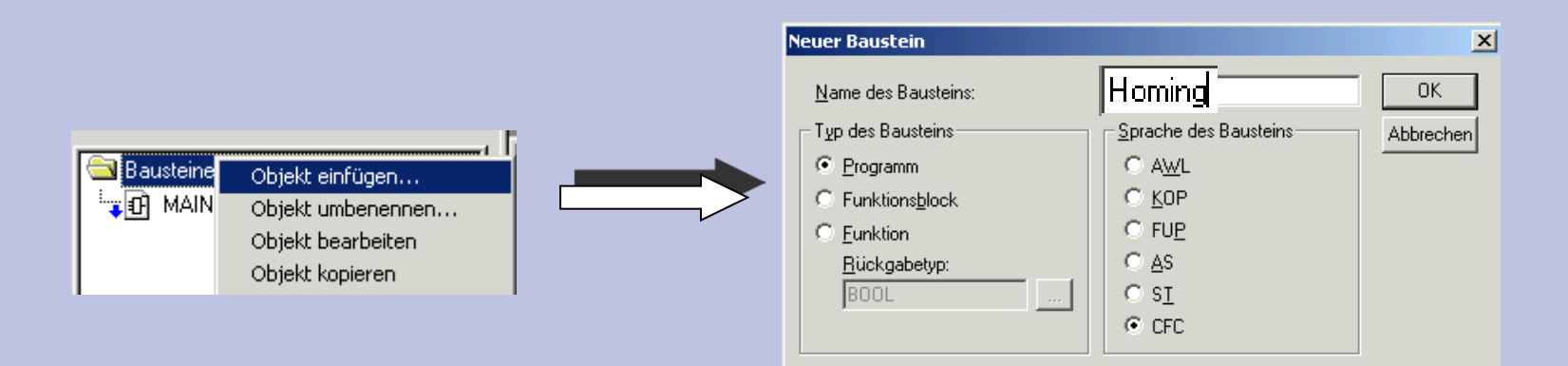

#### Global Status Variable for MC\_Home

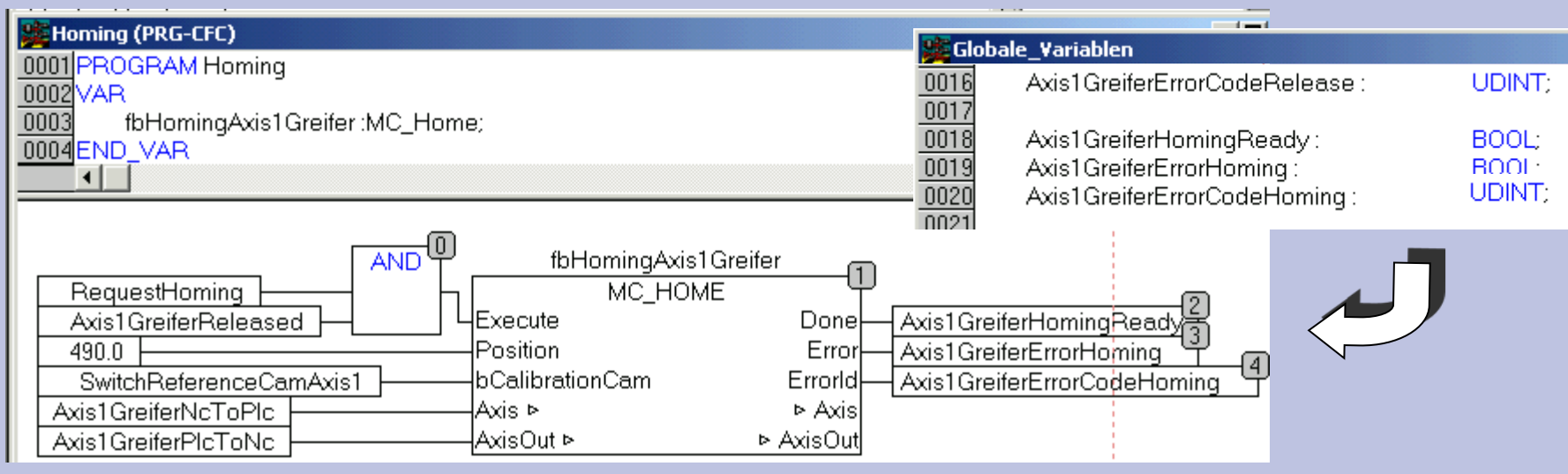

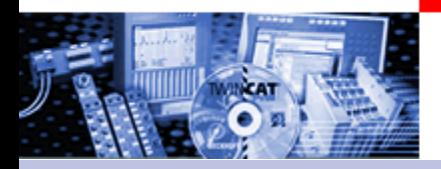

# Calling Homing

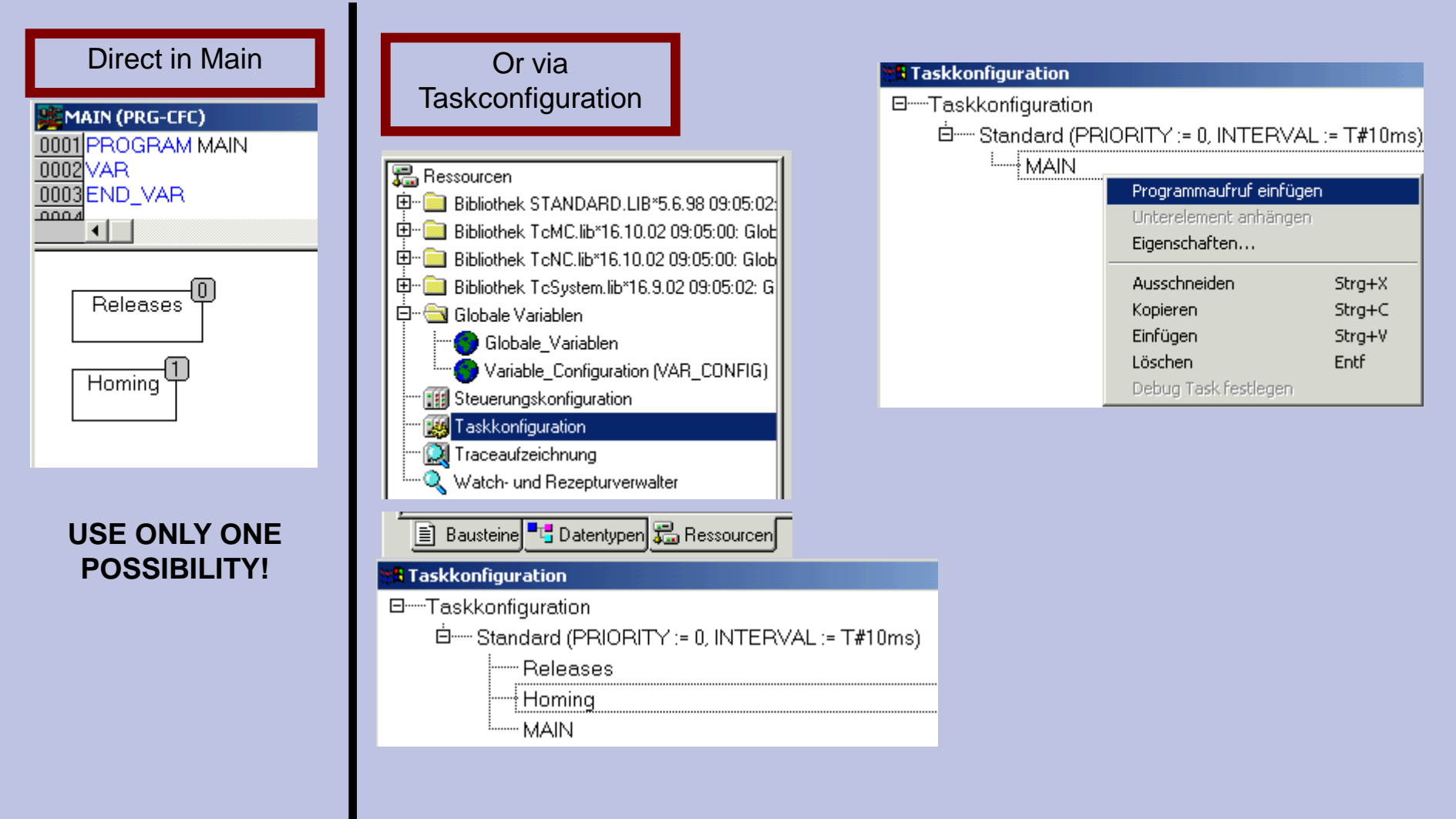

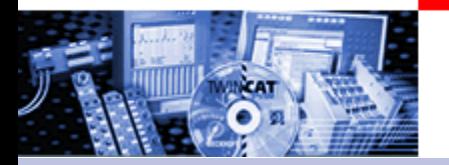

#### Instantiate and call MC MoveAbsolute block

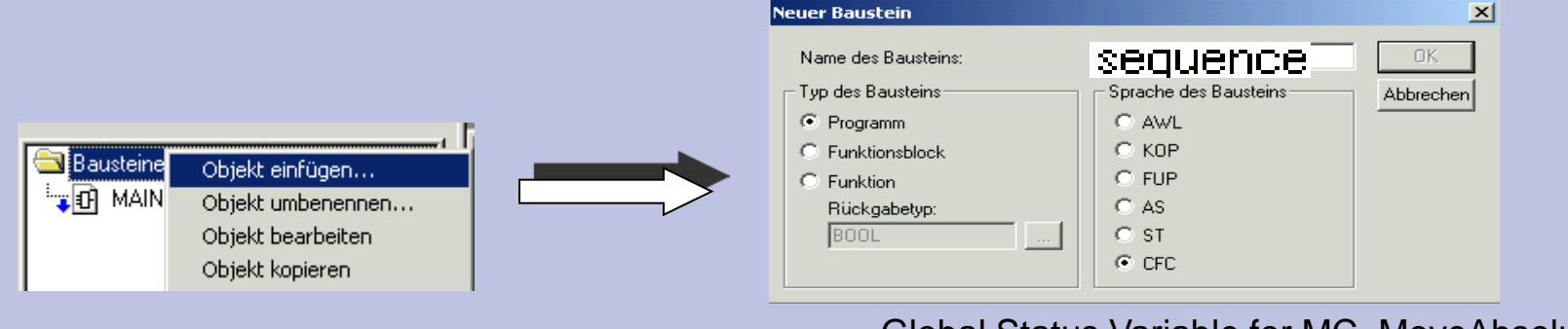

#### Global Status Variable for MC\_MoveAbsolute

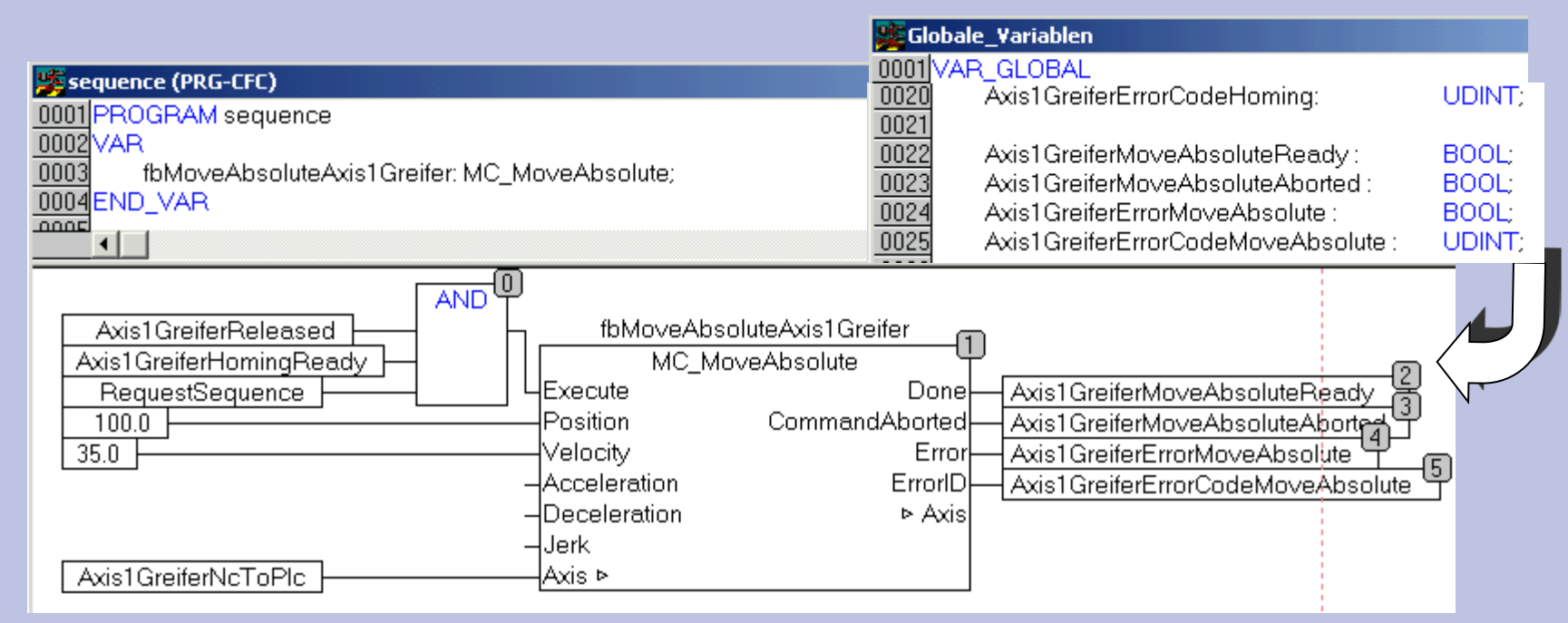

#### Calling Sequence

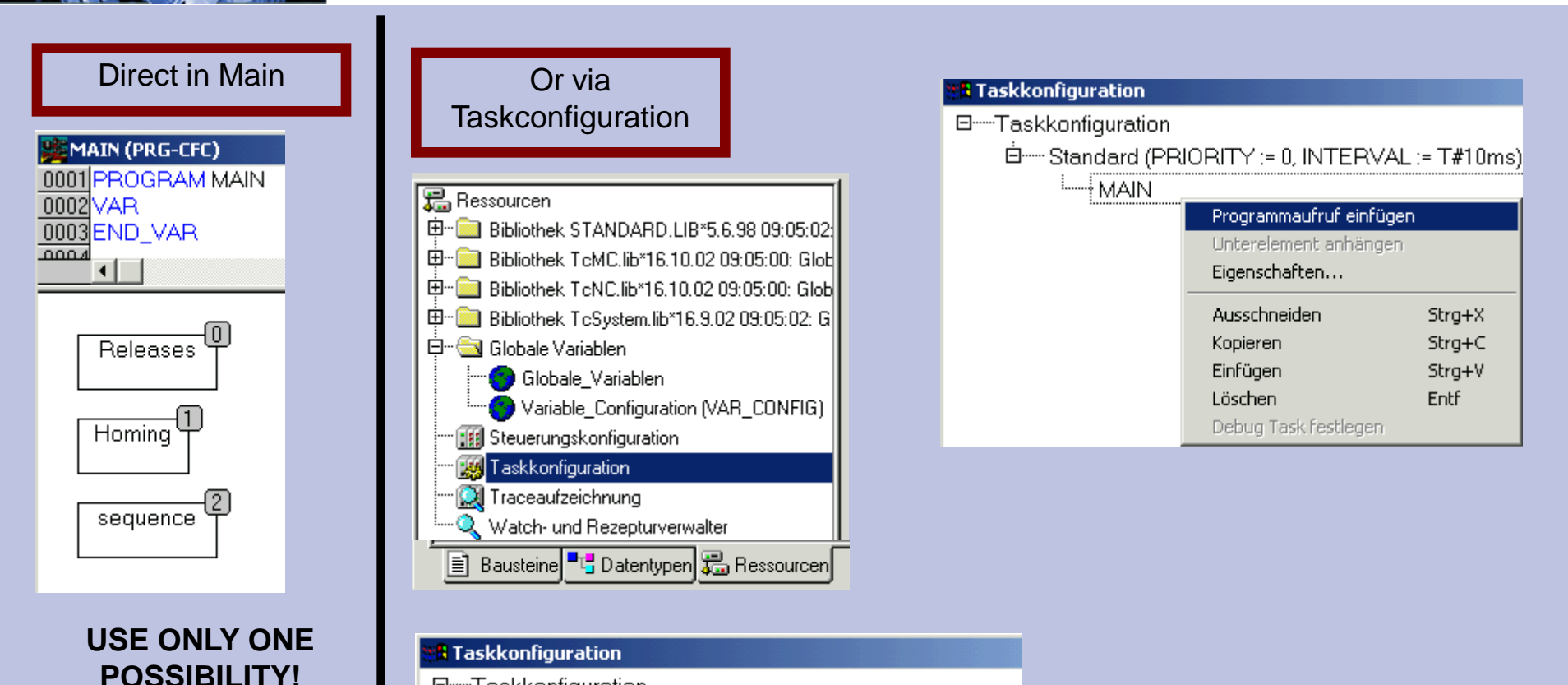

- 日 ---- Taskkonfiguration
	- 白 ---- Standard (PRIORITY := 0, INTERVAL := T#10ms)

Releases

Homing

sequence

85 09.09.2023

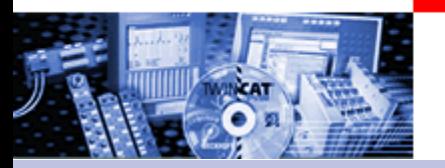

How can a flow be realised??

If the application requires flows, the MC blocks are normally used in sequence cascades.

The MC\_XXXXX blocks are suited well for the use in Sequential Function Chart or in a case instruction in ST**.**

At graphic languages like CFC is in the first attempt a so-called cascading possible:

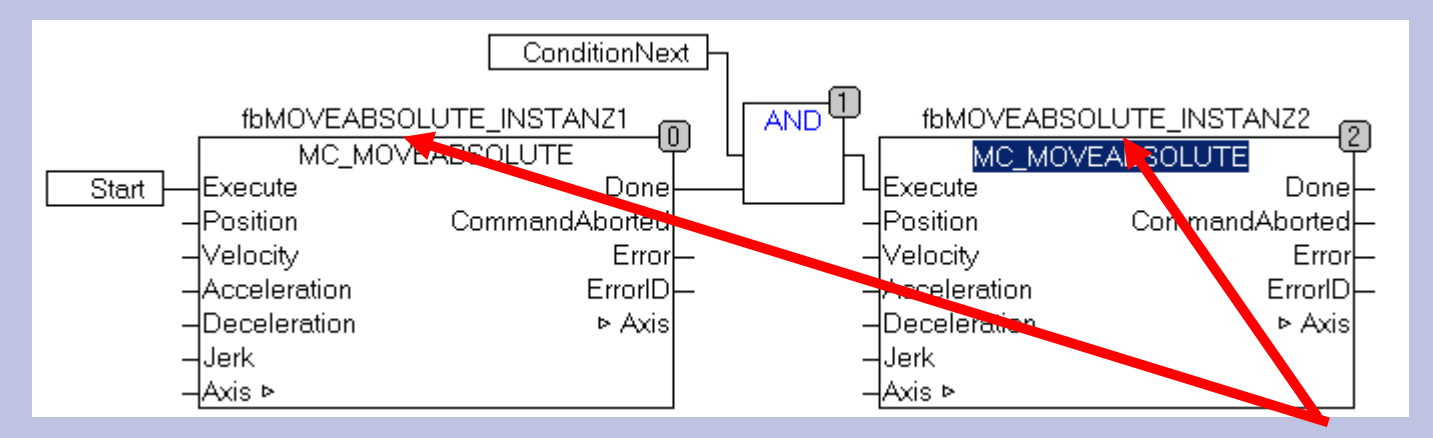

This acts reasonable, if for each command a new instance of the MC block is created

#### How can a flow be realised?

A further possibility is the using of the same instance with "EN" inputs which are controlled by step reminder.

To consider: The Fb accepts the next "execute" only, if there´s a flank at the input.

In addition "Disturbances in the flow" like Command aborted and Error have to be considered.

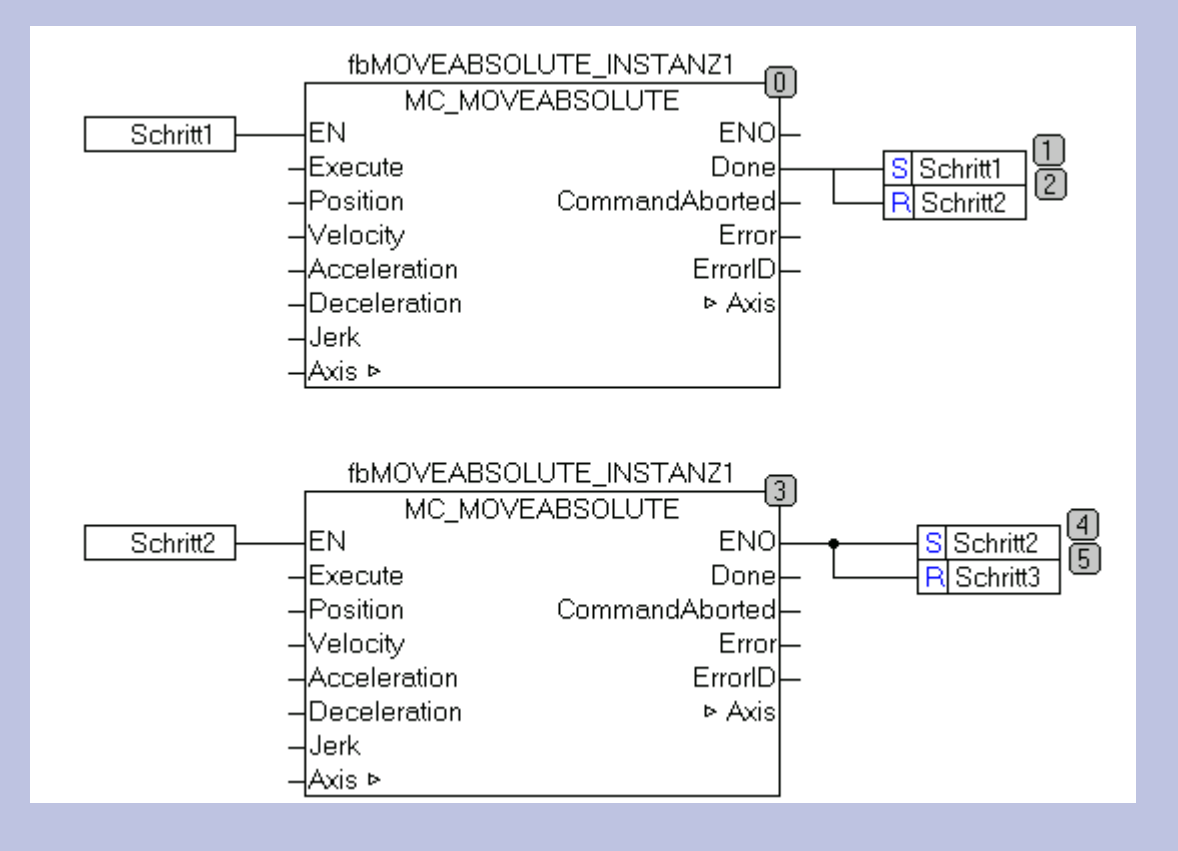

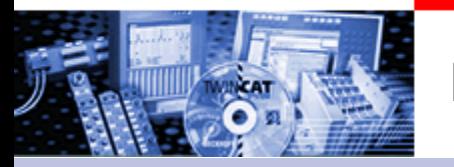

How can a flow be realised?

PLC Project with "flow in CFC by using the EN inputs

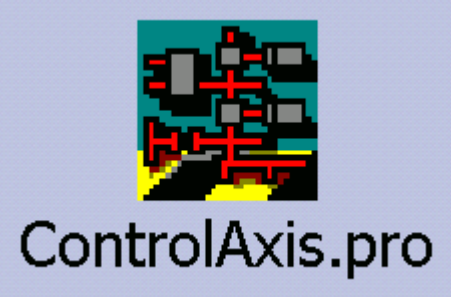

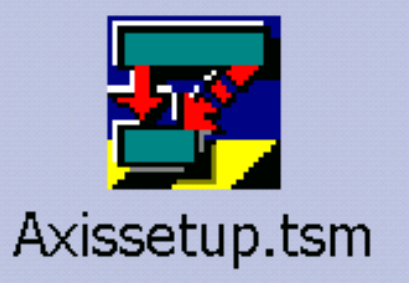